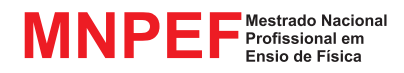

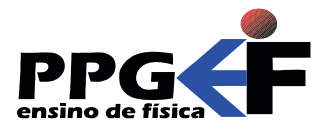

Jeremias Borges da Silva André Maurício Brinatti André Vitor Chaves de Andrade Silvio Luiz Rutz da Silva (organizadores)

# RENATO DALZOTTO SÉRGIO DA COSTA SAAB ANDRÉ MAURÍCIO BRINATTI

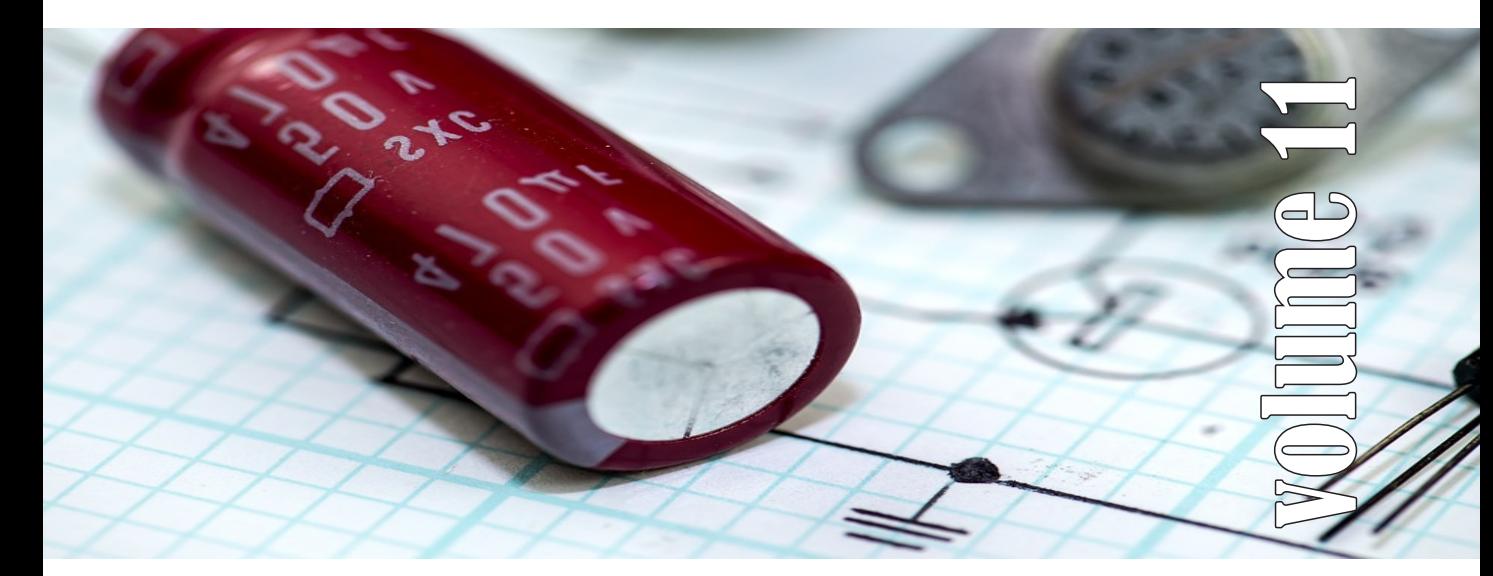

# Montagem de um Painel Didático e Atividades Experimentais em Circuitos de Corrente Contínua

SÉRIE Produtos Educacionais em Ensino de Física

UEPG - PROEX

### SÉRIE

# **Produtos Educacionais em Ensino de Física**

Volume 11

# RENATO DALZOTTO SÉRGIO DA COSTA SAAB ANDRÉ MAURÍCIO BRINATTI

# Montagem de um Painel Didático e Atividades Experimentais em Circuitos de Corrente Contínua

Jeremias Borges da Silva André Maurício Brinatti André Vitor Chaves de Andrade Silvio Luiz Rutz Da Silva (ORGANIZADORES)

> UEPG – PROEX 1a. Edição Ponta Grossa – PR 2018

#### **UNIVERSIDADE ESTADUAL DE PONTA GROSSA**

Prof. Dr. Carlos Luciano Sant'Ana Vargas **REITOR**

Profa. Dra. Gisele Alves de Sá Quimelli **VICE-REITOR**

Profa. Dra. Marilisa Do Rocio Oliveira **PRÓ-REITOR DE EXTENSÃO E ASSUNTOS CULTURAIS**

Profa. Dra. Osnara Maria Mongruel Gomes **PRÓ-REITOR DE PESQUISA E PÓSGRADUAÇÃO**

#### **PÓS GRADUAÇÃO EM ENSINO DE FÍSICA MNPEF - POLO 35 – UEPG MESTRADO NACIONAL PROFISSIONAL EM ENSINO DE FÍSICA**

*Colegiado* Prof. Dr. Jeremias Borges Da Silva (Coordenador) Prof. Dr. Silvio Luiz Rutz Da Silva (*Vice-Coordenador*) Prof. Dr. André Maurício Brinatti Prof. Dr. Luiz Antônio Bastos Bernardes Prof. Dr. Paulo César Facin

Aluno (*Rep. Discente*) *Suplentes* Prof. Dr. André Vitor Chaves de Andrade Prof. Dr. Júlio Flemming Neto

#### **SÉRIE:**

PRODUTOS EDUCACIONAIS EM ENSINO DE FÍSICA

#### **CONSELHO EDITORIAL DA SÉRIE**

Prof. Dr. Alexandre Camilo Junior (UEPG) Prof. Dr. André Maurício Brinatti (UEPG) Prof. Dr. André Vitor Chaves de Andrade (UEPG) Prof. Dr. Antonio Sérgio Magalhães de Castro (UEPG) Prof. Dr. Gelson Biscaia de Souza (UEPG) Prof. Dr. Jeremias Borges Da Silva (UEPG) Prof. Dr. Júlio Flemming Neto (UEPG) Prof. Dr. Luiz Américo Alves Pereira (UEPG) Prof. Dr. Luiz Antônio Bastos Bernardes (UEPG) Prof. Dr. Marcelo Emilio (UEPG) Prof. Dr. Paulo Cesar Facin (UEPG) Prof. Dr. Fabio Augusto Meira Cássaro (UEPG) Prof. Dr. Luiz Fernando Pires (UEPG) Prof. Dr. Sérgio da Costa Saab (UEPG) Prof. Dr. Silvio Luiz Rutz Da Silva (UEPG) Prof. Dr. Gerson Kniphoff da Cruz (UEPG) Profa. Dra. Josie Agatha Parrilha da Silva (UEPG) Prof. Dr. Adriano Reinaldo Viçoto Benvenho (UFABC) Prof. Dr. Awdry Feisser Miquelin (UTFPR) Prof. Dr. Carlos Alberto de Oliveira Magalhães Jr (UEM) Profa. Dra. Cleci Werner da Rosa (UPF) Prof. Dr. José Ricardo Galvão (UTFPR) Prof. Dr. Hércules Alves de Oliveira Jr. (UTFPR) Profa. Dra. Iramaia Jorge Cabral de Paulo (UFMT) Prof. Dr. João Amadeus Pereira Alves (UTFPR) Prof. Dr. Marco Antonio Moreira (UFRGS) Prof. Dr. Marcos Antonio Florczak (UTFPR) Profa. Dra. Sandra Mara Domiciano (UTFPR) Profa. Dra. Sani de Carvalho Rutz da Silva (UTFPR)

UNIVERSIDADE ESTADUAL DE PONTA GROSSA AV. CARLOS CAVALCANTI, 4748 CEP 84030-900 – PONTA GROSSA – PARANÁ http://www3.uepg.br/ppgef/

## SÉRIE

# **Produtos Educacionais em Ensino de Física**

Volume 11

# RENATO DALZOTTO SÉRGIO DA COSTA SAAB ANDRÉ MAURÍCIO BRINATTI

# Montagem de um Painel Didático e Atividades Experimentais em Circuitos de Corrente Contínua

Jeremias Borges da Silva André Maurício Brinatti André Vitor Chaves de Andrade Silvio Luiz Rutz Da Silva (ORGANIZADORES)

> UEPG – PROEX 1a. Edição Ponta Grossa – PR 2018

 Dalzotto, Renato D153m Montagem de um painel didático e atividades experimentais em circuitos de corrente contínua [livro eletrônico]/ Renato Dalzotto, Sérgio da Costa Saab, André Maurício Brinatti. Ponta Grossa: UEPG/PROEX, 2018. (Série Produtos Educacionais em Física, v. 11). 92 p.; il.; e-book ISBN: 978-85-63023-33-9 1. Ensino-aprendizagem. 2. Eletricidade. 3. Circuitos elétricos. I. Saab, Sérgio da Costa. II. Brinatti, André Maurício. III. T. CDD: 537

Ficha Catalográfica Elaborada por Maria Luzia F. Bertholino dos Santos - CRB 9/986

Foto da Capa: Jorge Guillen

Disponível em:

https://pixabay.com/pt/eletr%C3%B4nica-capacitor-componente-1001827/

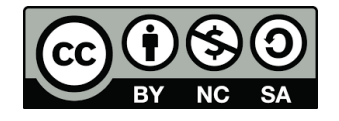

Este trabalho está licenciado com uma Licença Creative Commons – Atribuição - Não Comercial- Compartilha Igual 4.0 Internacional.

# PREFÁCIO

Durante as últimas décadas, no Brasil se tem conseguido avanços significativos em relação a alfabetização científica, em especial na área do Ensino de Física, nos diversos níveis de ensino, entretanto continua pendente o desafio de melhorar a qualidade da Educação em Ciências. Buscando superar tal desafio a Sociedade Brasileira de Física (SBF) implementou o Programa Nacional de Mestrado Profissional em Ensino de Física (MNPEF) que se constitui em um programa nacional de pósgraduação de caráter profissional, voltado a professores de ensino médio e fundamental com ênfase principal em aspectos de conteúdos na Área de Física, resultando em uma ação que engloba diferentes capacidades apresentadas por diversas Instituições de Ensino Superior (IES) distribuídas em todas as regiões do País.

O objetivo do MNPEF é capacitar em nível de mestrado uma fração muito grande de professores da Educação Básica quanto ao domínio de conteúdos de Física e de técnicas atuais de ensino para aplicação em sala de aula como, por exemplo, estratégias que utilizam recursos de mídia eletrônica, tecnológicos e/ou computacionais para motivação, informação, experimentação e demonstrações de diferentes fenômenos físicos.

A abrangência do MNPEF é nacional e universal, ou seja, está presente em todas as regiões do País, sejam elas localizadas em capitais ou estejam afastadas dos grandes centros. Fica então clara a necessidade da colaboração de recursos humanos com formação adequada localizados em diferentes IES. Para tanto, o MNPEF está organizado em Polos Regionais, hospedados por alguma IES, onde ocorrerem as orientações das dissertações e são ministradas as disciplinas do currículo.

A Universidade Estadual de Ponta Grossa, por meio de um grupo de professores do Departamento de Física, faz parte do MNPEF desde o ano de 2014 tendo nesse período proporcionado a oportunidade de aperfeiçoamento para quarenta e cinco professores de Física da Educação Básica, sendo que desses quinze já concluíram o programa tornando-se Mestres em Ensino de Física.

A **Série Produtos Educacionais em Ensino de Física**, que ora apresentamos, consta de vários volumes que correspondem aos produtos

educacionais derivados dos projetos de dissertação de mestrado defendidos. Alguns desses volumes são constituídos de mais de um tomo.

Com essa série o MNPEF - Polo 35 - UEPG, não somente busca entregar materiais instrucionais para o Ensino de Física para professores e estudantes, mas também pretende disponibilizar informação que contribua para a identificação de fatores associados ao Ensino de Física a partir da proposição, execução, reflexão e análise de temas e de metodologias que possibilitem a compreensão do processo de ensino e aprendizagem, pelas vias do ensino e da pesquisa, resultado da formação de docentespesquisadores.

A série é resultado de atividade reflexiva, crítica e inovadora aplicada diretamente à atuação profissional do docente, na produção de conhecimento diretamente associado à prospecção de problemas e soluções para o ensino-aprendizagem dos conhecimentos em Física, apresentando estudos e pesquisas que se propõem com suporte teórico para que os profissionais da educação tenham condições de inovar sua prática em termos de compreensão e aplicação da ciência.

A intenção é que a **Série Produtos Educacionais em Ensino de Física** ofereça referências de propostas de Ensino de Física coerentes com as estruturas de pensamento exigidas pela ciência e pela tecnologia, pelo exemplo de suas inserções na realidade educacional, ao mesmo tempo que mostrem como se pode dar tratamento adequado à interdependência de conteúdos para a formação de visão das interconexões dos conteúdos da Física.

> *Prof. Dr. Jeremias Borges da Silva Prof. Dr. André Maurício Brinatti Prof. Dr. André Vitor Chaves de Andrade Prof. Dr. Silvio Luiz Rutz Da Silva Organizadores*

# Sumário

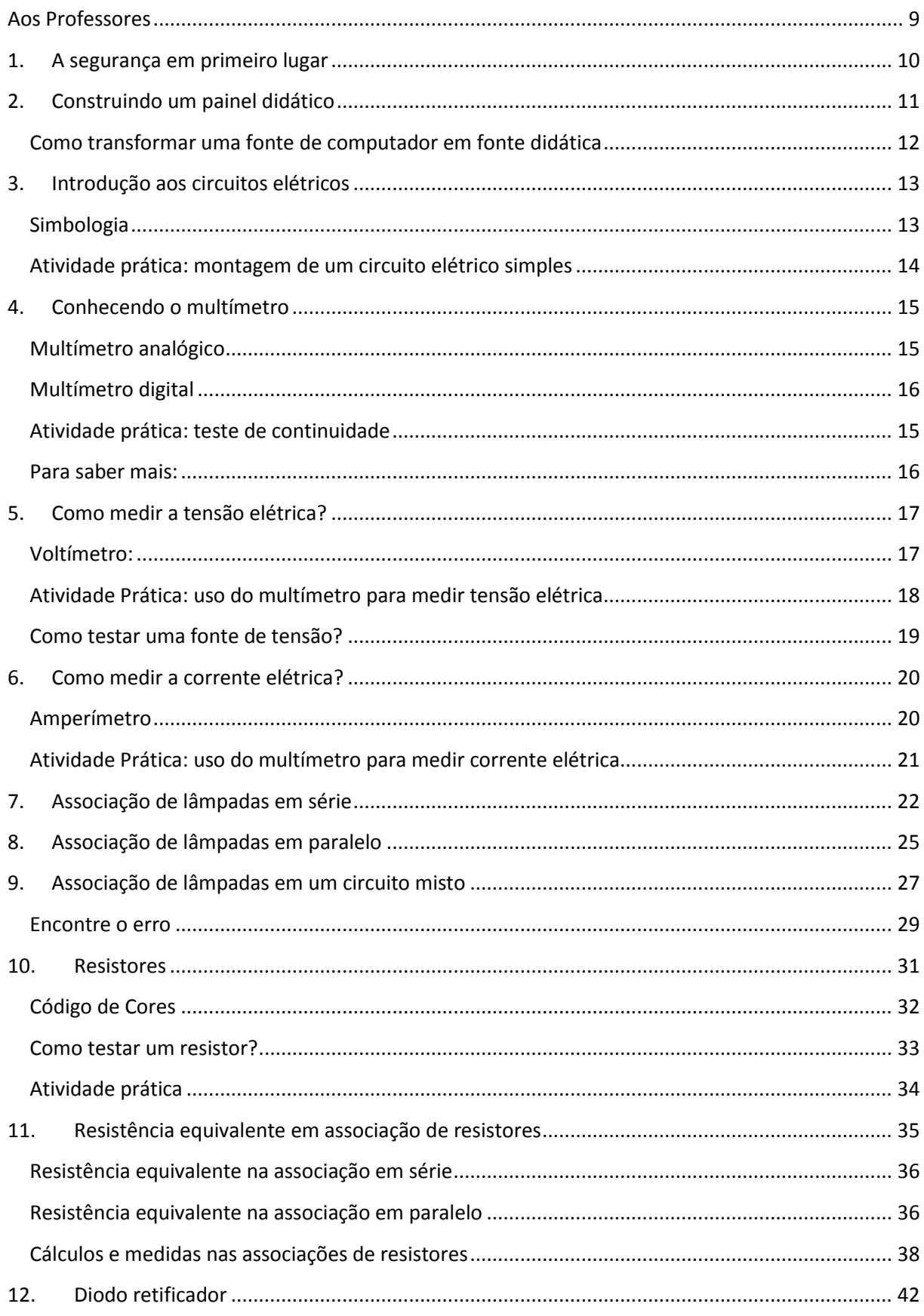

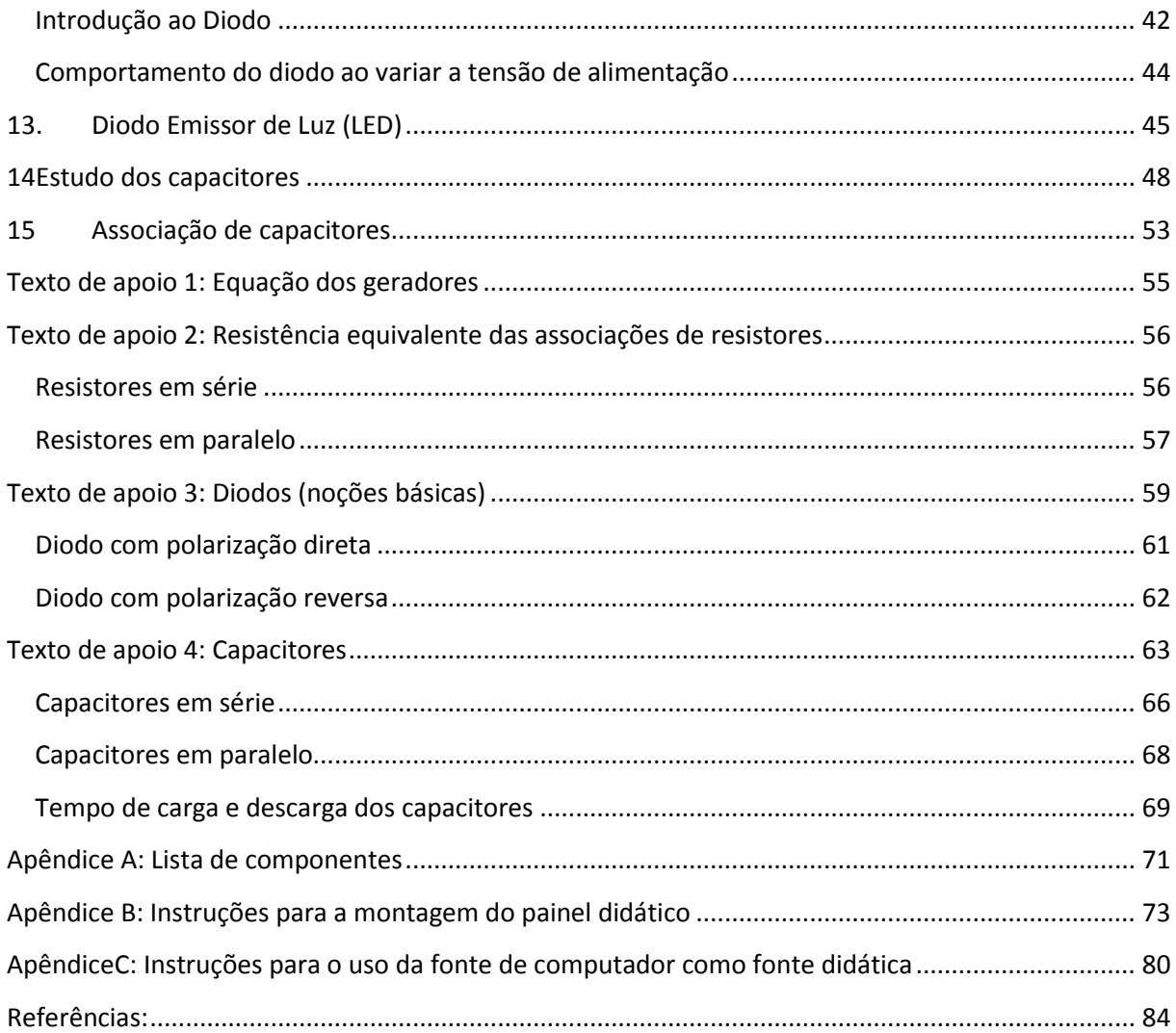

#### <span id="page-9-0"></span>**Aos Professores**

Esse material didático tem o objetivo de oferecer sugestões de atividades práticas para o estudo de circuitos elétricos de corrente contínua.Os temas abordados são: circuito simples, associação de resistores, associação de capacitores, diodo retificador, LED e uso do multímetro.

Realizando essas atividades, o aluno terá oportunidade de obter o domínio de procedimentos básicos, tais como: reconhecer os componentes, interpretar diagramas elétricos, fazer ligações, realizar medições com o multímetro e analisar o funcionamento dos circuitos.

Sugerimos que cada atividade prática sirva como ponto de partida para o estudo teórico. Por exemplo, após a montagem e observação de um circuito simples, o aluno poderá estudar quais são as grandezas elétricas relacionadas ao funcionamento do circuito. Outro exemplo, a atividade com associação de lâmpadas em série e paralelo, poderá servir como ponto de partida para o estudo das Leis de Kirchhoff. A ideia é que a atividade prática possa gerar perguntas, e a partir dessas perguntas, o professor possa avançar cada vez mais no conteúdo.

Para viabilizar as atividades, nesse caderno será proposto a construção de um painel didático contendo componentes simples. Para reduzir ainda mais o custo, foram incluídas instruções para reutilizar fontes de computadores fora de uso, transformando-as em fontes didáticas.

Esse caderno dá ênfase nas atividades do aluno, não é um livro didático que possui "conteúdos". Para ter acesso aos "conteúdos", os estudantes deverão consultar outras fontes. Cabe a cada professor identificar os pré-requisitos que o aluno precisa ter para executar cada atividade proposta.

Não é obrigatório realizar todas as atividades, o professor pode escolher a atividade que achar mais significativa para a turma conforme o tempo disponível e o nível de conhecimento dos alunos.

## <span id="page-10-0"></span>**1. A segurança em primeiro lugar**

São bem conhecidos os benefícios do uso da energia elétrica no nosso dia a dia. Entretanto, se for mal utilizada, a energia elétrica pode apresentar sérios perigos. No Brasil, todos os anos ocorrem centenas de acidentes com energia elétrica. Muitos desses acidentes são fatais e também acontecem com crianças e adolescentes. Inclusive, grande parte desses acidentes ocorrem com tensões de uso doméstico como 127 e 220 volts. Por isso, a segurança deve estar sempre em destaque durante as atividades escolares com circuitos elétricos.

Nas atividade escolares, devem ser utilizados somente circuitos de extra baixa tensão, como aquelas que são fornecidas por pilhas e baterias. Nunca se deve alimentar os circuitos didáticos com a energia que vem diretamente da tomada sem antes fazer o uso de fontes de segurança.Nas experiências didáticas, professores e alunos devem tomar algumas precauções, tais como:

- Utilizar somente extra baixa tensão fornecida por fontes seguras, nesse caderno de atividades, as tarefas foram planejadas para utilizar tensão máxima de 12 volts.
- Para conectar os fios e cabos, o circuito deve estar desligado da fonte. Nunca tocar diretamente com as mãos nos materiais condutores.
- Inspecionar a isolação dos fios e cabos utilizados nas atividades. Se houver dano, fazer a troca.
- Utilizar calçados fechados e calça comprida, não é nada prudente lidar com energia elétrica estando com chinelos e bermudas ou descalço.
- A umidade aumenta o risco de choque elétrico, mantenha o corpo e as mãos secas quando estiver trabalhando com circuitos elétricos.
- Nunca fazer brincadeiras com energia elétrica, pois um choque elétrico pode provocar a morte de uma pessoa.
- Tome cuidado ao utilizar ferramentas cortantes, tais como chave de fenda e alicate.

Essas são recomendações básicas que devem ser complementadas pela leitura das normas oficiais e orientações encontradas nos livros didáticos.

# **Nunca esqueça: em qualquer atividade, a segurança deve estar em primeiro lugar.**

### <span id="page-11-0"></span>**2. Construindo um painel didático**

As atividades desse caderno foram planejadas para serem realizadas no painel didático que será apresentado a seguir. Esse recurso pode ser utilizado em sala de aula e é facilmente transportável de um lugar para outro, os componentes ficam fixos no painel, assim não ocorre o extravio dos mesmos. As conexões são realizadas por meio de cabos com plugue banana, dessa maneira não se perde tempo, o que é uma grande vantagem para aulas de curta duração. Como não é necessário cortar os cabos, é possível reutiliza-los em todas as aulas, evitando desperdício de material e custos extras, além de ser um grande ganho para o meio ambiente. Caso não seja possível montar esse painel, todas as tarefas podem ser adaptadas para realização em *protoboard* ou placas de circuito impresso. O painel didático pode ser visto na figura 1:

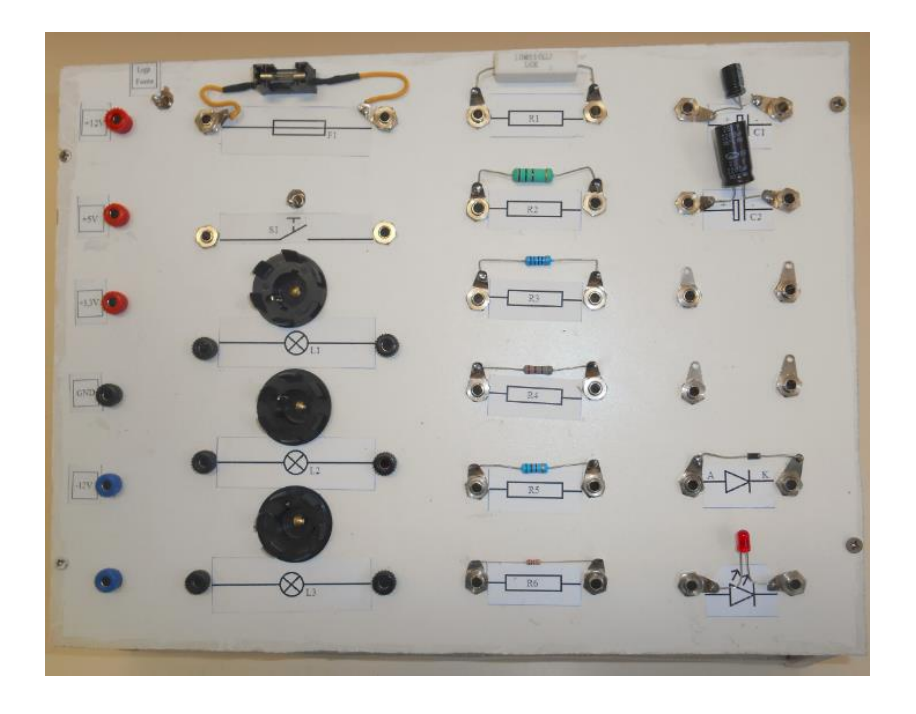

**Figura 1:** Painel didático. Fonte: O autor.

No apêndice Aestá a lista dos componentes e materiais necessários. As instruções para a montagem, dimensões e layout, podem ser consultadas no apêndice B. Após a montagem desse painel, muitas atividades poderão ser realizadas. Para o estudo das associações em série, paralelo e circuito misto, poderão ser utilizadas as lâmpadas e os resistores. Também poderão ser realizadas atividades de estudo do diodo, LED e capacitores.

Outra tarefa importante que pode ser realizada nesse painel didático é o uso do multímetro para realizar medições de tensão, corrente e resistência elétrica.

### <span id="page-12-0"></span>**Como transformar uma fonte de computador em fonte didática**

Caso não tenha na escola uma fonte didática, a alternativa sugerida é o uso de fontes de computador como fonte didática. Essas fontes podem ser retiradas de computadores obsoletos ou que já estão fora de uso. Com isso é possível obter tensões de 3,3 V, 5 V, 12 V. A fonte também tem saídas com tensão negativa de  $-12V$  e  $-5V$ . As instruções para o uso dessa fonte estão no apêndice C desse caderno de atividades. A figura 2 mostra a fonte já retirada da CPU e a figura 3 mostra a fonte adaptada ao painel didático.

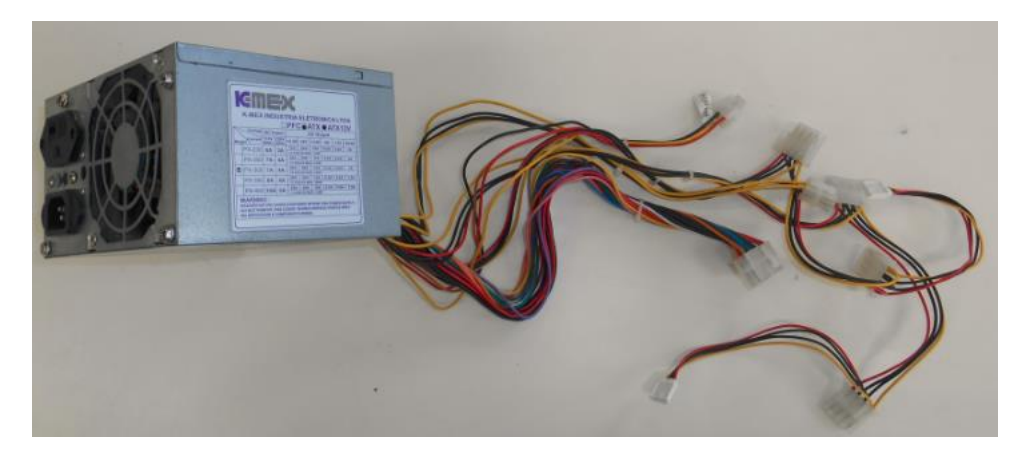

**Figura 2:** Fonte de computador. Fonte: O autor.

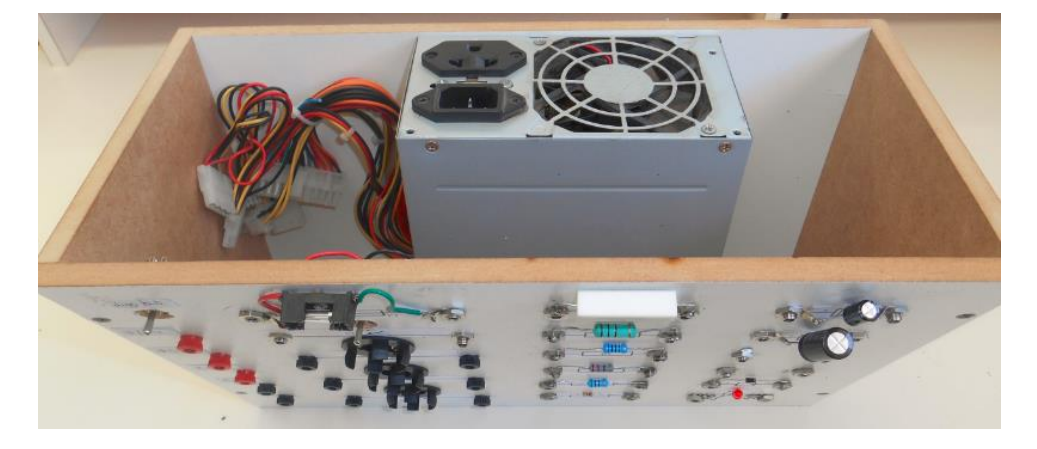

**Figura 3:** Fonte ATX adaptada ao painel didático. Fonte: O autor.

# <span id="page-13-0"></span>**3. Introdução aos circuitos elétricos**

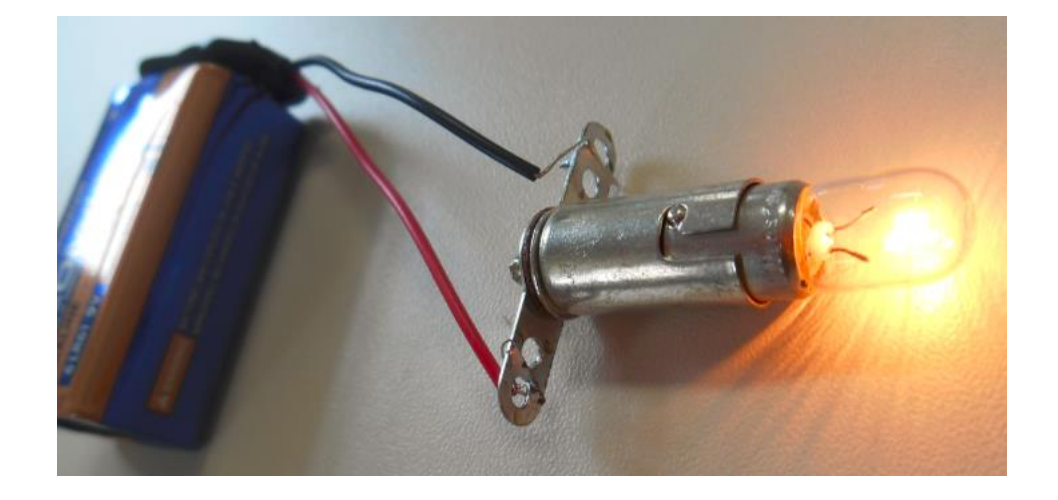

**Figura 4:** Circuito elétrico simples. Fonte: O autor.

Cada vez que você utiliza um equipamento elétrico ou eletrônico, está fazendo o uso de circuitos elétricos, um exemplo pode ser observado na figura acima. Esse circuito está sendo alimentado por um gerador eletroquímico conhecido como bateria elétrica, que é um tipo de gerador que transforma energia química em energia elétrica. Existem muitos outros tipos de geradores. Por exemplo, os geradores das usinas hidrelétricas transformam energia mecânica em energia elétrica. Ocorrem transformações de energia, sempre que um circuito elétrico está funcionando, nesse exemplo, a lâmpada é o receptor que converte a energia elétrica em energia luminosa e térmica. Para que essas transformações ocorram, é necessário que o receptor seja ligado a bateria por meio de fios condutores elétricos.Existem muitos outros tipos de receptores, por exemplo, os motores elétricos são receptores que convertem energia elétrica em energia mecânica.

#### <span id="page-13-1"></span>**Simbologia**

Para representar os componentes de um circuito elétrico devemos fazer uso de símbolos padronizados. Alguns desses símbolos estão representados a seguir, os demais serão apresentados gradativamente a cada atividade.

| Componente                  | Símbolo |
|-----------------------------|---------|
| Terminal de ligação (borne) |         |
| <b>Fusível</b>              |         |
| <b>Interruptor Simples</b>  |         |
| Lâmpada                     |         |
| <b>Resistor</b>             |         |
| Capacitor eletrolítico      |         |
| Diodo retificador           |         |
| <b>LED</b>                  |         |

**Tabela 1**: Simbologia utilizada nesse caderno de atividades.

# <span id="page-14-0"></span>**Atividade prática: montagem de um circuito elétrico simples**

3.1 Execute as ligações representadas no diagrama da figura 5 e teste o funcionamento do circuito. Atenção: leia as recomendações de segurança com energia elétrica no capitulo 01 desse caderno de atividades. Para realizar essa tarefa, sugerimos o uso do painel didático (ver apêndice B).

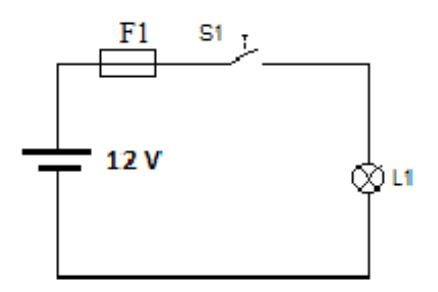

**Figura 5:** circuito elétrico simples. Fonte: O autor.

## <span id="page-15-0"></span>**4. Conhecendo o multímetro**

#### **Leia Atentamente as informações a seguir:**

Identificar defeitos em componentes elétricos, verificar se um circuito está energizado, conferir se a fonte está fornecendo a tensão correta, são exemplos de atividades que requerem o uso de instrumentos de medição. Em circuitos elétricos o instrumento mais utilizado é o **multímetro**que também é conhecido como **multiteste**. É um equipamento que tem múltiplas funções, pode ser utilizado para medir: tensão elétrica, corrente elétrica, resistência elétrica e continuidade. Pode incluir outras funções adicionais dependendo da marca, do modelo e preço.

**Atenção:**O uso errado desses instrumentos pode causar a queima de equipamentos ou até mesmo choque elétrico e curto circuito. Por isso, siga rigorosamente as normas de segurança com eletricidade e as orientações do dos fabricantes de cada instrumento.

# <span id="page-15-1"></span>**Multímetro analógico**

No **multímetro analógico**, mostrado na figura 6, um ponteiro se movimenta em frente a uma escala que indica o valor medido. Esses multímetros são mais apropriados para uso em bancada porque são mais sensíveis a vibrações e a movimentos bruscos.

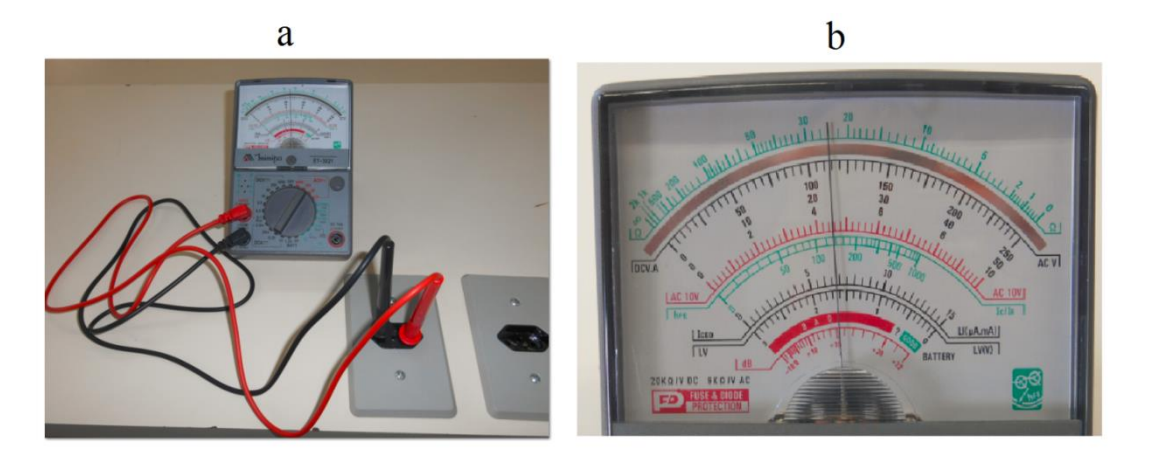

**Figura 6:** (a) multímetro analógico sendo utilizado para medir tensão alternada. (b) Detalhe da escala. Fonte: o autor.

# <span id="page-16-0"></span>**Multímetro digital**

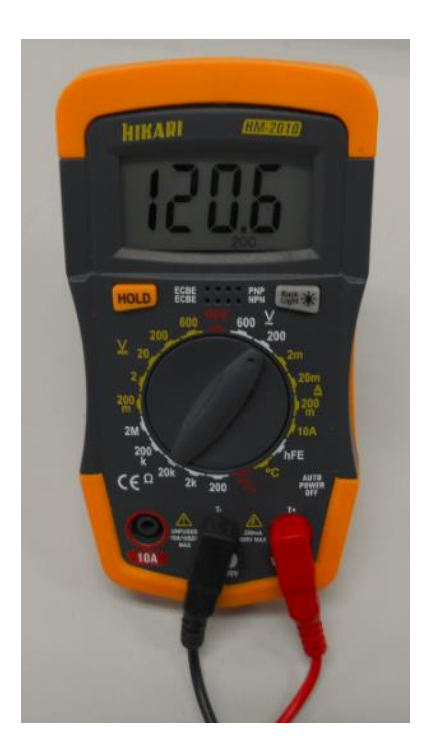

A figura 7 mostra um multímetro digital, esses instrumentos tem seu funcionamento baseado em circuitos eletrônicos. A leitura é mais simples e o valor da medida é disponibilizado em um mostrador (display) que pode ser visto na figura 8. São menos sensíveis a vibrações e a movimentação, por isso são adequados para uso em diversos lugares.Existem muitas marcas e modelos.

Nesse caderno de atividades, propomos o uso preferencial do multímetro digital devido a sua simplicidade e melhor precisão nas

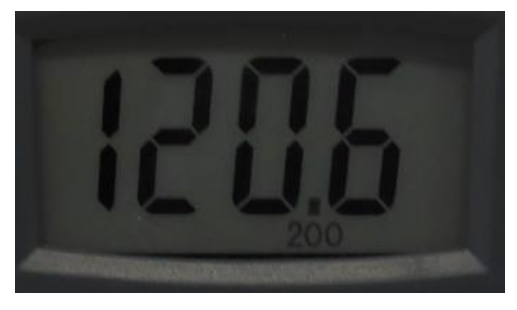

**Figura 7:** foto de um multímetro digital. Fonte: o autor.

**Figura 8**: mostrador de um multímetro digital. Fonte: o autor.

medidas.

#### **Mostrador (***display***)**

No *display*é possível visualizar o resultado da medição, as unidades de medida, códigos de erro como "bateria descarregada" e outras informações adicionais.

#### **Chave seletora:**

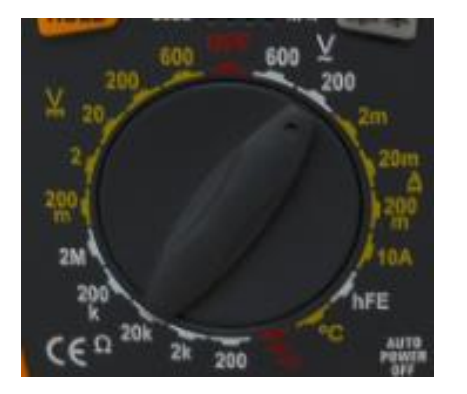

**Figura 9:** Chave seletora. Fonte: o autor.

Movimentando a chave seletora é possível escolher a função do multímetro e selecionar a escala adequada. A chave seletora deve ser movimentada lentamente para evitar desgaste. Antes do uso, sempre conferir se a chave seletora está na posição correta. Nunca se deve ultrapassar os valores máximos da escala.

Na foto ao lado (figura 9), o valor máximo de tensão é 600 V.

#### **Pontas de prova**

As pontas de prova (figura 10) fazem a ligação do multímetro com o componente ou circuito onde será feita a medição. Utilize pontas de prova originais conforme especificado pelo fabricante. Uma ponta de prova danificada pode causar choque elétrico ou erros na medição. Antes do uso, faça um teste de continuidade para verificar se as pontas de prova não estão interrompidas e também verifique se a isolação não está danificada.

#### **Bornes**

Borne é um ponto de ligação, ou seja, é um local preparado para realizar conexões elétricas. Existem

fio condutor. No multímetro, a conexão é realizada por encaixe de forma rápida, sem necessidade do uso de ferramentas. Nos bornes do multímetro, são conectadas as

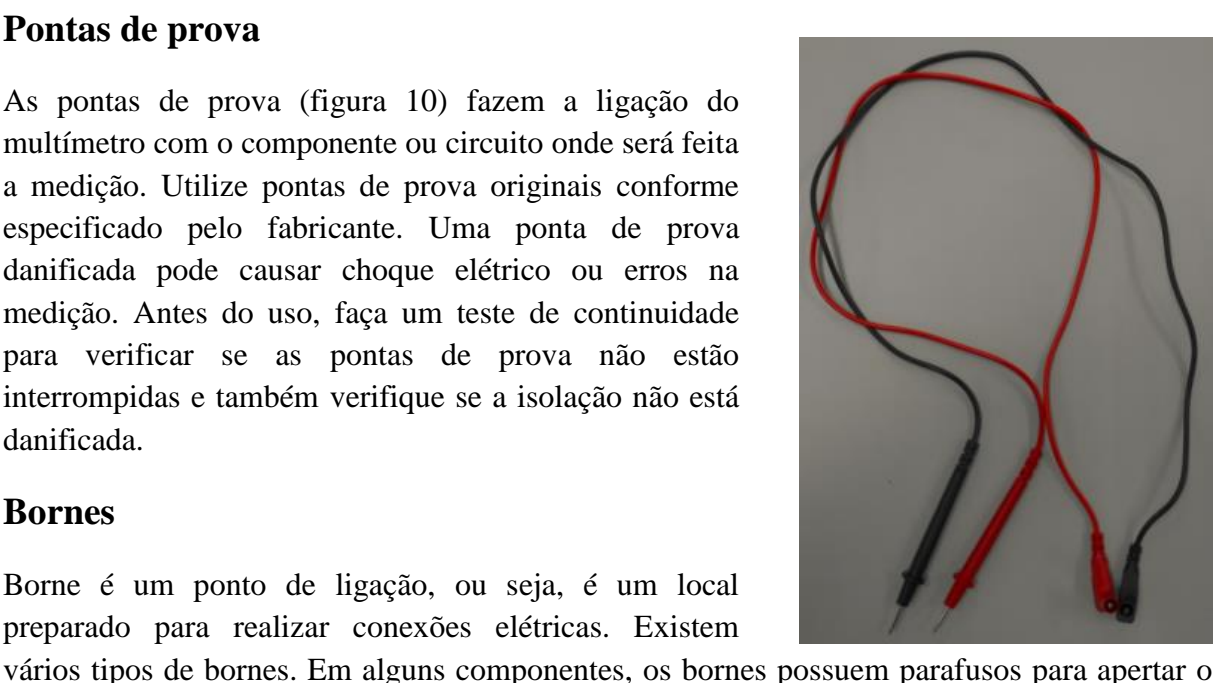

**Figura 10:** Foto das pontas de prova de um multímetro. Fonte: o autor.

pontas de prova, conforme pode ser verificado na figura 11.

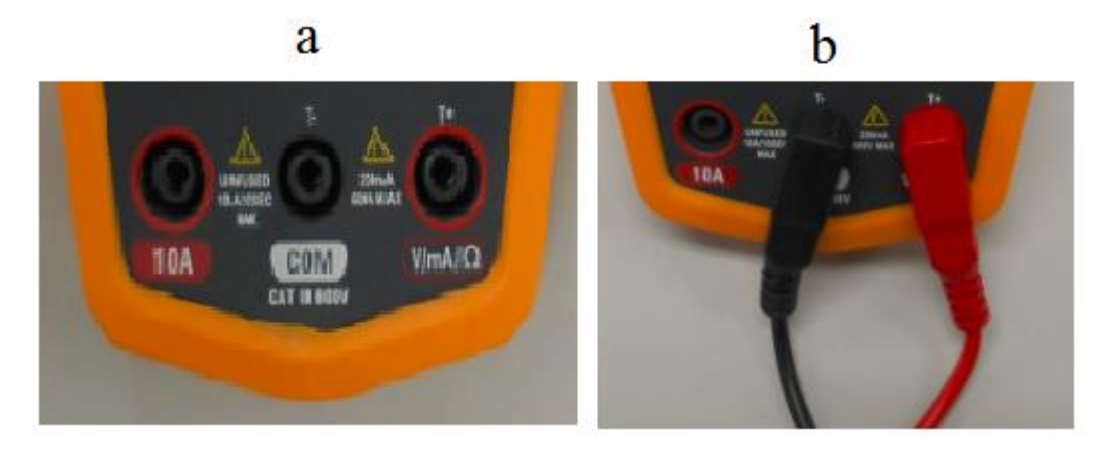

**Figura 11:** (a) foto dos bornes de um multímetro digital. (b) Pontas de prova inseridas nos bornes. Fonte: o autor.

Na figura anterior os bornes são:

**COM**: é o borne comum a todas as medições, recebe a ponta de prova na cor preta.

**V/mA/Ω:** nesse borne você deverá inserir a ponta de prova vermelha para realizar medições de tensão, corrente elétrica até 200mA, continuidade e resistência elétrica.

**10A:** Nesse borne deve ser conectada a ponta de prova vermelha para medição de correntes acima de 200mA e no máxima até 10A.

#### **Bateria**

A bateria de 9 voltsalimenta os circuitos eletrônicos do multímetro, (ver figura 12). Tem multímetros que utilizam pilhas. Se a bateria estiver descarregada, pode ocorrer erro na medição. Antes do uso é necessário verificar no mostrador se não há indicação de bateria descarregada.

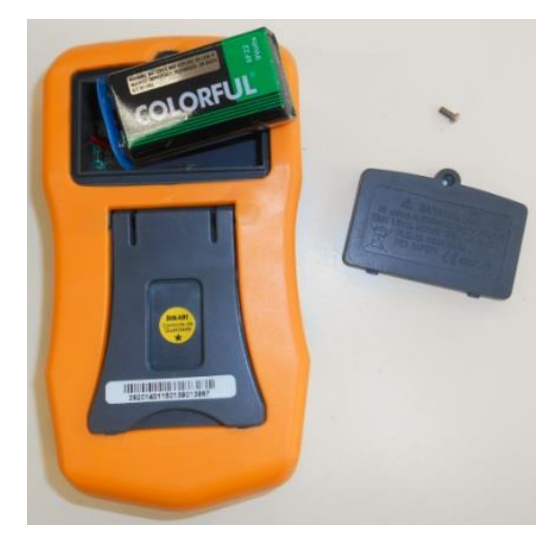

Figura 12: foto da parte traseira do multímetro mostrando o compartimento da bateria. Fonte: o autor.

## **Fusível**

O fusível oferece proteção contra curto circuito durante erros de medição. Se for necessário substituir o fusível, troque por outro que tenha as especificações iguais ao do fusível original.Em alguns modelos, é necessário abrir o multímetro para efetuar a troca conforme mostra a figura 13.

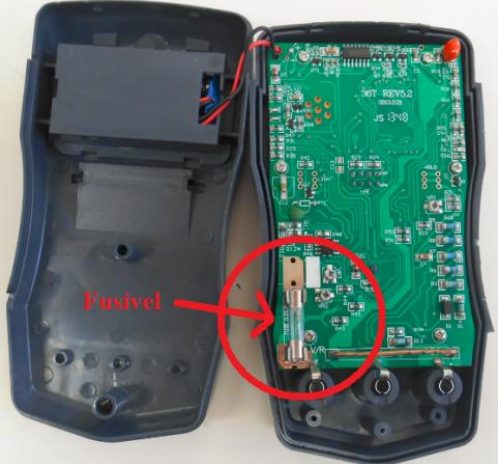

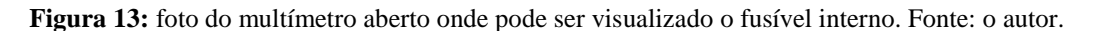

# <span id="page-19-0"></span>**Atividade prática: teste de continuidade**

O teste de continuidade é muito útil para verificar se um condutorestá interrompido e também para testar as pontas de prova do multímetro. Para esse teste, o multímetro utiliza a tensão disponibilizada pela bateria interna. Portanto, o teste de continuidade **NÃO** pode ser realizado em condutores energizados.

a) Prepare o multímetro para o teste de continuidade, posicionando a chave seletora com a seta voltada para o símbolo conforme indicado na figura 14:

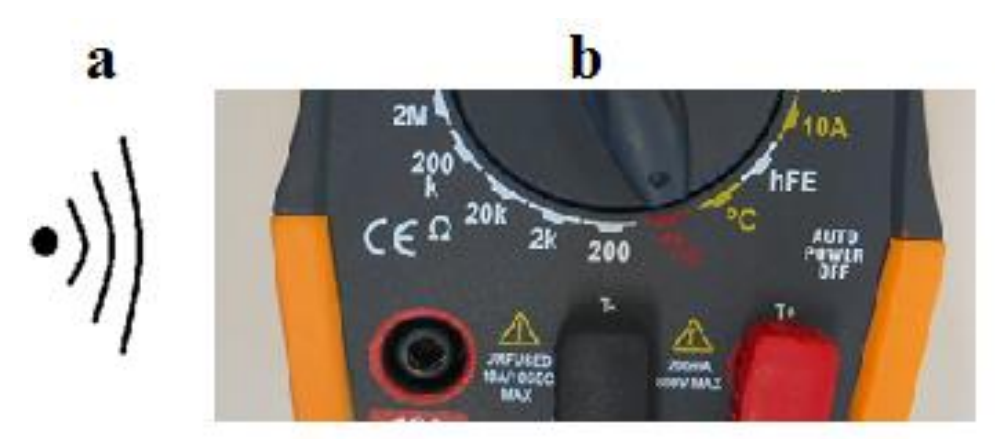

**Figura 14:** (a) Símbolo do teste de continuidade. (b) foto do multímetro preparado para o teste de continuidade. Fonte: o autor.

- b) Teste as pontas de prova fazendo o contato entre as pontas. Sempre que houver continuidade, o aparelho emite um sinal sonoro (*beep*).
- c) Explique de maneira podemos utilizar o teste de continuidade para verificar se um interruptor simples está funcionando adequadamente. Faça o teste usando o interruptor do painel didático ou outro interruptor que estiver a sua disposição. Importante: esse teste não pode ser realizado em componentes energizados.

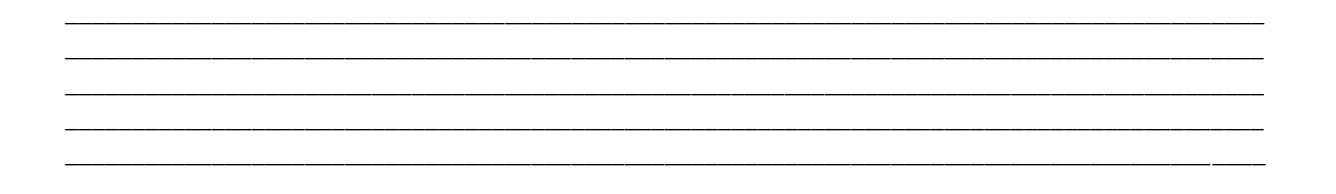

# <span id="page-20-0"></span>**Para saber mais:**

a) Leia o manual de instruções de um multímetro digital. Em seguida, complete a tabela a seguir, explicando qual é a função de cada uma das partes do multímetro. A primeira linha foi preenchida como exemplo.

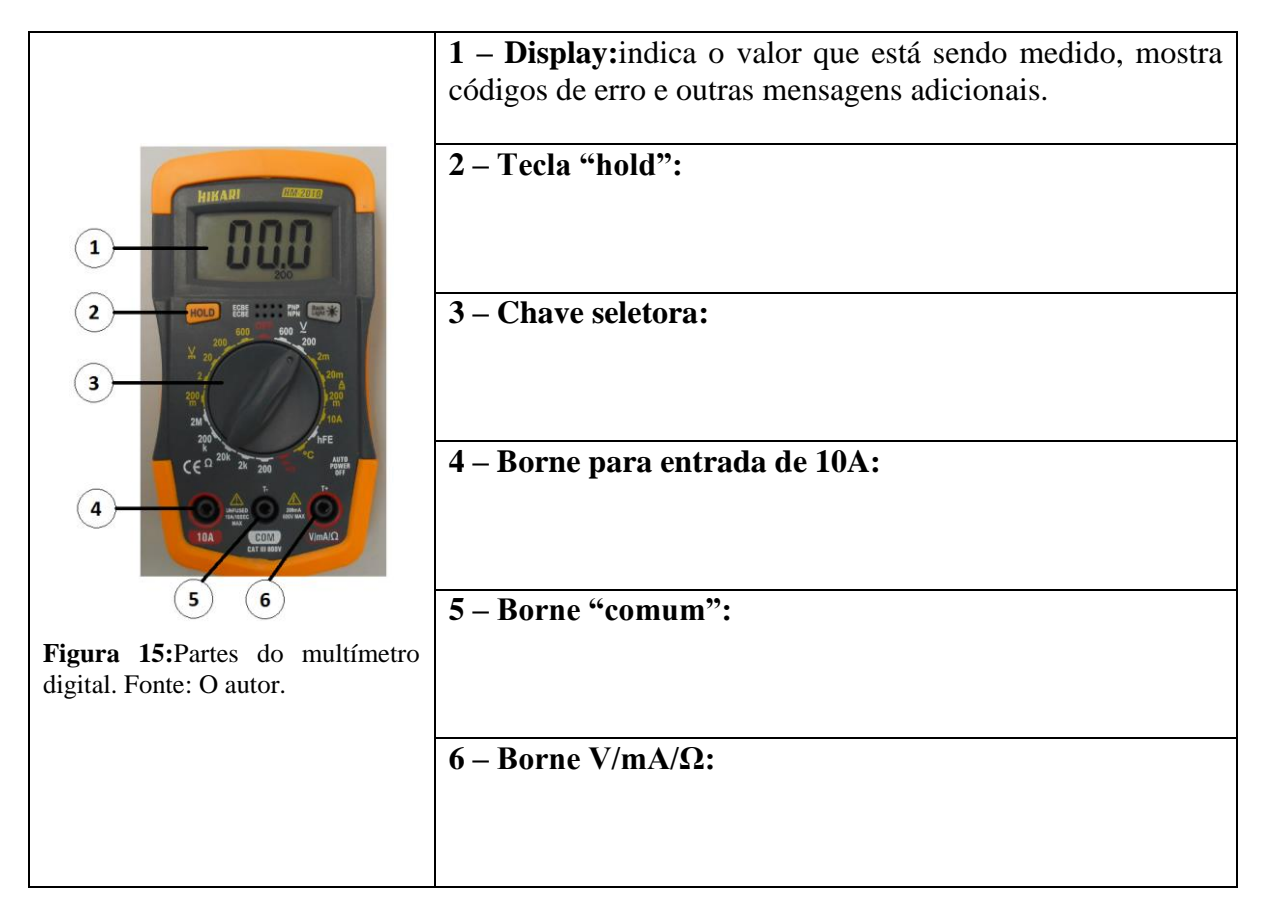

3.1 – A foto da figura 15, mostra que a chave seletora está posicionada para medir tensão alternada até 200V.Para não danificar o multímetro, a escala escolhida deve ser maior que o valor a ser medido. Porém, a medida poderá perder precisão se se for utilizado uma escala muito acima do valor a ser medido. Observe o multímetro que você está usando e indique na tabela a seguir, qual seria a escala mais apropriada para realizar as medições solicitadas. A primeira linha foi preenchida como exemplo.

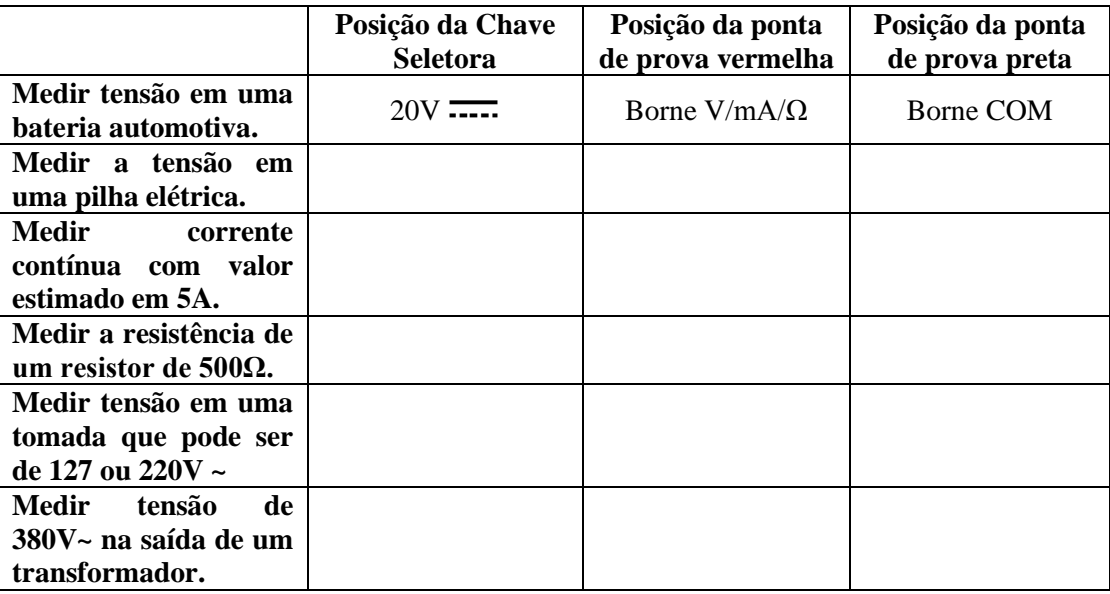

# <span id="page-21-0"></span>**5. Como medir a tensão elétrica?**

#### **Leia atentamente as informações a seguir:**

#### <span id="page-21-1"></span>**Voltímetro:**

O voltímetro é o instrumento que tem a função de medir tensão elétrica. É muito importante verificar qual é a tensão máxima que o instrumento pode medir, se esse valor não for respeitado, o voltímetro será danificado. Por exemplo, na figura 16, a tensão máxima é de 30 volts para ambos os voltímetros. Também é necessário observar se o voltímetro é para tensão alternada (CA) ou para tensão contínua (CC).

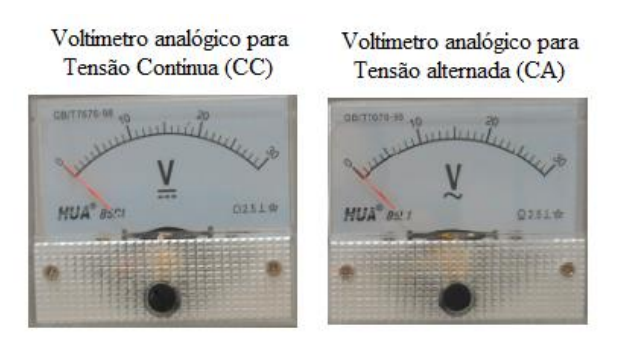

**Figura 16:** Voltímetro analógico (foto). Fonte: o autor.

#### **Simbologia:**

Veja a seguir alguns símbolos importantes:

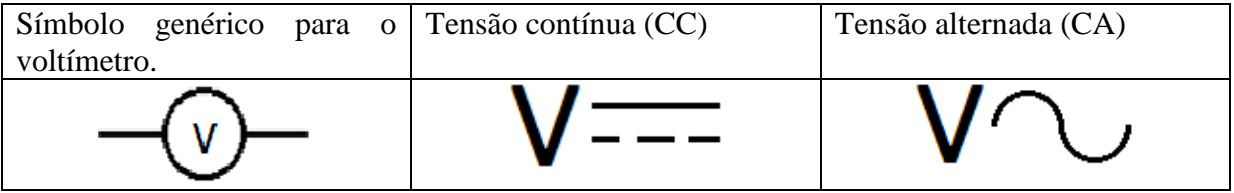

#### **Ligação do voltímetro**

O **voltímetro deve ser conectado em paralelo** com o componente onde será feita a medição.Nos voltímetros de corrente contínua, a ligação deverá ser realizada de acordo com a polaridadedos seus terminais(positivo e negativo). Veja o esquema representado na figura 17, nesse caso o voltímetro está medindo a diferença de potencial entre os terminais da lâmpada.

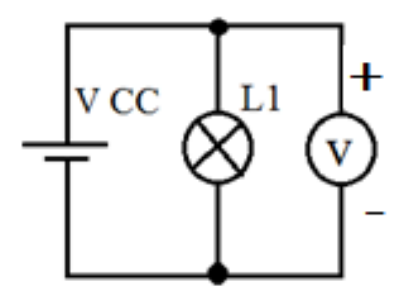

**Figura 17:** Esquema de ligação do voltímetro. Fonte: o autor.

#### <span id="page-22-0"></span>**Atividade Prática: uso do multímetro para medir tensão elétrica**

- **a) Demonstração do professor:**Solicitar ao professor uma demonstração do uso do multímetro para medir tensão.
- b) Refaça o desenho representado na figura 18, incluindo as ligações do voltímetro para medir a tensão entre os terminais da lâmpada (L1):

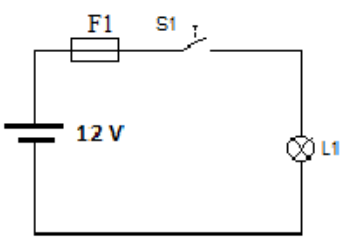

**Figura 18:** Circuito simples. Fonte: O autor.

c) Efetue as ligações do circuito representado acima e faça as medições a seguir:

Tensão na lâmpada com a chave  $(S1)$  aberta  $=$  \_\_\_\_\_\_\_\_\_\_\_\_\_\_\_\_\_\_\_\_\_\_. Tensão na lâmpada com a chave (S2) fechada = \_\_\_\_\_\_\_\_\_\_\_\_\_\_\_\_\_\_\_\_.

d) Uma das maneiras de testar uma fonte é medir a sua tensão de saída e verificar se corresponde ao valor indicado pelo fabricante. Faça o teste registrando o resultado na tabela a seguir. Escolha sempre a escala que possibilitar maior precisão na medida.Observação: os valores abaixo são referentes as saídas da fonte utilizada no painel didático (ver apêndice C). Caso tenha uma fonte diferente, escolha outros valores de tensão para fazer o exercício.

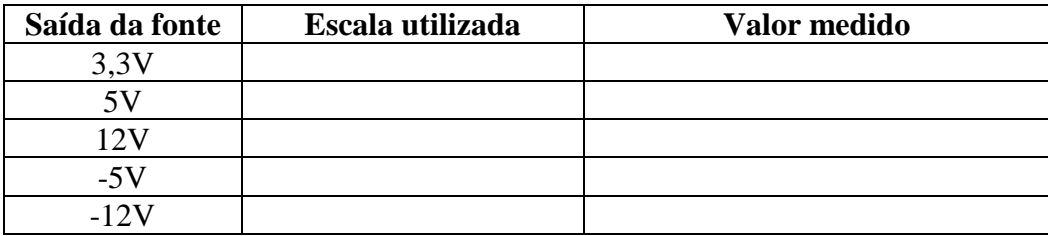

e) Com a orientação do professor, medir a tensão elétrica disponível em uma tomada de energia elétrica.

**ATENÇÃO:** as tomadas apresentam tensões perigosas que podem causar choques, acidentes graves a até a morte de uma pessoa. Nas tomadas temos tensão alternada, os valores mais comuns são 127V e 220V.

#### <span id="page-23-0"></span>**Como testar uma fonte de tensão?**

As fontes de tensão CC de boa qualidade devem manter a tensão com um valor constante. As fontes de baixa qualidade podem apresentar queda de tensão quando estão fornecendo energia. O mesmo pode acontecer com baterias automotivas, principalmente quando já estão no final de sua vida útil. Vamos testar a fonte de 12 V que está disponível no painel didático. Para isso você precisa montar os circuitos abaixo e para cada caso medir a tensão na saída fonte (Vcc):

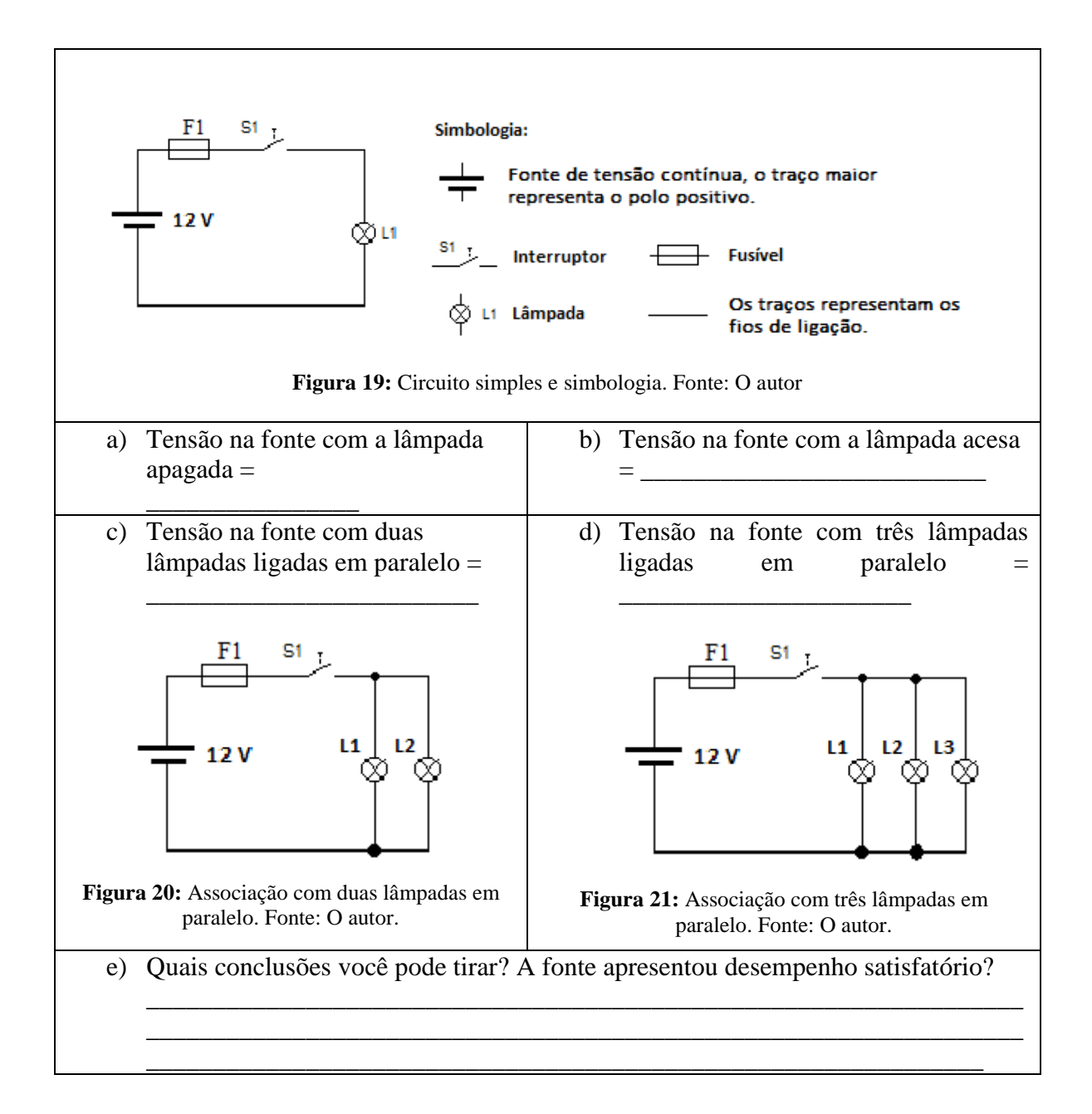

• **LEITURA COMPLEMENTAR: TEXTO DE APOIO 01 – Equação dos geradores.**

# <span id="page-24-0"></span>**6. Como medir a corrente elétrica?**

<span id="page-24-1"></span>**Amperímetro**

O amperímetro é o instrumento que tem a função de medir corrente elétrica. É muito importante verificar qual é a corrente máxima que o instrumento pode medir, se esse valor não for respeitado, o amperímetro será danificado. Por exemplo, na figura 22, a corrente máxima é de 05 amperes para ambos os amperímetros. Também é necessário observar se o amperímetro é para corrente alternada (CA) ou para corrente contínua (CC).

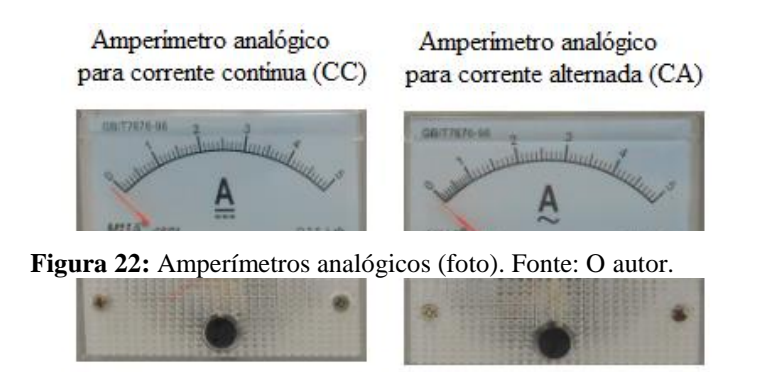

#### **Simbologia:**

Veja a seguir alguns símbolos importantes:

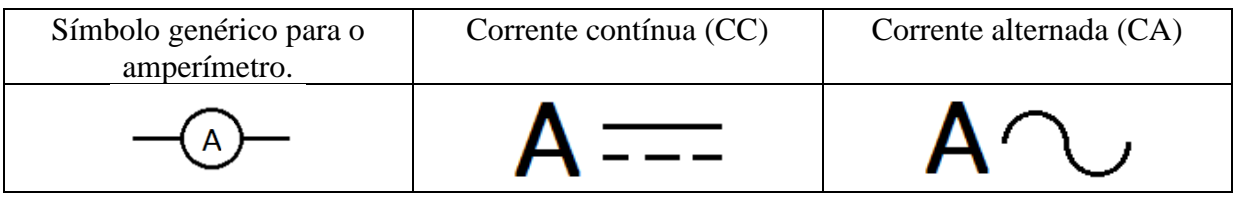

#### **Ligação do amperímetro**

**O amperímetro deve ser conectado em série**com o componente onde será feita a medição. Nunca conectar o amperímetro em paralelo, ou diretamente na fonte, caso contrário poderá ocorrer um curto circuito. Nos amperímetros de corrente contínua, a ligação deverá ser realizada de acordo com a polaridade (positivo e negativo) dos seus terminais. Veja oesquema representado na figura 23, nesse caso o amperímetro estaria indicando a corrente

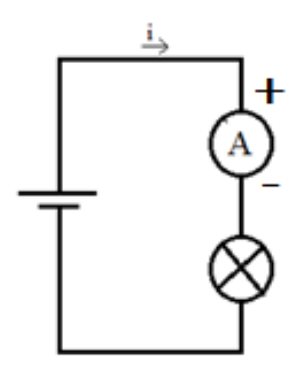

elétrica que circula através do filamento da lâmpada.

**Figura 23:** Esquema de ligação do amperímetro. Fonte: o autor.

#### <span id="page-25-0"></span>**Atividade Prática: uso do multímetro para medir corrente elétrica**

#### **a) Demonstração do professor:**

Solicitar ao professor uma demonstração do uso do multímetro para medir corrente elétrica.

b) Refaça o desenho representado na figura 24, incluindo as ligações do amperímetro para medir a corrente elétrica que circula no filamento da lâmpada (L1):

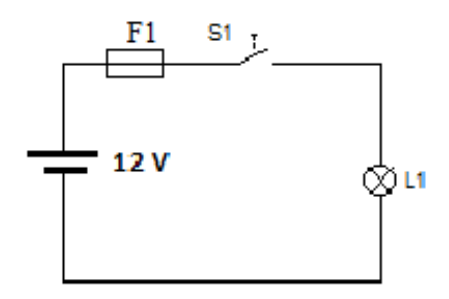

**Figura 24:** Circuito elétrico simples. Fonte: O autor.

c) O multímetro tem capacidade para medir a corrente do circuito? Para descobrir é necessário efetuar os cálculos. Sabendo a potência (P) em watts e a tensão nominal da lâmpada (U) em volts, é possível calcular a corrente utilizando a equação abaixo:

$$
i=\frac{P}{U}
$$

Corrente elétrica (calculado) =  $\frac{1}{\sqrt{1-\frac{1}{2}}\sqrt{1-\frac{1}{2}}\left(\frac{1}{2}-\frac{1}{2}-\frac{1}{2}\right)}$ Escala a ser selecionada no multímetro  $=$ 

d) Monte o circuito, faça a medição e anote abaixo o valor medido:

 $\text{Corrected} = \_\_\_\_\_\_\_\_\_\_\_\_\_\_\_\_\_\_\_\_\_\_\_\_\_\_\_\_\_\_\_\_\_$ 

e) O resultado corresponde ao valor calculado? Quais são as causas das pequenas diferenças que podem aparecer entre o valor real e o valor calculado?

# <span id="page-26-0"></span>**7. Associação de lâmpadas em série**

Você já percebeu que em alguns enfeites de Natal, a queima de uma lâmpada faz com que várias outras também deixem de funcionar? Nesse tipo de ligação as lâmpadas são ligadas em série. As associações em série são muito utilizadas em circuitos eletrônicos. Nessa atividade você deverá verificar quais são as características desse tipo de associação.

#### **Como é o funcionamento de uma associação em série?**

Para analisar o funcionamento de uma associação em série, você deverá efetuar as ligações conforme esquema representado na figura 25, e em seguida fazer os testes que serão solicitados:

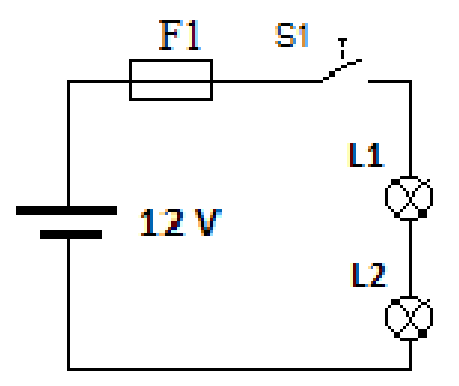

**Figura 25:** Associação em série. Fonte: O autor.

a) **Se uma única lâmpada for retirada do seu receptáculo, será que a outrapermanecerá funcionando?** Faça o teste e explique abaixo o que aconteceu:

- b) **Como que a tensão elétrica da fonte fica distribuída entre os componentes da associação em série?**Com as lâmpadas ligadas, realize as medições solicitadas a seguir.
	- Tensão ente os polos da fonte de alimentação: \_\_\_\_\_\_\_\_\_\_\_\_\_\_\_\_\_\_\_\_\_\_\_\_\_
	- Tensão entre os terminais da lâmpada L1: \_\_\_\_\_\_\_\_\_\_\_\_\_\_\_\_\_\_\_\_\_\_\_\_\_\_\_\_\_
	- Tensão entre os terminais da lâmpada L2: \_\_\_\_\_\_\_\_\_\_\_\_\_\_\_\_\_\_\_\_\_\_\_\_\_\_\_\_\_

c) **Como é o comportamento da corrente elétrica em uma associação em série?** Realize as medições solicitadas no circuito representado na figura 26.

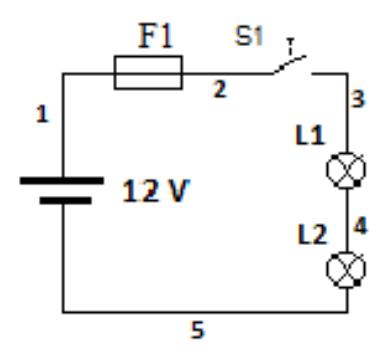

**Figura 26:** Associação em série (c). Fonte: O autor.

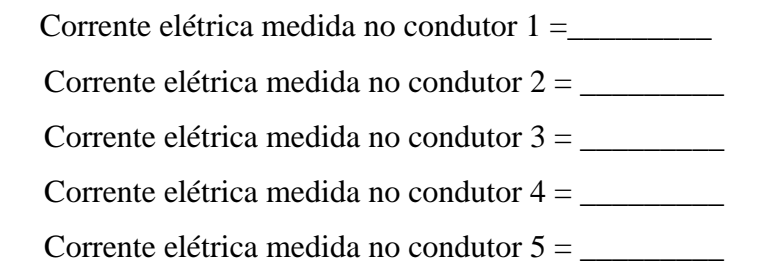

d) Analisando as experiências que você acabou de fazer, cite três características de uma associação em série:

\_\_\_\_\_\_\_\_\_\_\_\_\_\_\_\_\_\_\_\_\_\_\_\_\_\_\_\_\_\_\_\_\_\_\_\_\_\_\_\_\_\_\_\_\_\_\_\_\_\_\_\_\_\_\_\_\_\_\_\_\_\_\_\_\_\_\_\_\_\_\_\_\_\_ \_\_\_\_\_\_\_\_\_\_\_\_\_\_\_\_\_\_\_\_\_\_\_\_\_\_\_\_\_\_\_\_\_\_\_\_\_\_\_\_\_\_\_\_\_\_\_\_\_\_\_\_\_\_\_\_\_\_\_\_\_\_\_\_\_\_\_\_\_\_\_\_\_\_ \_\_\_\_\_\_\_\_\_\_\_\_\_\_\_\_\_\_\_\_\_\_\_\_\_\_\_\_\_\_\_\_\_\_\_\_\_\_\_\_\_\_\_\_\_\_\_\_\_\_\_\_\_\_\_\_\_\_\_\_\_\_\_\_\_\_\_\_\_\_\_\_\_\_ \_\_\_\_\_\_\_\_\_\_\_\_\_\_\_\_\_\_\_\_\_\_\_\_\_\_\_\_\_\_\_\_\_\_\_\_\_\_\_\_\_\_\_\_\_\_\_\_\_\_\_\_\_\_\_\_\_\_\_\_\_\_\_\_\_\_\_\_\_\_\_\_\_\_ \_\_\_\_\_\_\_\_\_\_\_\_\_\_\_\_\_\_\_\_\_\_\_\_\_\_\_\_\_\_\_\_\_\_\_\_\_\_\_\_\_\_\_\_\_\_\_\_\_\_\_\_\_\_\_\_\_\_\_\_\_\_\_\_\_\_\_\_\_\_\_\_\_\_ \_\_\_\_\_\_\_\_\_\_\_\_\_\_\_\_\_\_\_\_\_\_\_\_\_\_\_\_\_\_\_\_\_\_\_\_\_\_\_\_\_\_\_\_\_\_\_\_\_\_\_\_\_\_\_\_\_\_\_\_\_\_\_\_\_\_\_\_\_\_\_\_\_\_

#### <span id="page-29-0"></span>**8. Associação de lâmpadas em paralelo**

Você já notou que em alguns lugares um único interruptor liga várias lâmpadas ao mesmo tempo? Talvez na sala de aula ou na sua casa tenha uma situação assim. Geralmente, nesse tipo de ligação as lâmpadas são ligadas em paralelo. Nessa atividade você deverá verificar quais são as características desse tipo de associação.

#### **Como é o funcionamento de uma associação em paralelo?**

Para analisar o funcionamento de uma associação em paralelo, você deverá efetuar as ligações conforme o esquema da figura 27, e em seguida fazer os testes que serão solicitados:

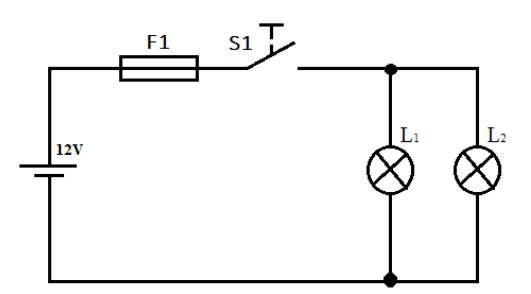

**Figura 27:** Associação em paralelo. Fonte: O autor.

**a) Se uma única lâmpada for retirada do seu receptáculo, será que a outra permanecerá funcionando?** Faça o teste e explique abaixo o que aconteceu:

- **b) Como que a tensão elétrica da fonte fica distribuída entre os componentes da associação em paralelo?** Realize as medições a seguir para análise.
	- Tensão ente os polos da fonte de alimentação:<br>
	- Tensão entre os terminais da lâmpada L1:
	- Tensão entre os terminais da lâmpada L2: \_\_\_\_\_\_\_\_\_\_\_\_\_\_\_\_\_\_\_\_\_\_\_\_\_\_\_\_\_\_\_

**c) Como é o comportamento da corrente elétrica em uma associação em paralelo?** Realize as mediçõesde corrente no circuito representado na figura 28:

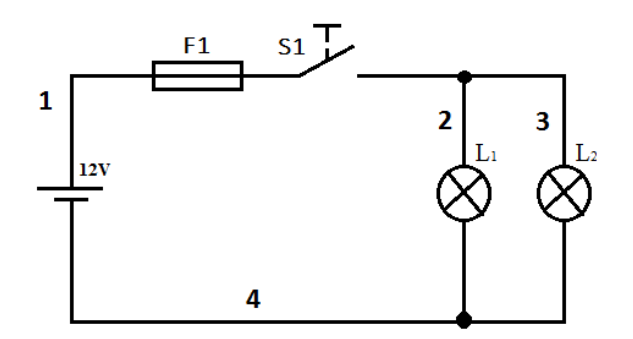

**Figura 28:** Associação em paralelo. Fonte: O autor.

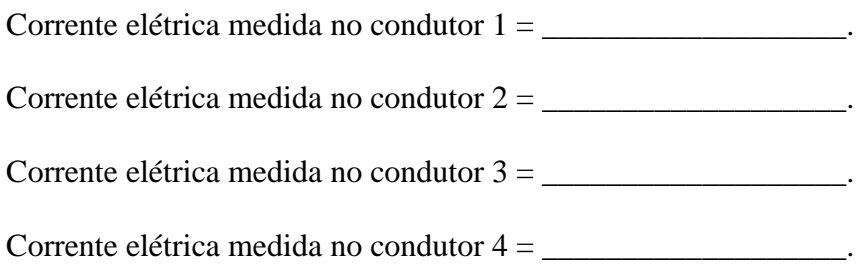

**d)** Analisando as experiências que você acabou de fazer, cite três características de uma associação em paralelo:

\_\_\_\_\_\_\_\_\_\_\_\_\_\_\_\_\_\_\_\_\_\_\_\_\_\_\_\_\_\_\_\_\_\_\_\_\_\_\_\_\_\_\_\_\_\_\_\_\_\_\_\_\_\_\_\_\_\_\_\_\_\_\_\_\_\_\_\_\_ \_\_\_\_\_\_\_\_\_\_\_\_\_\_\_\_\_\_\_\_\_\_\_\_\_\_\_\_\_\_\_\_\_\_\_\_\_\_\_\_\_\_\_\_\_\_\_\_\_\_\_\_\_\_\_\_\_\_\_\_\_\_\_\_\_\_\_\_\_ \_\_\_\_\_\_\_\_\_\_\_\_\_\_\_\_\_\_\_\_\_\_\_\_\_\_\_\_\_\_\_\_\_\_\_\_\_\_\_\_\_\_\_\_\_\_\_\_\_\_\_\_\_\_\_\_\_\_\_\_\_\_\_\_\_\_\_\_\_ \_\_\_\_\_\_\_\_\_\_\_\_\_\_\_\_\_\_\_\_\_\_\_\_\_\_\_\_\_\_\_\_\_\_\_\_\_\_\_\_\_\_\_\_\_\_\_\_\_\_\_\_\_\_\_\_\_\_\_\_\_\_\_\_\_\_\_\_\_ \_\_\_\_\_\_\_\_\_\_\_\_\_\_\_\_\_\_\_\_\_\_\_\_\_\_\_\_\_\_\_\_\_\_\_\_\_\_\_\_\_\_\_\_\_\_\_\_\_\_\_\_\_\_\_\_\_\_\_\_\_\_\_\_\_\_\_\_\_ \_\_\_\_\_\_\_\_\_\_\_\_\_\_\_\_\_\_\_\_\_\_\_\_\_\_\_\_\_\_\_\_\_\_\_\_\_\_\_\_\_\_\_\_\_\_\_\_\_\_\_\_\_\_\_\_\_\_\_\_\_\_\_\_\_\_\_\_\_

## <span id="page-31-0"></span>**9. Associação de lâmpadas em um circuito misto**

Para analisar o funcionamento de uma associação mista, você deverá efetuar as ligações conforme o esquema da figura 29, e em seguida fazer os testes que serão solicitados:

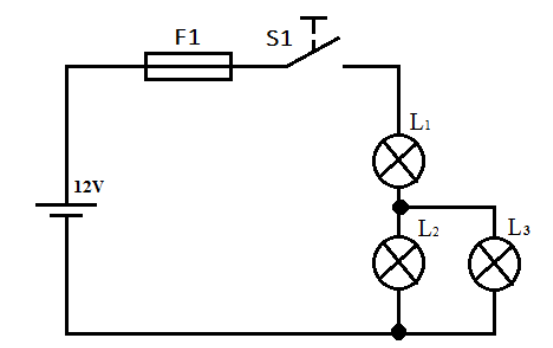

**Figura 29:** Circuito Misto. Fonte: O autor.

a) **Se uma única lâmpada for retirada do seu receptáculo, será que as outras permanecerão funcionando?** Primeiro observe o circuito funcionando com todas as lâmpadas. Em seguida retire uma lâmpada por vez deixando em funcionamento as outras duas lâmpadas. Explique o que acontece com as outras lâmpadas, anote seapagaram ou tiveram variação no brilho.

\_\_\_\_\_\_\_\_\_\_\_\_\_\_\_\_\_\_\_\_\_\_\_\_\_\_\_\_\_\_\_\_\_\_\_\_\_\_\_\_\_\_\_\_\_\_\_\_\_\_\_\_\_\_\_\_\_\_\_\_\_\_\_ \_\_\_\_\_\_\_\_\_\_\_\_\_\_\_\_\_\_\_\_\_\_\_\_\_\_\_\_\_\_\_\_\_\_\_\_\_\_\_\_\_\_\_\_\_\_\_\_\_\_\_\_\_\_\_\_\_\_\_\_\_\_\_ \_\_\_\_\_\_\_\_\_\_\_\_\_\_\_\_\_\_\_\_\_\_\_\_\_\_\_\_\_\_\_\_\_\_\_\_\_\_\_\_\_\_\_\_\_\_\_\_\_\_\_\_\_\_\_\_\_\_\_\_\_\_\_ \_\_\_\_\_\_\_\_\_\_\_\_\_\_\_\_\_\_\_\_\_\_\_\_\_\_\_\_\_\_\_\_\_\_\_\_\_\_\_\_\_\_\_\_\_\_\_\_\_\_\_\_\_\_\_\_\_\_\_\_\_\_\_

\_\_\_\_\_\_\_\_\_\_\_\_\_\_\_\_\_\_\_\_\_\_\_\_\_\_\_\_\_\_\_\_\_\_\_\_\_\_\_\_\_\_\_\_\_\_\_\_\_\_\_\_\_\_\_\_\_\_\_\_\_\_\_ \_\_\_\_\_\_\_\_\_\_\_\_\_\_\_\_\_\_\_\_\_\_\_\_\_\_\_\_\_\_\_\_\_\_\_\_\_\_\_\_\_\_\_\_\_\_\_\_\_\_\_\_\_\_\_\_\_\_\_\_\_\_\_ \_\_\_\_\_\_\_\_\_\_\_\_\_\_\_\_\_\_\_\_\_\_\_\_\_\_\_\_\_\_\_\_\_\_\_\_\_\_\_\_\_\_\_\_\_\_\_\_\_\_\_\_\_\_\_\_\_\_\_\_\_\_\_ \_\_\_\_\_\_\_\_\_\_\_\_\_\_\_\_\_\_\_\_\_\_\_\_\_\_\_\_\_\_\_\_\_\_\_\_\_\_\_\_\_\_\_\_\_\_\_\_\_\_\_\_\_\_\_\_\_\_\_\_\_\_\_

\_\_\_\_\_\_\_\_\_\_\_\_\_\_\_\_\_\_\_\_\_\_\_\_\_\_\_\_\_\_\_\_\_\_\_\_\_\_\_\_\_\_\_\_\_\_\_\_\_\_\_\_\_\_\_\_\_\_\_\_\_\_\_ \_\_\_\_\_\_\_\_\_\_\_\_\_\_\_\_\_\_\_\_\_\_\_\_\_\_\_\_\_\_\_\_\_\_\_\_\_\_\_\_\_\_\_\_\_\_\_\_\_\_\_\_\_\_\_\_\_\_\_\_\_\_\_ \_\_\_\_\_\_\_\_\_\_\_\_\_\_\_\_\_\_\_\_\_\_\_\_\_\_\_\_\_\_\_\_\_\_\_\_\_\_\_\_\_\_\_\_\_\_\_\_\_\_\_\_\_\_\_\_\_\_\_\_\_\_\_ \_\_\_\_\_\_\_\_\_\_\_\_\_\_\_\_\_\_\_\_\_\_\_\_\_\_\_\_\_\_\_\_\_\_\_\_\_\_\_\_\_\_\_\_\_\_\_\_\_\_\_\_\_\_\_\_\_\_\_\_\_\_\_

- Ao retirar L1:
- Ao retirar L2:
- Ao retirar L3:
- b) **Como que a tensão elétrica da fonte fica distribuída entre os componentes da associação mista?**Com todas as lâmpadas funcionando, realize as medições a seguir para análise.
- Tensão ente os polos da fonte de alimentação:
- Tensão entre os terminais da lâmpada L1: \_\_\_\_\_\_\_\_\_\_\_\_\_\_\_\_\_\_\_\_\_\_\_\_\_\_\_\_\_\_\_\_\_\_\_\_\_
- Tensão entre os terminais da lâmpada L2: \_\_\_\_\_\_\_\_\_\_\_\_\_\_\_\_\_\_\_\_\_\_\_\_\_\_\_\_\_\_\_\_\_\_\_\_\_
- Tensão entre os terminais da lâmpada L3: \_\_\_\_\_\_\_\_\_\_\_\_\_\_\_\_\_\_\_\_\_\_\_\_\_\_\_\_\_\_\_\_\_\_\_\_\_
- c) **Como é o comportamento da corrente elétrica em uma associação mista?** Realize as medições de corrente solicitadas no circuito da figura 30:

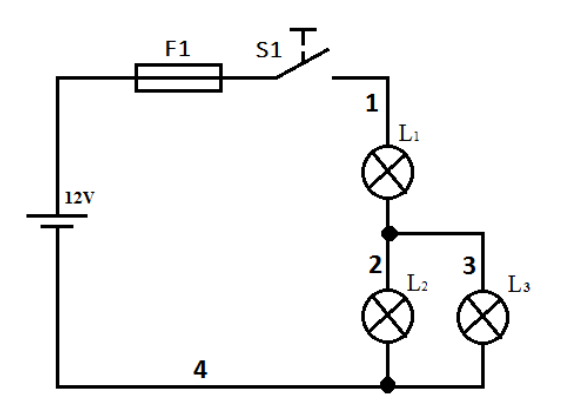

**Figura 30:** Circuito Misto. Fonte: O autor.

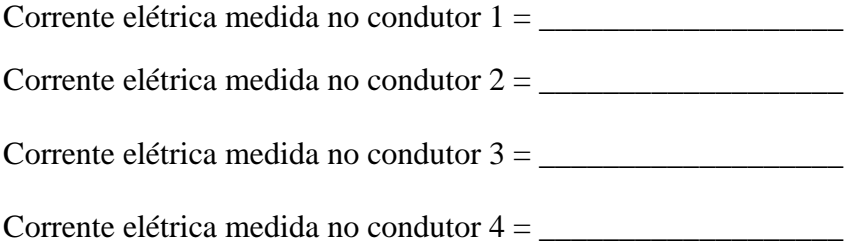

- d) Qual das lâmpadas está suportando a corrente total do circuito?
- e) Qual das lâmpadas está ligada em série com as demais?
- f) Quais lâmpadas estão ligadas em paralelo entre si?

#### <span id="page-33-0"></span>**Encontre o erro**

Um estudante realizou uma experiência associando lâmpadas em circuitos série, paralelo e misto. Porém, ele cometeu alguns erros conforme está representado nos diagramas a seguir. Monte cada um desses circuitos da mesma maneira que está no diagrama, teste e identifique o erro (se houver). Em cada associação, todas as lâmpadas deveriam acender, nem sempre as lâmpadas apresentarão o mesmo brilho.

\_\_\_\_\_\_\_\_\_\_\_\_\_\_\_\_\_\_\_\_\_\_\_\_\_\_\_\_\_\_\_\_\_\_\_\_\_\_\_\_\_\_\_\_\_\_\_\_\_\_\_\_\_\_\_\_\_\_\_\_\_\_\_\_\_\_\_\_\_\_\_\_\_\_\_ \_\_\_\_\_\_\_\_\_\_\_\_\_\_\_\_\_\_\_\_\_\_\_\_\_\_\_\_\_\_\_\_\_\_\_\_\_\_\_\_\_\_\_\_\_\_\_\_\_\_\_\_\_\_\_\_\_\_\_\_\_\_\_\_\_\_\_\_\_\_\_\_\_\_\_

#### **Circuito 01**

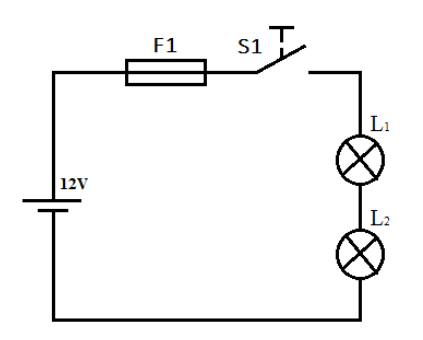

Refaça o desenho com as correções (se houver):

**Figura 31:** Encontre o erro (circuito 01). Fonte: O autor.

#### **Explique onde estava o erro (se houver):**

**Circuito 02**

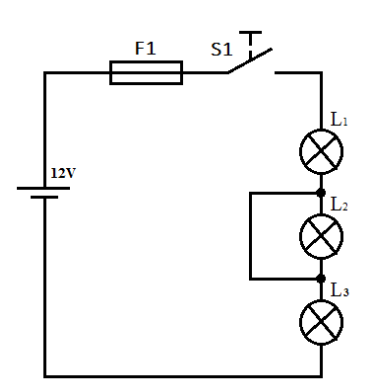

Refaça o desenho com as correções (se houver):

**Figura 32:** Encontre o erro (circuito 02). Fonte: O autor.

#### **Explique onde estava o erro (se houver):**

\_\_\_\_\_\_\_\_\_\_\_\_\_\_\_\_\_\_\_\_\_\_\_\_\_\_\_\_\_\_\_\_\_\_\_\_\_\_\_\_\_\_\_\_\_\_\_\_\_\_\_\_\_\_\_\_\_\_\_\_\_\_\_\_\_\_\_\_\_\_\_\_\_\_\_ \_\_\_\_\_\_\_\_\_\_\_\_\_\_\_\_\_\_\_\_\_\_\_\_\_\_\_\_\_\_\_\_\_\_\_\_\_\_\_\_\_\_\_\_\_\_\_\_\_\_\_\_\_\_\_\_\_\_\_\_\_\_\_\_\_\_\_\_\_\_\_\_\_\_\_ **Circuito 03**

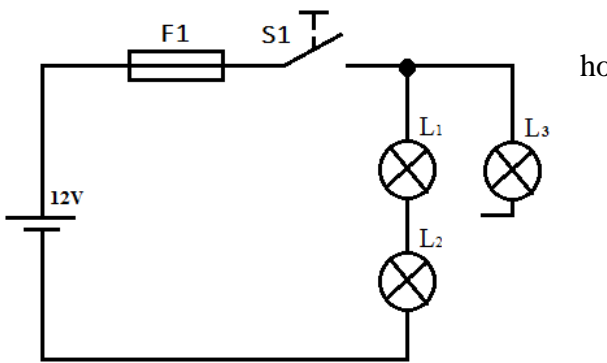

 Refaça o desenho com as correções (se houver):

**Figura 33:** Encontre o erro (circuito 03). Fonte: O autor.

#### **Explique onde estava o erro (se houver):**

\_\_\_\_\_\_\_\_\_\_\_\_\_\_\_\_\_\_\_\_\_\_\_\_\_\_\_\_\_\_\_\_\_\_\_\_\_\_\_\_\_\_\_\_\_\_\_\_\_\_\_\_\_\_\_\_\_\_\_\_\_\_\_\_\_\_\_\_\_\_\_\_\_\_\_ \_\_\_\_\_\_\_\_\_\_\_\_\_\_\_\_\_\_\_\_\_\_\_\_\_\_\_\_\_\_\_\_\_\_\_\_\_\_\_\_\_\_\_\_\_\_\_\_\_\_\_\_\_\_\_\_\_\_\_\_\_\_\_\_\_\_\_\_\_\_\_\_\_\_\_ \_\_\_\_\_\_\_\_\_\_\_\_\_\_\_\_\_\_\_\_\_\_\_\_\_\_\_\_\_\_\_\_\_\_\_\_\_\_\_\_\_\_\_\_\_\_\_\_\_\_\_\_\_\_\_\_\_\_\_\_\_\_\_\_\_\_\_\_\_\_\_\_\_\_\_ **Circuito 04**

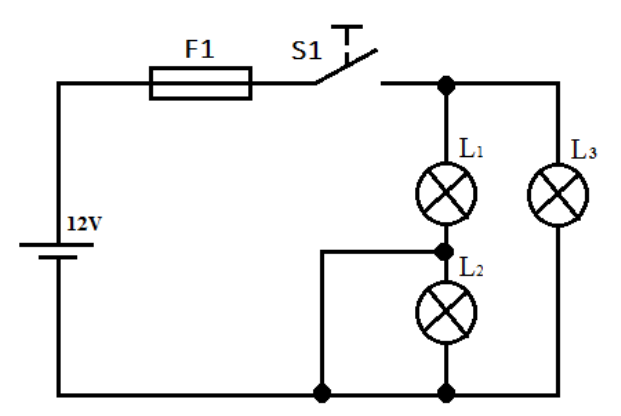

Refaça o desenho com as correções (se houver):

**Figura 34:** Encontre o erro (circuito 04). Fonte: O autor.

#### **Explique onde estava o erro (se houver):**

\_\_\_\_\_\_\_\_\_\_\_\_\_\_\_\_\_\_\_\_\_\_\_\_\_\_\_\_\_\_\_\_\_\_\_\_\_\_\_\_\_\_\_\_\_\_\_\_\_\_\_\_\_\_\_\_\_\_\_\_\_\_\_\_\_\_\_\_\_\_\_\_\_\_\_ \_\_\_\_\_\_\_\_\_\_\_\_\_\_\_\_\_\_\_\_\_\_\_\_\_\_\_\_\_\_\_\_\_\_\_\_\_\_\_\_\_\_\_\_\_\_\_\_\_\_\_\_\_\_\_\_\_\_\_\_\_\_\_\_\_\_\_\_\_\_\_\_\_\_\_ \_\_\_\_\_\_\_\_\_\_\_\_\_\_\_\_\_\_\_\_\_\_\_\_\_\_\_\_\_\_\_\_\_\_\_\_\_\_\_\_\_\_\_\_\_\_\_\_\_\_\_\_\_\_\_\_\_\_\_\_\_\_\_\_\_\_\_\_\_\_\_\_\_\_\_ **Circuito 05**

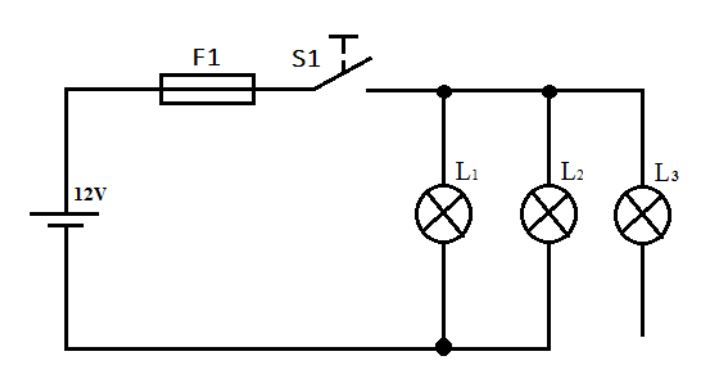

Refaça o desenho com as correções (se houver):

**Figura 35:** Encontre o erro (circuito 05). Fonte: O autor.

#### **Explique onde estava o erro (se houver):**

# <span id="page-35-0"></span>**10. Resistores**

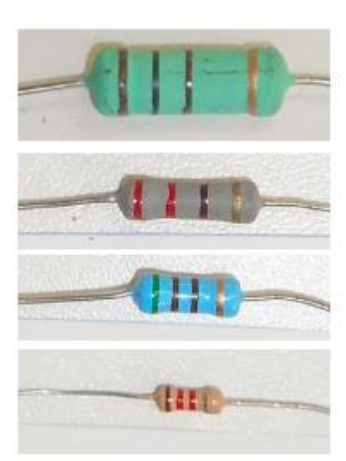

Os resistores são componentes fabricados com valores específicos de resistência elétrica. São utilizados com o objetivo de limitar o valor da corrente elétrica ou causar quedas de tensão nos circuitos. A energia é dissipada no resistor sob a forma de calor. Existem muitos tipos de

\_\_\_\_\_\_\_\_\_\_\_\_\_\_\_\_\_\_\_\_\_\_\_\_\_\_\_\_\_\_\_\_\_\_\_\_\_\_\_\_\_\_\_\_\_\_\_\_\_\_\_\_\_\_\_\_\_\_\_\_\_\_\_\_\_\_\_\_\_\_\_\_\_\_\_ \_\_\_\_\_\_\_\_\_\_\_\_\_\_\_\_\_\_\_\_\_\_\_\_\_\_\_\_\_\_\_\_\_\_\_\_\_\_\_\_\_\_\_\_\_\_\_\_\_\_\_\_\_\_\_\_\_\_\_\_\_\_\_\_\_\_\_\_\_\_\_\_\_\_\_ \_\_\_\_\_\_\_\_\_\_\_\_\_\_\_\_\_\_\_\_\_\_\_\_\_\_\_\_\_\_\_\_\_\_\_\_\_\_\_\_\_\_\_\_\_\_\_\_\_\_\_\_\_\_\_\_\_\_\_\_\_\_\_\_\_\_\_\_\_\_\_\_\_\_\_
resistores, os da foto ao lado (figura 36) são resistores de valor fixo, mas existem também resistores variáveis.

**Figura 36:** resistores. Fonte: O autor.

## **SIMBOLOGIA:**

Para representar esses componentes são utilizados símbolos padronizados a seguir:

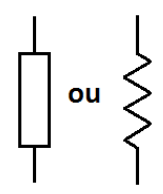

**Figura 37:** Símbolos para resistores com resistência fixa. Fonte: O autor.

# **CARACTERÍSTICAS DOS RESISTORES:**

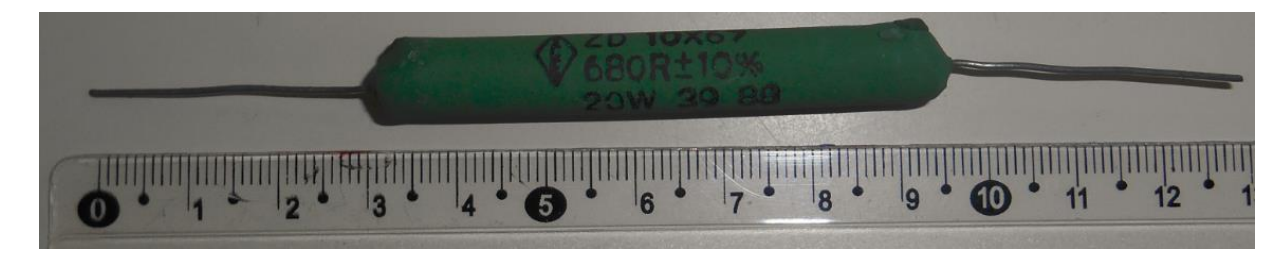

**Figura 38:** Resistor de potência. Fonte: O autor.

Na figura 38,podemos observar as características de fabricação de um resistor. Os valores de fábrica são denominados de valores nominais. Nesse exemplo, o resistor foi fabricado com potência nominal de 20W e resistência de 680 Ω, com tolerância de ±10%.

## **Código de Cores**

Para resistores de pequeno tamanho não é viável escrever essas informações no próprio resistor, nesse caso é utilizado um código de cores. Um exemplo está na figura 39, no corpo do resistortem faixas coloridas e cada cor representa uma informação.

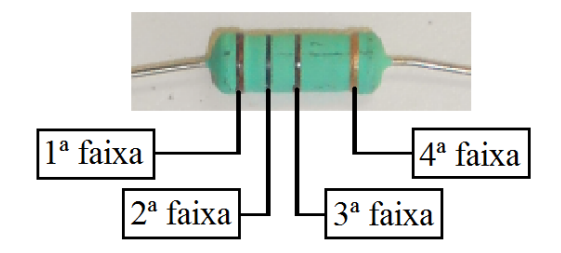

**Figura 39:** Código de cores p/ resistores de 4 faixas. Fonte: O autor.

A primeira faixa é aquela que está mais próxima da extremidade do resistor. Para as duas primeiras faixas, cada cor representa um algarismo. A terceira faixa representa o fator de multiplicação e a quarta faixa é o percentual de tolerância.Nos **resistores com cinco faixas**, cada uma das três primeiras faixas representam um algarismo. A quarta faixa representa o fator de multiplicação e a quinta faixa é o percentual de tolerância.

| $1^a$ e $2^a$ faixas |                |          | 3 <sup>ª</sup> faixa    |  | 4ª faixa (tolerância) |            |
|----------------------|----------------|----------|-------------------------|--|-----------------------|------------|
| Preto                | $\overline{0}$ |          | <b>Multiplique por:</b> |  |                       |            |
| Marrom               |                | Prata    | 0,01                    |  | Vermelho              | $± 2\%$    |
| Vermelho             | $\overline{2}$ | Ouro     | 0,1                     |  | Ouro                  | $± 5\%$    |
| Laranja              | 3              | Preto    |                         |  | Prata                 | ±10%       |
| Amarelo              | $\overline{4}$ | Marrom   | 10                      |  | Nenhuma               | $\pm 20\%$ |
| Verde                | 5              | Vermelho | 100                     |  |                       |            |
| Azul                 | 6              | Laranja  | 1000                    |  |                       |            |
| Violeta              | 7              | Amarelo  | 10000                   |  |                       |            |
| Cinza                | 8              | Verde    | 100000                  |  |                       |            |
| <b>Branco</b>        | 9              | Azul     | 1000000                 |  |                       |            |

**Tabela 2:** Código de cores. Fonte: Tooley, 2007, p. 22.

## **Exemplos:**

- Resistor de  $680\Omega \pm 20\%$ : azul, cinza, marrom.
- Resistor de 22.000  $\Omega$  ± 10%: vermelho, vermelho, laranja e prata.
- Resistor de 1,2  $\Omega$  ± 2%: marrom, vermelho, ouro e vermelho.

## **Como testar um resistor?**

Para verificar se um resistor está em boas condições, meça a sua resistência com um multímetro. Depois compare o valor medido com o seu valor de fabricação. Se o valor medido estiver dentro do seu percentual de tolerância, pode se afirmar que o resistor está em boas condições. Por exemplo, para um resistor de 100Ω com tolerância de  $±$  10%, a sua resistência deverá estar entre 90 a 110Ω.

# **ATENÇÃO:**

Para medir resistência elétrica com o multímetro, os componentes devem ser previamente desligados da fonte de alimentação.

Quando medir resistência, não colocar as mãos sobre os terminais do componente que está sendo medido, porque a resistência elétrica do corpo humano poderá causarerros no resultado final.

# **Atividade prática**

10.1 – Selecione seis resistores, (use os resistores do painel didático), anote as cores e determine qual é o valor da resistência nominal com o percentual de tolerância.

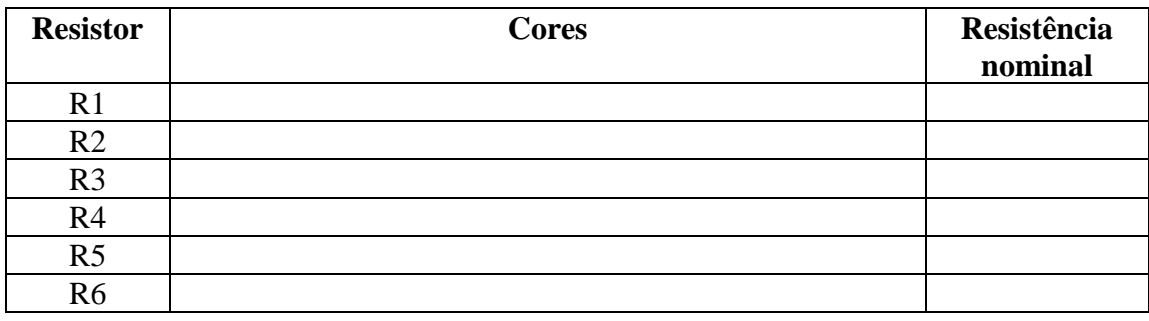

10.2 – Agora, faça o teste para verificar se o resistor está de acordo com a especificação. O procedimento deverá ser registrado na tabela a seguir. Para a pergunta "O resistor está de acordo com a especificação?", marque SIM se a resistência estiver dentro da tolerância e NÃO caso esteja fora da tolerância. A primeira linha foi preenchida com um exemplo.

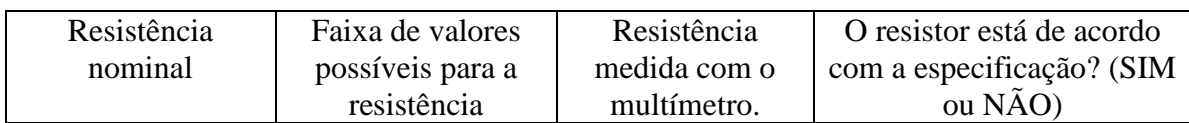

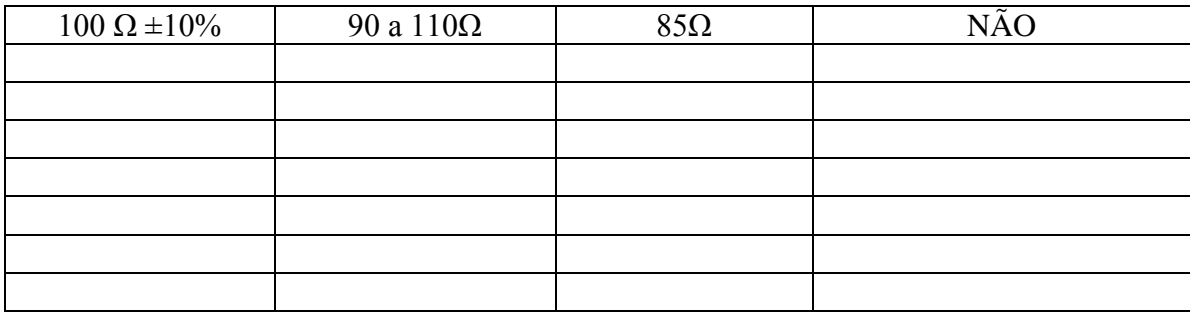

10.3 - Descubra qual é o resistor que permite que a lâmpada acenda:

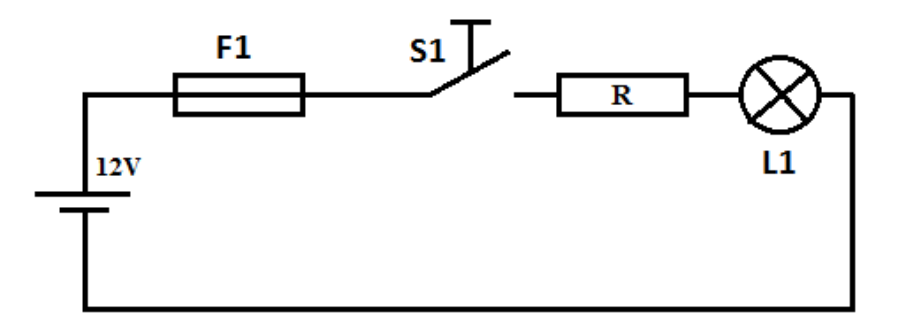

**Figura 40:** Resistor e lâmpada em série. Fonte: O autor.

- a) Dos resistores que estão à sua disposição, qual deve ser usado no circuito para que a lâmpada tenha o maior brilho possível? Monte o circuito da figura 40 e faça o teste com cada um dos resistores.
- b) Explique porque a lâmpada acendeu somente com o resistor \_\_\_\_\_\_ ou com os resistores \_\_\_\_\_\_\_\_\_\_\_\_\_. \_\_\_\_\_\_\_\_\_\_\_\_\_\_\_\_\_\_\_\_\_\_\_\_\_\_\_\_\_\_\_\_\_\_\_\_\_\_\_\_\_\_\_\_\_\_\_\_\_\_\_\_\_\_\_\_\_\_\_\_\_\_\_\_\_\_\_\_\_\_ \_\_\_\_\_\_\_\_\_\_\_\_\_\_\_\_\_\_\_\_\_\_\_\_\_\_\_\_\_\_\_\_\_\_\_\_\_\_\_\_\_\_\_\_\_\_\_\_\_\_\_\_\_\_\_\_\_\_\_\_\_\_\_\_\_\_\_\_\_\_ \_\_\_\_\_\_\_\_\_\_\_\_\_\_\_\_\_\_\_\_\_\_\_\_\_\_\_\_\_\_\_\_\_\_\_\_\_\_\_\_\_\_\_\_\_\_\_\_\_\_\_\_\_\_\_\_\_\_\_\_\_\_\_\_\_\_\_\_\_\_ \_\_\_\_\_\_\_\_\_\_\_\_\_\_\_\_\_\_\_\_\_\_\_\_\_\_\_\_\_\_\_\_\_\_\_\_\_\_\_\_\_\_\_\_\_\_\_\_\_\_\_\_\_\_\_\_\_\_\_\_\_\_\_\_\_\_\_\_\_.

# **11. Resistência equivalente em associação de resistores**

# **Resistência equivalente na associação em série**

# **Como podemos determinar a resistência equivalente de uma associação de resistores em série?**

10.1- Selecione seis resistores (use os resistores do painel didático) e realize a medida das resistências anotando o resultado na tabela a seguir.

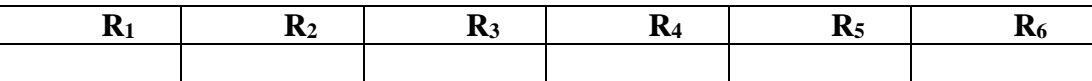

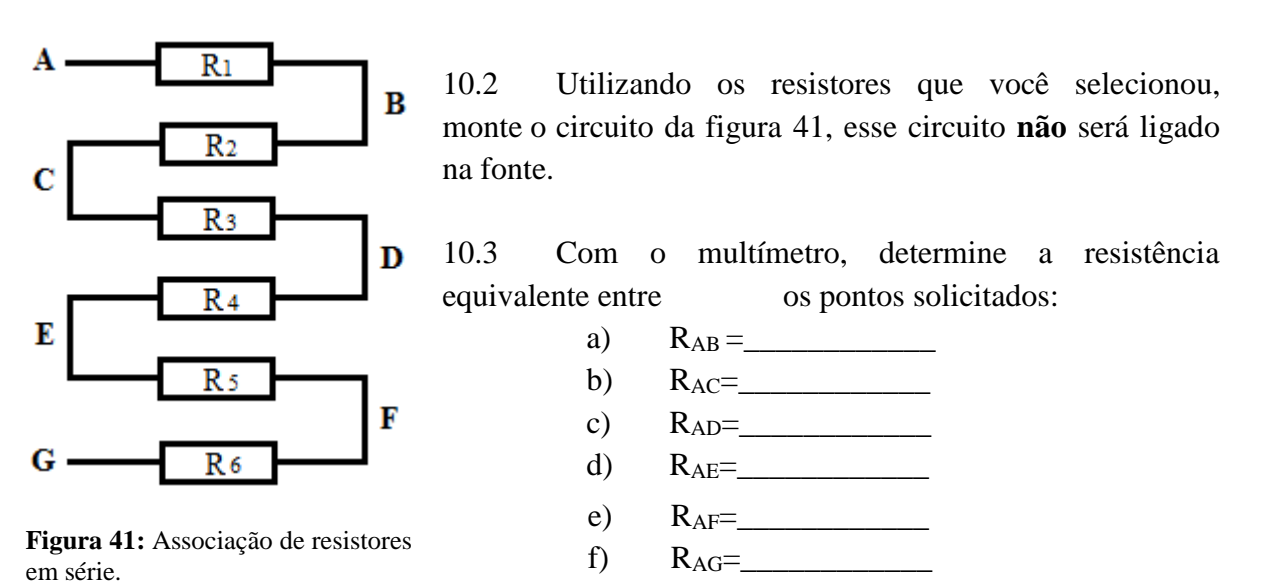

- 10.4– Vamos confirmar os resultados. Para isso é necessário calcular o valor teórico das resistências equivalentes. Descubra qual é a equação para cada caso. A primeira equação
	- a)  $R_{AC}=R1 + R2 =$ b)  $R_{AD} =$ c) RAE =\_\_\_\_\_\_\_\_\_\_\_\_\_\_\_\_\_\_\_\_\_\_\_\_\_\_\_\_\_\_\_\_\_\_\_\_\_\_\_\_\_\_\_\_\_\_\_\_\_\_\_\_\_\_\_\_\_\_ d)  $R_{AF}$  = e)  $R_{\text{AG}} =$ f)  $R_{AB} =$

## **Resistência equivalente na associação em paralelo**

foi dada como exemplo:

**Como podemos determinar a resistência equivalente de uma associação de resistores em paralelo?**

# • **LEITURA COMPLEMENTAR: Texto de apoio 02: Resistência equivalente das associações de resistores.**

10.5 - Para as associações em paralelo, a resistência equivalente também pode ser determinada por meio de cálculos ou com o uso do multímetro. Para cada uma das associações a seguir, utilize os dois métodos, primeiro faça a medição com o multímetro, e depois confirme o resultado utilizando cálculos. Faça uma pesquisa para descobrir qual é a equação mais apropriada para cada circuito.

## **a)Dois resistores com o mesmo valor de resistência:**

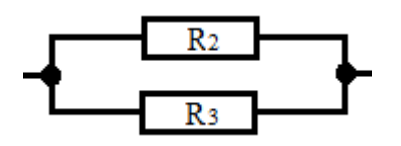

 $R_2$  e R<sub>3</sub> = 100Ω

Valor medido  $\rightarrow$  R<sub>EQ</sub> = \_\_\_\_\_\_\_\_\_\_\_\_.

**Figura 42:** Dois resistores iguais em paralelo. Fonte: o autor.

Cálculos:

## **b) Dois resistores com resistências diferentes:**

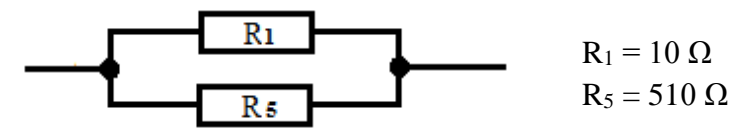

**Figura 43:** Dois resistores diferentes em paralelo. Fonte: O autor.

Valor medido  $\rightarrow$  R<sub>EQ</sub> =  $\_\_\_\_\_\_\_\_\_\_\_\_\_\_\_$ 

Cálculos:

#### **c) Três resistores com resistências diferentes:**

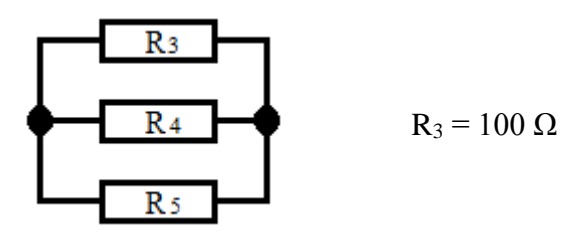

 $R_4 = 220 \Omega$  $R_5 = 510 \Omega$ Valor medido  $\rightarrow$  R<sub>EQ</sub> =  $\_\_\_\_\_\_\_\_\_\_\_\_\_\_$ Cálculos:

**Figura 44:** Três resistores em paralelo. Fonte: O autor.

## **d) Quatro resistores com resistências diferentes:**

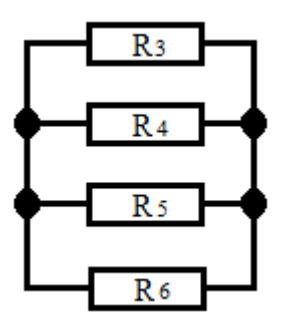

**Figura 45:** quatro resistores em paralelo. Fonte: o autor.

 $R_3 = 100 \Omega$  $R_4$  = 220  $\Omega$  $R_5$  = 510  $\Omega$  $R_6 = 1200 \Omega$ Valor medido  $\rightarrow$  R<sub>EQ</sub> =  $\_\_\_\_\_\_\_\_\_\_\_\_\_\_\_\_\_\_\_\_\_$ .

Cálculos:

# **Cálculos e medidas nas associações de resistores**

Ao efetuar medidas em circuitos elétricos, é importante verificar se o resultado está coerente com o valor esperado. Erros na medição ou na interpretação dos resultados podem levar a resultados absurdos, como exemplos: valores muito acima ou muito abaixo do possível. Os erros podem acontecer devido a defeitos no multímetro, defeitos nos componentes, erro na seleção da escala do multímetro, entre outros.

Monte os circuitos abaixo, ligue-os e verifique com o multímetro as tensões solicitadas. Em seguida, utilize cálculos para verificar se as medidas estão corretas.

## **a) Associação 01**

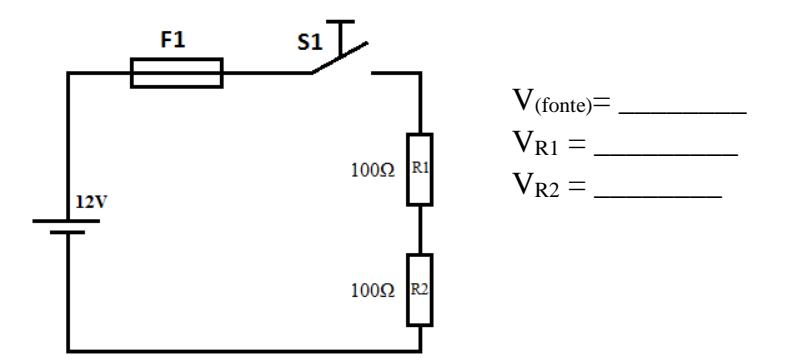

**Figura 46: Associação 1. Fonte: O autor.**

**b) Associação 02**

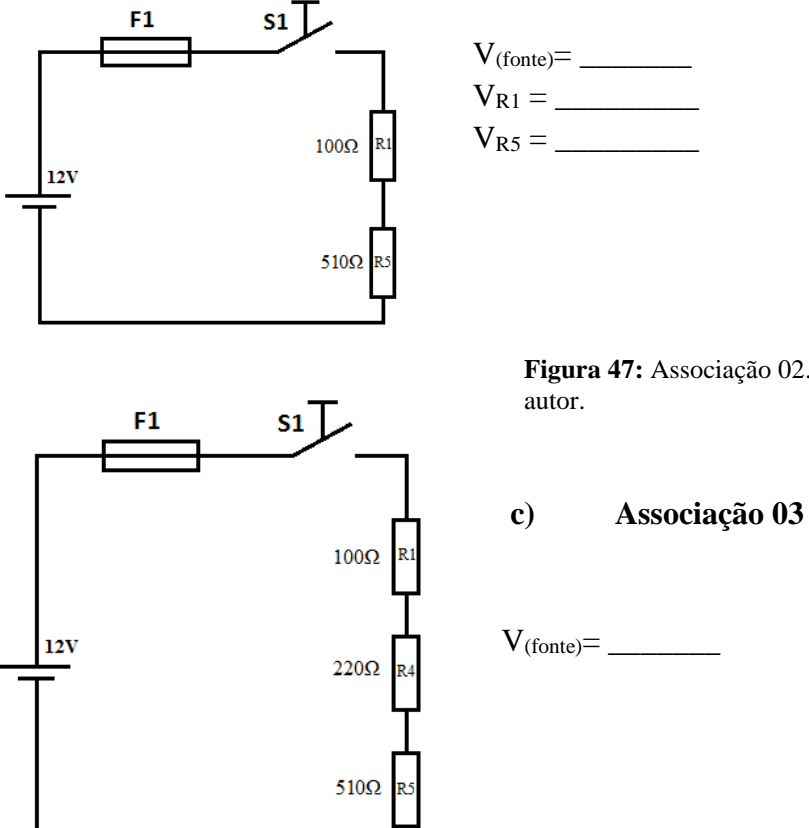

**Figura 47:** Associação 02. Fonte: o

 $V_{R1} = \_$  $V_{R4} = \_$  $V_{R5} = \_$ 

**Figura 48: Associação 03. Fonte: o autor.**

**d) Associação 04**

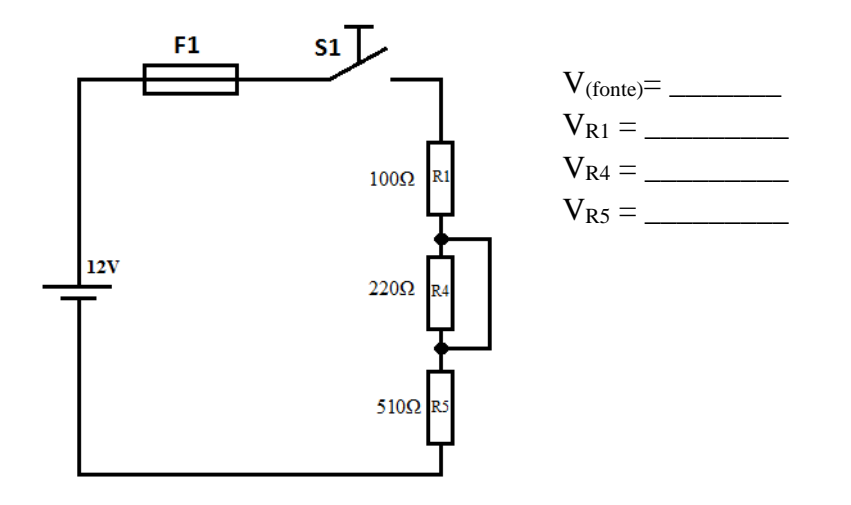

**Figura 49: Associação 04. Fonte: o autor.**

**e) Associação 05:**

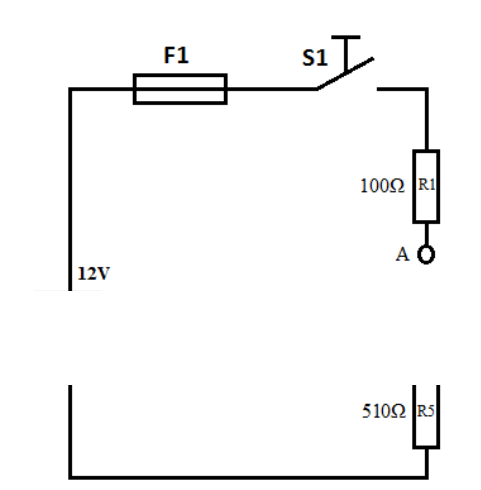

Observação: os pontos A e B não possuem conexão com o circuito.

 $V_{\text{(fonte)}} = \_$  $V_{R1} = \_$  $V_{AB} = \_$ VR5 = \_\_\_\_\_\_\_\_\_

**Figura 50:** Associação 5. Fonte: O autor.

**f) Associação 06**

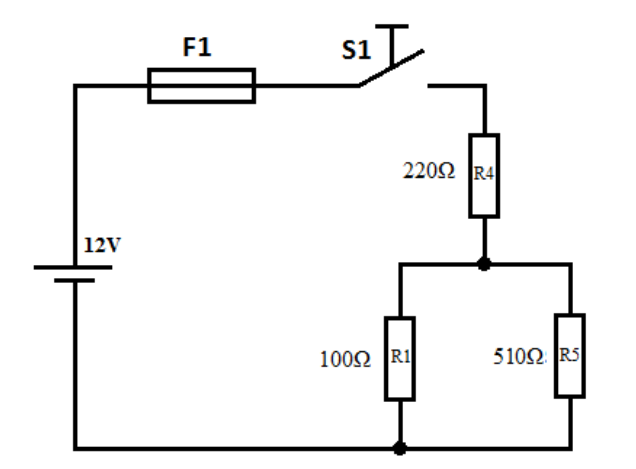

**Figura 51:** Associação 06. Fonte: o autor.

 $V_{\text{(fonte)}} = \_$ VR4 = \_\_\_\_\_\_\_\_\_  $V_{R1} = \_$ VR5 = \_\_\_\_\_\_\_\_\_

# **12. Diodo retificador**

# **Introdução ao Diodo**

Nessa atividade, você vai conhecer um componente de grande importância na eletrônica: o diodo retificador. A figura 52 revela o aspecto físico e a simbologia usada para representar esse componente.

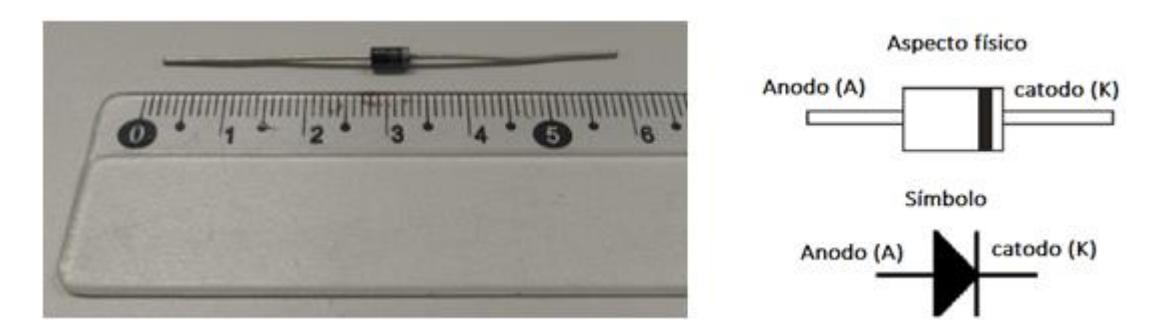

**Figura 52:** Diodo retificador: aspecto físico e simbologia. Fonte: o autor.

Qual é o comportamento do diodo no circuito? Para responder essa questão, vamos fazer testes inserindo o diodo em um circuito.

## 12.1 **Diodo com polarização direta**.

a) Acrescente no desenho ao lado uma seta indicando qual seria o sentido convencional da corrente elétrica na lâmpada.

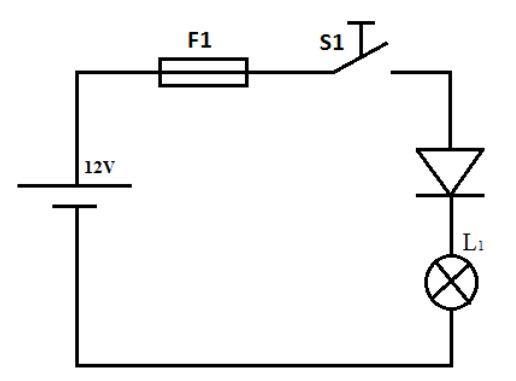

**Figura 53:** diodo com polarização direta. Fonte: o autor.

b) Monte o circuito e faça o teste verificando se a lâmpada acende.

## 12.2 **- Diodo com polarização reversa**

a) Acrescente no desenho ao lado uma seta indicando qual seria o sentido convencional da corrente elétrica na lâmpada.

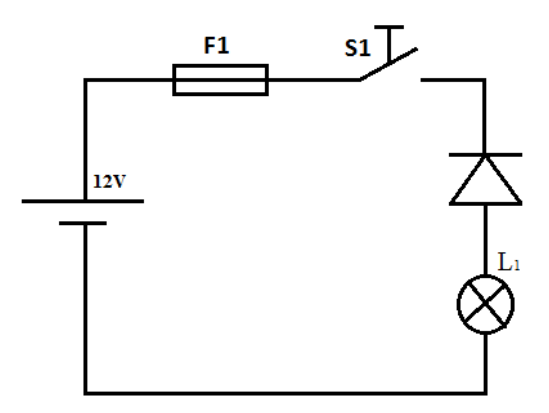

**Figura 54:** diodo com polarização reversa. Fonte: o autor.

b) Monte o circuito e faça o teste verificando se a lâmpada acende.

## **12.3 - Suas conclusões:**

- a) Qual foi o comportamento do diodo na polarização direta?
- b) Qual foi o comportamento do diodo na polarização reversa?
- c) Há algo em comum entre o símbolo do diodo e o sentido convencional da corrente elétrica?

# **Comportamento do diodo ao variar a tensão de alimentação**

12.4 - No desenho abaixo (figura 55), acrescente um voltímetro (V1) que deverá indicar a diferença de potencial entre os terminais do diodo. Represente também um voltímetro (V2) que mostrará a tensão entre os terminais do resistor.

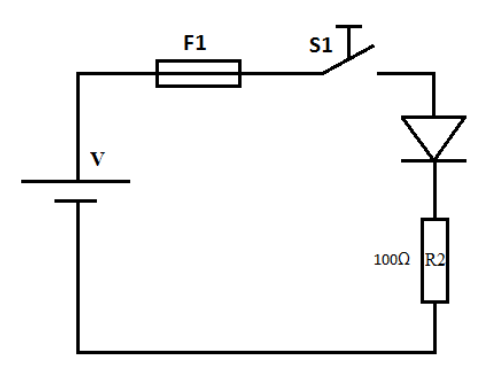

**Figura 55:** estudo do diodo. Fonte: O autor.

12.5 – Vamos verificar qual é o comportamento do diodo ao variar a tensão de alimentação. No lugar dos voltímetros V1 e V2, utilize o multímetro devidamente preparado para medir tensão. Faça as medições usando as saídas da fonte de: (3,3 V), (5 V) e (12 V). Anote os resultados na tabela a seguir:

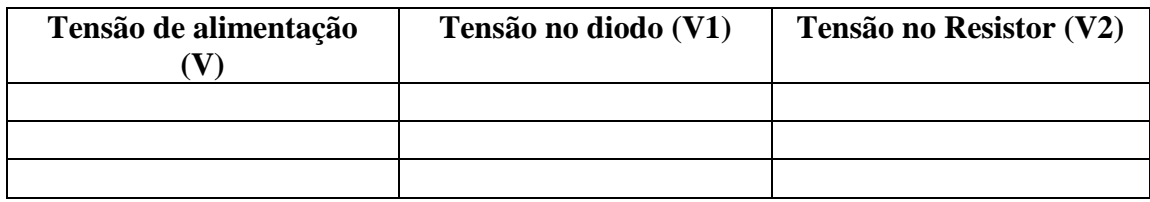

- 12.6 Compare as tensões no diodo com as tensões no resistor. Explique como foi o comportamento desses componentes ao variar a tensão de alimentação.
- 12.7 Analise as experiências realizadas nessa atividade e cite abaixo pelo menos duas características do diodo:
	- **LEITURA COMPLEMENTAR: Texto de apoio 03: Diodos (noções básicas).**

# **13. Diodo Emissor de Luz (LED)**

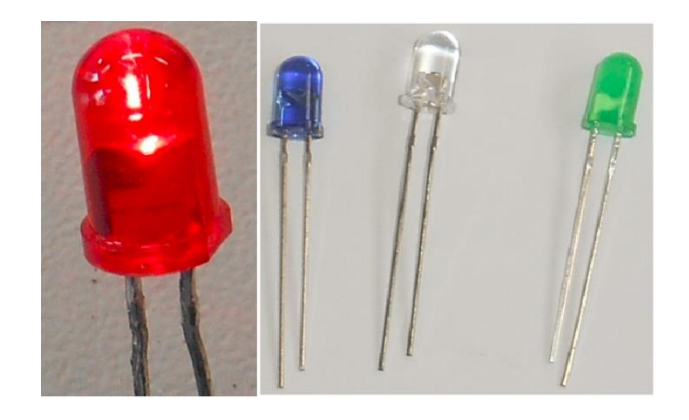

**Figura 56:** Diodo Emissor de Luz - aspecto físico. Fonte: O autor.

O diodo emissor de luz é mais conhecido como LED que é a sigla para *Light EmittingDiode*. São fabricados em várias cores e tamanhos. Antigamente era de uso exclusivo para sinalização, por exemplo, para mostrar que um equipamento está ligado. Atualmente, há LEDs próprios também para iluminação de ambientes, e a tendência é que as "lâmpadas a LED" ganhem cada vez mais espaço. Os seus terminais também recebem os nomes de anodo (A) e catodo (K). Olhando o LED por baixo, vemos uma parte reta no seu corpo chamada de chanfro, essa parte identifica o terminal catodo conforme representado na figura 57.

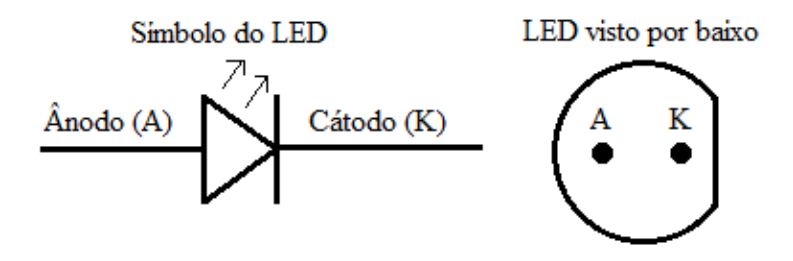

**Figura 57:** Símbolo do LED. Fonte: O autor.

Para funcionar corretamente, o LED precisa ser ligado com polarização direta. É necessário verificar com o fabricante quais são valores nominais de tensão e corrente. Os LEDs de sinalização funcionam normalmente com tensões inferiores a 2 V e com corrente próximo a 20 mA.

#### **ATIVIDADES**

13.1 – Um estudante necessita ligar um LED, conforme mostra o diagrama da figura 58.Será utilizada uma fonte de 12 volts. O LED deverá funcionar com corrente de 20 mA e tensão de 1,8 V.

Ajude o estudante a especificar corretamente o resistor, fazendo os cálculos:

- a) Resistência nominal do resistor:
- b) Potência dissipada no resistor:

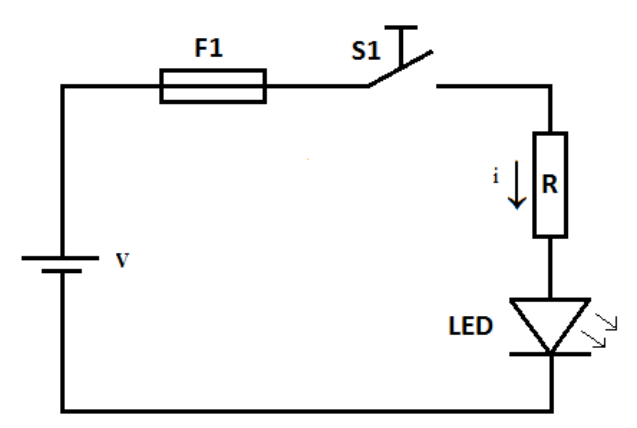

**Figura 58:** exercício com LED. Fonte: O autor.

- 13.2 Após efetuar os calculos, monte o circuito e realize o teste, (utilize o painel didático). Caso não tenha um resistor com o valor calculado anteriormente, projete uma associação de resistores que tenha resistência equivalente mais próxima possível do valor desejado.
- 13.3 Será que o circuito ficou dentro das especificações? Para ter certeza, precisamos medir os valores de tensão e corrente do LED. Refaça o desenho, acrescentando um voltímetro e amperímetro que deverão registrar respectivamente os valores de tensão e corrente no LED.
- 13.4 Utilizando um multímetro, faça as medições solicitadas a seguir e registre o resultadoabaixo:
- a) Tensão no LED: \_\_\_\_\_\_\_\_\_\_\_\_\_\_\_
- b) Corrente no LED:
- c) Tensão da fonte:
- d) Tensão no Resistor:

#### **13.5 - Desafio:**

Utilizando os componentes disponíveis no painel didático, projete o circuito para ligar o LED na fonte de 5 volts e também na fonte de 3,3 V. Considere que o LED deverá funcionar com tensão de 1,8 V e corrente de 20 mA. Você deverá calcular o resistor mais apropriado. Se não tiver o resistor, será necessário montar uma associação que tenha resistência equivalente o mais próximo possível da resistência desejada.

a) Projeto do curcuito com a fonte de 5 V.

b) Projeto do circuito com a fonte de 3,3.

# **14Estudo dos capacitores**

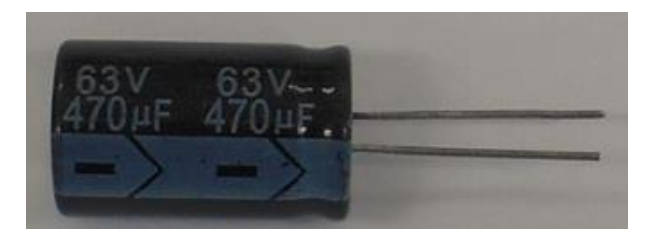

**Figura 59:** Capacitor eletrolítico. Fonte: O autor.

Existem muitos tipos de capacitores. Na foto da figura 59, pode ser visto um capacitor eletrolítico. Atenção, esse tipo de capacitor possui polaridade, ou seja, tem terminais positivo e negativo, deve ser usado somente com tensão contínua. O capacitor eletrolítico pode estourar se for ligado com os terminais invertidos. Sempre confira se as ligações estão corretas antes de ligar o circuito. Outro detalhe importante é que nunca se deve ultrapassar a tensão máxima marcada no corpo do capacitor, o capacitor da foto tem tensão máxima de 63 V. Uma característica importante dos capacitores é o valor de capacitância, o capacitor da foto possui capacitância de 470 microfarads.

**Observação:** em todas as experiênciascom capacitor, será sugerido o uso do resistor R1 de 10 Ω para evitar o pico de corrente no momento de ligar o circuito.

## **ATIVIDADES**

## **14.1 - Qual é a função básica de um capacitor?**

É comum encontrar capacitores em circuitos eletrônicos, mas quais são os efeitos que esse componente pode provocar em um circuito elétrico simples? Para responder essa pergunta, vamos verificar o funcionamento de um circuito em dois momentos: sem o capacitor e após a ligação do capacitor.

a) Monte o circuito abaixo (figura 60). Em seguida ligue e desligue o interruptor S1 observando o brilho do LED.

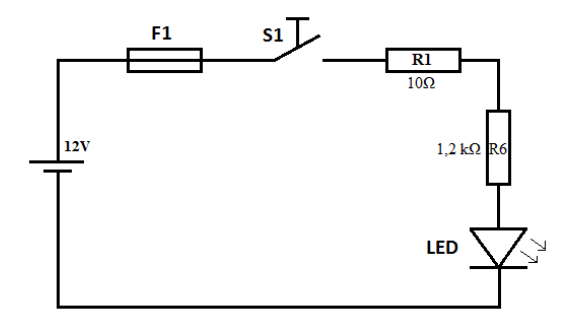

**Figura 60:** Circuito sem o capacitor. Fonte: O autor.

b) Agora, vamos acrescentar ao circuito o capacitor C2, de acordo com o diagrama da figura 61. **ATENÇÃO**: Esse capacitor possui polaridade, cuidado para não inverter os terminais positivo (+) e negativo (-). No painel didático, o valor sugerido para C2 é 2200uF/25V.

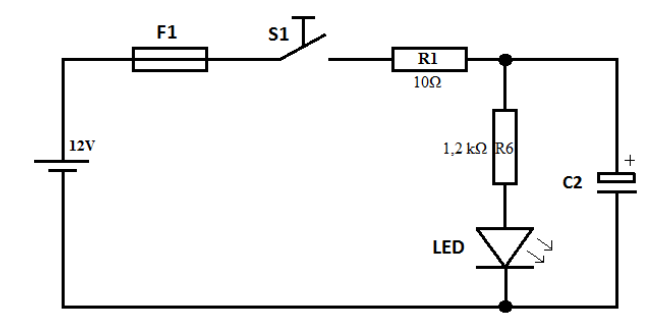

**Figura 61:** Circuito com capacitor. Fonte: O autor.

- Ligue a chave S1 e aguarde 10 segundos.
- Desligue a chave S1 e fique observando o brilho do LED.
- Compare o funcionamento do circuito 01 com o circuito 02. Qual foi a mudança que o capacitor provocou no circuito?

## **14.2- Ao comparar capacitores, como podemos saber qual deles tem maior capacidade para armazenar cargas elétricas?**

- a) Primeiramente, leia os valores anotados nos capacitores e complete as informações abaixo:
	- O Capacitor **C1** possui **tensão nominal** de \_\_\_\_\_ V e **capacitância** igual a \_\_\_\_\_\_\_ μF.
	- O Capacitor **C2** possui **tensão nominal** de \_\_\_\_\_ V e **capacitância** igual a \_\_\_\_\_\_\_ μF.

b) Vamos comparar o desempenho dos dois capacitores, para isso será necessário montar o circuito abaixo utilizando o capacitor C2.

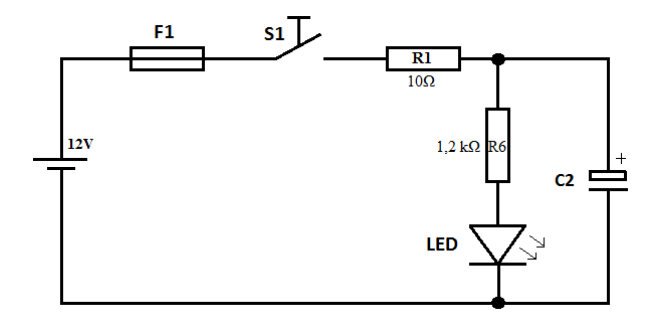

**Figura 62:** Circuito com capacitor C2. Fonte: O autor.

c) Tente cronometrar o tempo que cada capacitor consegue manter o LED aceso. Ligue a chave S1 e espere um tempo para que o capacitor fique totalmente carregado. Você deve disparar o cronômetro no mesmo instante em que desligar a chave S1. Anote o tempo em que o LED permaneceu aceso. Para reduzir a chance de erro, cada aluno deve fazer uma medida e o resultado final será a média aritmética das medições. Registre os resultados na tabela abaixo:

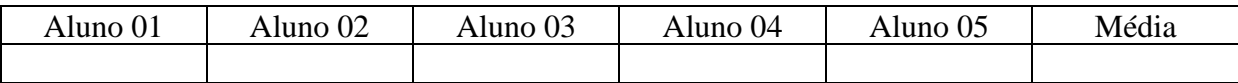

d) Troque o capacitor C2 pelo capacitor C1 e repita as medidas de tempo. Registre os resultados na tabela a seguir:

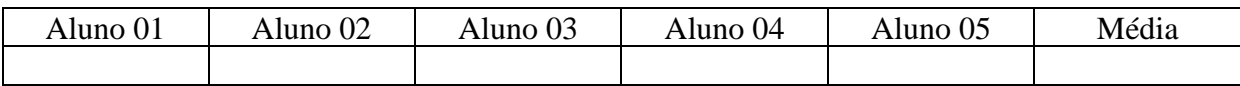

e) Compare os resultados obtidos nos itens (c) e (d) e explique de que maneira a capacitância interfere no tempo de descarga do capacitor:

f) Com base nessa experiência, tente explicar o que você entendeu a respeito da capacitância:

# **14.3 - Além da capacitância, o que mais interfere no tempo de descarga de um capacitor?**

Vamos cronometrar o tempo de descarga de um capacitor e analisar a influência do resistor que está sendo utilizado no circuito.

a) Monte o circuito, conforme o diagrama da figura 63:

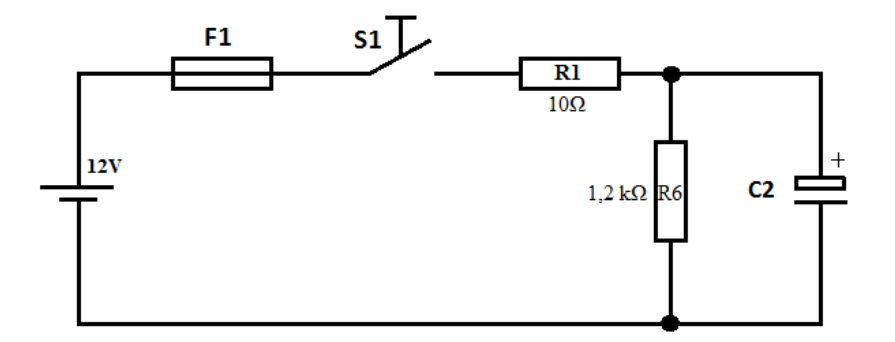

**Figura 63:** Circuito para medição do tempo de descarga do capacitor. Fonte: O autor.

b) Refaça o desenho, acrescentando ao circuito um voltímetro, que deverá indicar a tensão elétrica nos terminais do capacitor.

c) No lugar do voltímetro, você deverá utilizar o multímetro devidamente preparado para medir tensão. Em seguida ligue a chave S1 e espere um tempo para que o capacitor fique totalmente carregado.

#### **d) Tempo de descarga do capacitor**

Agora, vamos cronometrar o tempo de descarga do capacitor. Desligue a chave S1 e ao mesmo tempo dispare o cronômetro. Anote qual é o tempo necessário para que o capacitor seja descarregado. Ao descarregar o capacitor, pode ser que a tensão não chegue exatamente à zero. Portanto, considere o capacitor descarregado quando a tensão for menor que 0,1V.

Anote os tempos medidos na tabela a seguir. Para reduzir a chance de erro, cada aluno deve fazer uma medida e o resultado final será a média aritmética das medições.

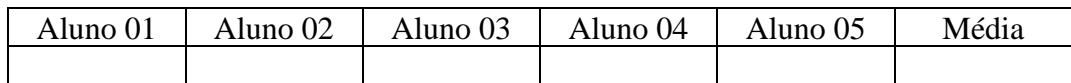

e) Troque o resistor do circuito por outro com resistência de 510 Ω (nesse caso é o resistor R5 do painel didático). Repita as medidas de tempo e registre os resultados na tabela a seguir:

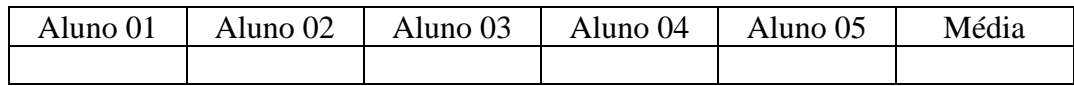

f) Compare os resultados obtidos nos itens (d) e (e) e explique de que maneira o valor da resistência do resistor interfere no tempo de descarga do capacitor:

# **15Associação de capacitores**

15.1– Ao associar capacitores em série ou em paralelo, o que acontece com o valor total da capacitância do circuito?Monte o circuito representado na figura 64 e resolva as questões a seguir:

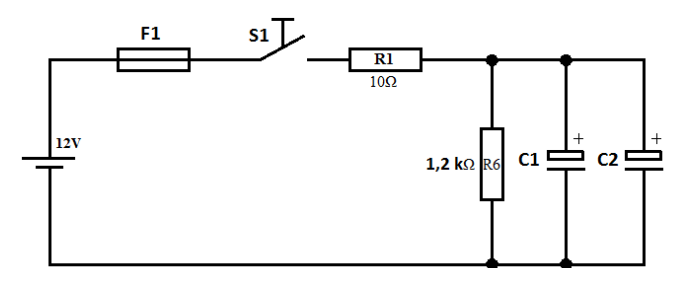

**Figura 64:** Associação de capacitores (circuito 01). Fonte: O autor.

- a) Nesse circuito, qual é o tipo de associação formada pelos capacitores?
- b) Com um cronômetro, verifique o tempo de descarga da associação de capacitores. Para reduzir a chance de erro, cada aluno deverá registrar uma medida na tabela abaixo. O resultado final será a média aritmética das medidas.

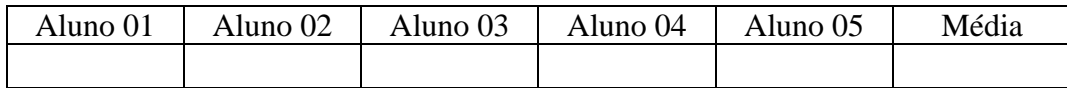

15.2 - Monte o circuito abaixo (figura 65) e resolva as questões a seguir:

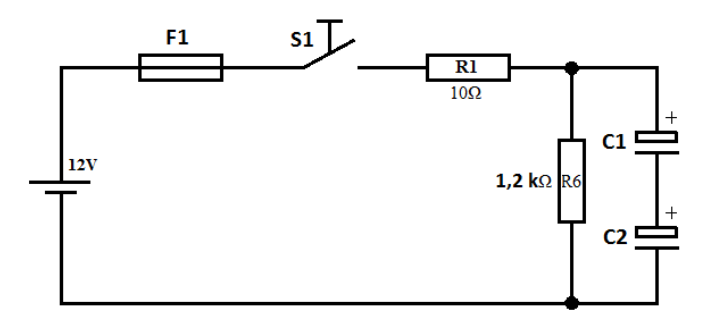

**Figura 65:** Associação de capacitores (circuito 02). Fonte: O autor.

a) Nesse circuito, qual é o tipo de associação formada pelos capacitores?

b) Com um cronômetro, verifique o tempo de descarga dessa associação de capacitores. Para reduzir a chance de erro, cada aluno deverá registrar uma medida na tabela abaixo. O resultado final será a média aritmética das medidas.

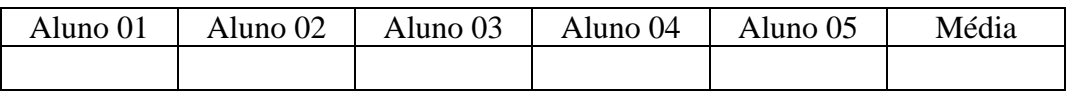

15.3– Comparando as associações de capacitores em série e em paralelo, qual associação apresenta o maior valor de capacitância?

# **Para saber mais**

Faça a leitura do texto de apoio 04 (Capacitores), e anote a seguir as equações que podem ser utilizadas para o cálculo da capacitância equivalente nas seguintes associações:

a) Associação de capacitores em série

b) Associação de capacitores em paralelo

## **Texto de apoio 1: Equação dos geradores**

A diferença de potencial entre os terminais de uma pilha ou bateria, pode variar dependendo da intensidade da corrente elétrica fornecida ao circuito, isso acontece por causa das perdas que ocorrem no interior da pilha ou bateria. O gerador eletroquímico pode ser representado pelo esquema da figura 66:

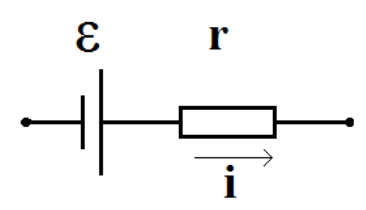

**Figura 66**: Esquema de um gerador (adaptado de SAAB et. al., 2006, p. 17). Fonte: O autor.

Esse gerador converte energia química em energia elétrica produzindo uma força eletromotriz "ε". Porém, no interior do gerador ocorrem perdas devido a sua resistência internar (r). A diferença de potencial elétrico (V) entre os terminais externos do gerador será igual a:

$$
V = \varepsilon - ir \tag{01}
$$

As perdas internas são calculadas por  $ir$ . A resistência interna aumenta à medida que a pilha ou bateria vai chegando ao fim de sua vida útil.

> Durante a vida de uma pilha, a força eletromotriz permanece praticamente inalterada, ao passo que sua resistência interna cresce. Pilhas velhas e inúteis são reconhecidas não por sua força eletromotriz (que pode ainda ser praticamente a mesma de uma nova), mas pela redução na corrente de curto- circuito, causada pelo crescimento da sua resistência interna. (SILVEIRA, AXT, 2003, p. 398).

Essas perda internas também podem ocorrer com fontes eletrônicas de baixa qualidade. Para verificar se realmente a fonte está em boas condições, adiferença de potencial deverá ser medida quando a fonte estiver fornecendo corrente a um circuito. Se não houver fluxo de corrente, não ocorrerá perdas na resistência interna e, somente nesse caso, a força eletromotriz e a diferença de potencial terão o mesmo valor.

Apesar de força eletromotriz e diferença de potencial terem a mesma unidade de medida, na verdade são conceitos diferentes, conforme informa Lang e Axt (2003, p. 392 – 393), "[...]a

diferença de potencial elétrico expressa o trabalho por unidade de carga realizado por um campo eletrostático, enquanto a força eletromotriz exprime o trabalhopor unidade de carga realizado por um campo não-eletrostático [...]".

# **Texto de apoio 2: Resistência equivalente das associações de resistores**

## **Resistores em série**

Uma associação com dois resistores ligados em série está sendo representada na figura 67.

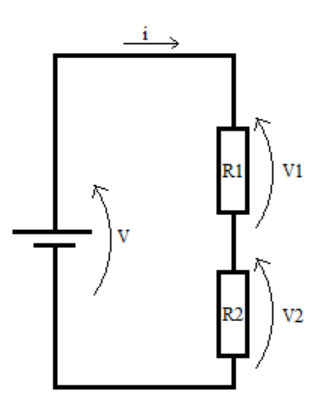

**Figura 67:** Resistência equivalente da associação série. Fonte: O autor.

Em uma associação em série, a corrente (i) é a mesma em todo o circuito. A tensão total (V) fornecida pela fonte é igual à soma das quedas de tensão ao logo do circuito.

$$
V = V_1 + V_2 \tag{02}
$$

Aplicando a Lei de Ohm para calcular as tensões, a equação fica como:

$$
R_{eq}i = R_1i + R_2i \tag{03}
$$

Colocamos *i* em evidência:

$$
R_{eq}i = i (R_1 + R_2) \tag{04}
$$

Dividindo ambos os membros da equação por "*i*", chegamos à conclusão que:

$$
R_{eq} = R_1 + R_2 \tag{05}
$$

Essa equação pode ser aplicada para qualquer quantidade de resistores na associação em série, assumindo a forma:

$$
R_{eq} = R_1 + R_2 + R_3 + \dots + R_n \tag{06}
$$

# **Resistores em paralelo**

Na figura 68 está sendo representado uma associação com três resistores ligados em paralelo.

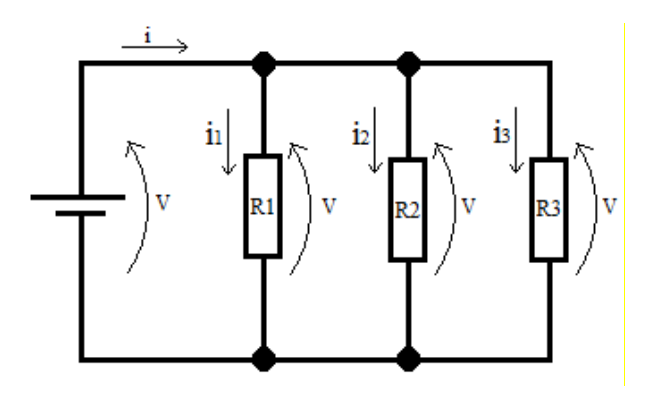

**Figura 68:** Resistores em paralelo. Fonte: O autor.

# **Equação Geral**

Em uma associação de resistores em paralelo, a diferença de potencial é a mesma para todos os resistores. A corrente total (*i*) que entra na associação é a soma das correntes em cada resistor, (MARKUS, 2011, p. 56):

$$
i = i_1 + i_2 + i_3 \tag{07}
$$

Aplicando a Lei de Ohm para calcular cada uma das correntes, a equação assumirá a forma:

$$
\frac{V}{R_{eq}} = \frac{V}{R_1} + \frac{V}{R_2} + \frac{V}{R_3}
$$
 (08)

Colocando V em evidência, fica:

$$
\frac{V}{R_{eq}} = V\left(\frac{1}{R_1} + \frac{1}{R_2} + \frac{1}{R_3}\right) \tag{09}
$$

Dividindo os dois membros por V, fica:

$$
\frac{1}{R_{eq}} = \frac{1}{R_1} + \frac{1}{R_2} + \frac{1}{R_3}
$$
 (10)

Para dois ou mais resistores associados em paralelo, a equação assume a forma geral:

$$
\frac{1}{R_{eq}} = \frac{1}{R_1} + \frac{1}{R_2} + \frac{1}{R_3} + \dots + \frac{1}{R_n} \qquad (11)
$$

# **Equação para resistores com o mesmo valor de resistência**

Se a associação for formada somente por resistores com o mesmo valor de resistência (R), essa equação poderá ser simplificada. Supondo que há três resistores, R<sub>1</sub>, R<sub>2</sub> e R<sub>3</sub> com o mesmo valor, vamos substituir os valores por "R". Fica como:

$$
\frac{1}{R_{eq}} = \frac{1}{R} + \frac{1}{R} + \frac{1}{R}
$$
 (12)

Frações de mesmo denominador podem ser somadas diretamente:

$$
\frac{1}{R_{eq}} = \frac{3}{R}
$$
 (13)

Isolando REQ na equação, fica:

$$
R_{EQ} = \frac{R}{3} \tag{14}
$$

Para quaisquer número de resistores, chegaremos ao resultado:

$$
R_{EQ} = \frac{R}{n} \tag{15}
$$

Onde, "*R"* é o valor da resistência em ohm e "*n"* é a quantidade de resistores na associação.

## **Equação para dois resistores com valores diferentes de resistência**

Para uma associação de resistores em paralelo, formada por dois resistores diferentes, a equação também poderá ser simplificada. Tomando como ponto de partida a equação geral:

$$
\frac{1}{R_{eq}} = \frac{1}{R_1} + \frac{1}{R_2} \tag{16}
$$

No segundo membro da equação, devemos extrair o mínimo múltiplo comum entre os denominadores e fazer a soma das frações, ficará como:

$$
\frac{1}{R_{eq}} = \frac{R_2 + R_1}{R_1 R_2} \tag{17}
$$

Isolando Req, podemos concluir que:

$$
R_{eq} = \frac{R_1 R_2}{R_1 + R_2} \tag{18}
$$

## **Texto de apoio 3: Diodos (noções básicas)**

Esse componente permite o fluxo de elétrons em apenas um sentido, por isso é utilizado no processo de conversão de corrente alternada para corrente contínua nas fontes eletrônicas. O diodo retificador é um componente fabricado com material semicondutor, geralmente de silício, mas também existem diodos de germânio. Nos cristais de silício, os átomos formam ligações compartilhando seus elétrons da camada de valência, de maneira que cada elétron fica ligado a dois átomos.

Para que esses materiais possam adquirir algumas características especiais,são introduzidos no seu interior outros elementos estranhos, chamados de "impurezas". Esse processo de acrescentar "impurezas" no material é chamado de "dopagem" e pode formar semicondutores tipo N ou tipo P.

• **Semicondutor tipo N:** esse material possui elétrons livres em sua estrutura, tende a ser um doador de elétrons. Para formar o material tipo N, são acrescentados ao semicondutor átomos com cinco elétrons na última camada, por exemplo: átomos de fósforo. Um desses elétrons não encontra um átomo vizinho para se ligar e se torna um elétron livre que poderá se movimentar pelo interior do material.

• **Semicondutor tipo P:** Para formar o material tipo P, são acrescentados ao semicondutor átomos com três elétrons na última camada, por exemplo: átomos de alumínio. Assim, fica faltando um elétron para completar as ligações químicas entre o alumínio e o silício. Essa falta do elétron gera uma lacuna no interior do material. O semicondutor tipo P tende a ser um receptor de elétrons.

O diodos são formados por uma junção de semicondutores tipo N e tipo P. O terminal anodo é ligado a uma camada tipo P e o terminal catodo é ligado a uma camada tipo N. Nesse texto, não serão abordados os processos que ocorrem no interior do componente, vamos analisar somente o comportamento do diodo nos circuitos elétricos.

Entre as características do diodo, podemos destacar:

**Corrente Direta Máxima (IFmáx):** é o valor máximo de corrente que o diodo pode conduzir continuamente, acima desse valor, o diodo pode sofrer danos por aquecimento excessivo.

**Tensão reversa máxima (VRmáx):** é o valor máximo de tensão que o diodo pode suportar quando está na polarização reversa.

#### **LED**

O diodo emissor de luz (LED) é um tipo especial de diodo. Na sua fabricação são usados elementos como o gálio (Ga), arsênio (As) e o fósforo (P). Durante a condução de corrente, uma certa quantidade de elétrons passa para um nível mais baixo de energia e liberando energia na forma de fótons. No diodo retificador, essa energia é liberada principalmente na forma de calor.

## **Diodo com polarização direta**

Na figura 69, está sendo representado um circuito com diodo na polarização direta.

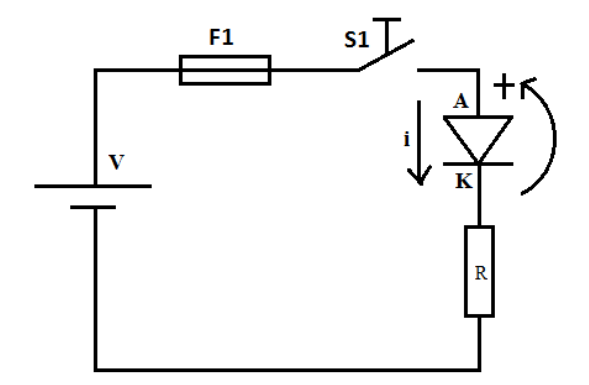

**Figura 69**: polarização direta. Fonte: O autor.

O diodo está diretamente polarizado quando seu terminal anodo (A) tem potencial mais positivo do que o terminal catodo (K). Na polarização direta, o comportamento é semelhante a uma chave fechada, ou seja, a corrente elétrica fluirá normalmente. Observe que a seta no símbolo do diodo coincide com o sentido convencional da corrente elétrica. Os diodos em condução causam uma pequena queda de tensão, que é de aproximadamente 0,7 V nos diodos de silício e 0,3 V nos diodos de Germânio. Uma característica interessante é que essa diferença de potencial se mantém praticamente constante dentro da faixa de funcionamento desse componente.

## **Diodo com polarização reversa**

Na figura 70, está sendo representado um circuito com diodo na polarização reversa.

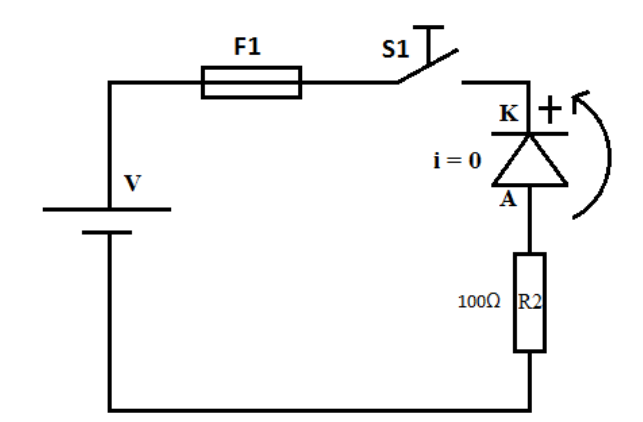

**Figura 70**: polarização reversa. Fonte: O autor.

A polarização reversa acorre quando o terminal catodo (K) tem potencial mais positivo do que o terminal anodo (A). Nesse caso, o diodo tem comportamento semelhante a um interruptor aberto, ou seja, impede a passagem da corrente elétrica. Na prática, existirá uma corrente de fuga que tem influência da temperatura. Em circuitos eletrônicos mais sensíveis, a corrente de fuga pode ter algum efeito, mas na maioria das aplicações, a corrente de fuga é desprezível ficando na faixa dos microampères.

# **Texto de apoio 4: Capacitores**

.

O capacitor é constituído por placas condutoras separadas por um material isolante (dielétrico), conforme representado na figura 71.

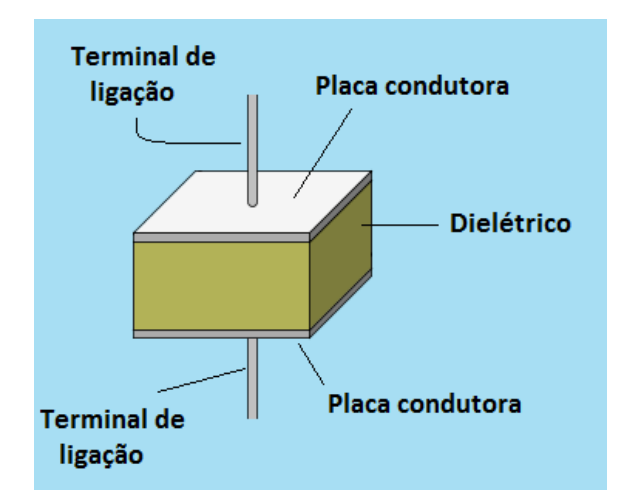

**Figura 71:**representação de um capacitor de placas paralelas. Fonte: adaptado de: Universityof Colorado Boulder. PhETInteractiveSimulations. Disponível em: [<https://phet.colorado.edu/pt\\_BR/>](https://phet.colorado.edu/pt_BR/).

Ao ligarmos o capacitor a uma fonte de tensão contínua, uma das placas do capacitor adquire um potencial positivo e a outra placa fica com potencial negativo, essa representação está na figura 72. Quando o capacitor já estiver totalmente carregado, a diferença de potencial entre as placas do capacitor será a mesma que existe entre os polos da fonte.

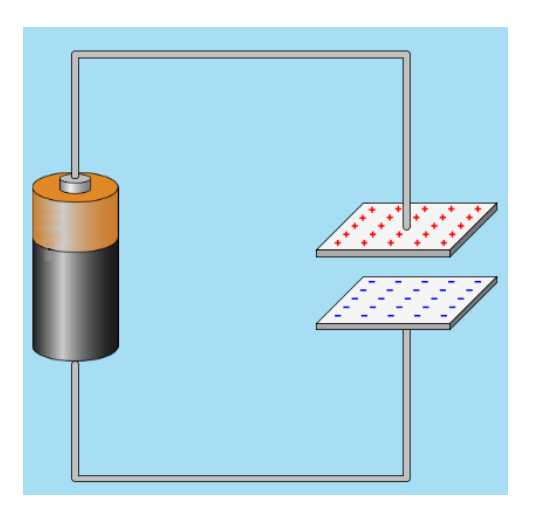

**Figura 72:** representação de um capacitor carregado. Fonte: adaptado de: University of Colorado Boulder. PhET Interactive Simulations (University of Colorado Boulder). Disponível em: < https://phet.colorado.edu/pt\_BR/>.

Cada placa terá as mesmas quantidades de cargas elétricas, mas com sinais contrários. Entre as placas do capacitor, forma-se um campo elétrico que é representado utilizando linhas de força como pode ser visto na figura 73. As linhas de força são representadas saindo da placa positiva e entrando na placa negativa. A diferença de potencial entre as placas se mantem mesmo após o capacitor ter sido desligado da fonte. Isso ocorre porque os elétrons na placa negativa ficam "presos" devido à presença desse campo elétrico, dessa forma há armazenamento de energia eletrostática no capacitor.

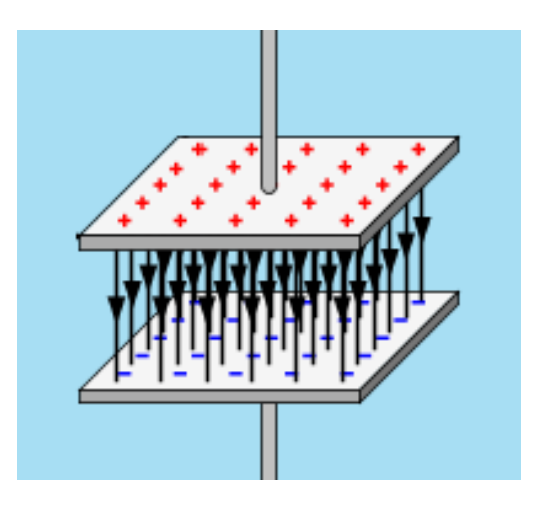

**Figura 73:**Representação do campo elétrico do capacitor de placas paralelas. Fonte: Fonte: adaptado de: Universityof Colorado Boulder. PhETInteractiveSimulations (Universityof Colorado Boulder). Disponível em: < https://phet.colorado.edu/pt\_BR/>.

A capacidade que o capacitor possui de armazenar cargas é definida pela sua **capacitância**.No Sistema Internacional de Unidades, a unidade de medida de capacitância é o *farad* (F). Quanto maior for à capacitância, maior será a capacidade do capacitor armazenar cargas.A capacitância de um capacitor pode ser calculada pela seguinte equação:

$$
C = \frac{Q}{V} \tag{19}
$$

Onde C é a capacitância em *farad* (F), Q é a carga acumulada em *coulomb* (C), e V é a diferença de potencial em *volts* (V). Portanto, 01 *farad* corresponde a 01 *coulomb* por *volt*.

A capacitância depende de alguns aspectos construtivos do capacitor: área das placas, distância entre as placas e do tipo do dielétrico utilizado para isolar uma placa da outra.Placas com áreas maiores terão mais espaço para armazenar cargas, então, se aumentarmos a **área das placas**, consequentemente aumentamos a capacitância. Quanto maior for à capacidade de isolação do **material dielétrico**, maior será a capacitância, pois as fugas de corrente serão reduzidas.Outro fator importante será a **distância entre as placas**, observa-se que para placas mais próximas, a capacitância é maior do que para placas mais distantes.

#### **Tensão de trabalho**

A tensão de trabalho é a tensão máxima que o capacitor pode suportar entre seus terminais. Nunca ultrapassar esse valor, pois o capacitor poderá ser danificado ou entrar em curto circuito.

## **Simbologia:**

Para representar alguns tipos de capacitores, podem ser utilizados os símbolos da figura 74.

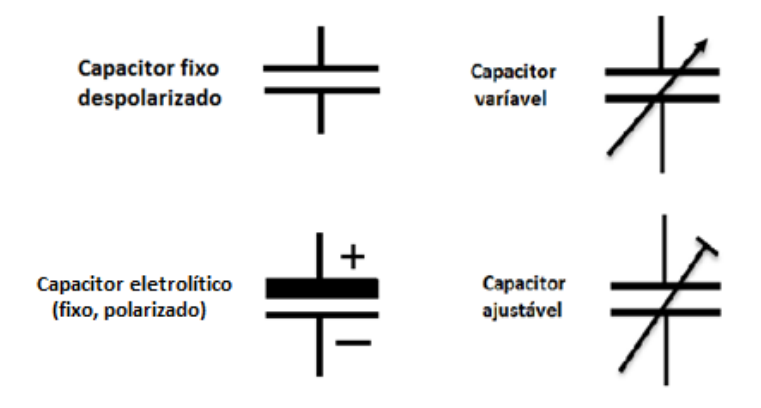

**Figura 74**: Simbologia para capacitores. Fonte: o autor.

Os **capacitores fixos** são aqueles que apresentam um valor fixo de capacitância. Os **capacitores ajustáveis** permitem mudanças no seu valor de capacitância, são instalados em pontos de calibração de circuitos eletrônicos, com acesso somente durante a manutenção do equipamento. Os **capacitores variáveis** permitem a variação de capacitância pelo usuário do equipamento eletrônico. Um exemplo do uso de capacitores variáveis são os aparelhos de rádio antigos, onde esses capacitores serviam para fazer a sintonia das estações transmissoras.

Os **capacitores polarizados** possuem um terminal que deve ser ligado ao potencial positivo da fonte e outro terminal que deve ser conectado ao potencial negativo. Se ocorrer uma ligação errada, o capacitor pode ser danificado ou até mesmo estourar, trazendo riscos às pessoas. Um exemplo de capacitor polarizado é o **capacitor eletrolítico** que é muito utilizado em fontes de alimentação. Os **capacitores despolarizad**os não possuem polaridade fixa, ou seja, qualquer um dos seus terminais pode ser ligado ao positivo ou ao negativo da fonte de alimentação.

# **Capacitores em série**

As equações para associação de capacitores também já estão descritas em inúmeros livros de Física do ensino superior e do ensino médio. As demonstrações a seguir, foram baseadas na obra de Sears; Zemansky e Young (1894, p. 573 – 578) e também no trabalho de Markus (2011, p. 91 - 102). Na figura 75, está sendo representado um circuito com dois capacitores associados em série.

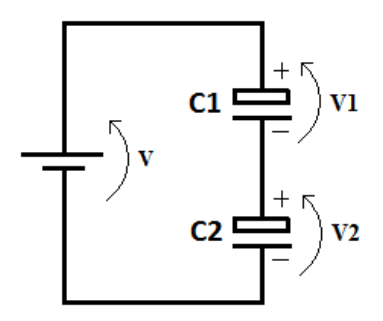

**Figura 75:** capacitores em série. Fonte: O autor.

A placa positiva de C2 e a placa negativa de C1 possuem a mesma quantidade de carga elétrica porque estão ligadas entre si. Mas, como já foi visto anteriormente, em cada capacitor as placas tem a mesma quantidade de carga, mas com sinais trocados. Portanto, podemos concluir que na associação em série, todas as placas terão a mesma quantidade de carga (em módulo).

A capacitância equivalente da associação pode ser determinada pela equação:

$$
C_{eq} = \frac{Q}{V} \tag{20}
$$

Os capacitores possuem capacitâncias  $C_1$  e  $C_2$ , respectivamente iguais a:

$$
C_1 = \frac{Q}{V_1} \tag{21}
$$

$$
C_2 = \frac{Q}{V_2} \tag{22}
$$

Em cada uma dessas equações, isolamos "V" para calcular a diferença de potencial em cada um dos componentes do circuito e chegamos as seguintes equações:

$$
V = \frac{Q}{c_{eq}} \tag{23}
$$

$$
V_1 = \frac{Q}{c_1} \tag{24}
$$

$$
V_2 = \frac{Q}{c_2} \tag{25}
$$

Como se trata de uma associação em série, a tensão da fonte é distribuída entre os capacitores, de modo que:

$$
V = V_1 + V_2 \tag{26}
$$

Substituindo V,  $V_1$  e  $V_2$ , respectivamente pelas equações 23, 24 e 25, fica:

$$
\frac{Q}{C_{eq}} = \frac{Q}{C_1} + \frac{Q}{C_2} \tag{27}
$$

Dividindo os dois membros da equação por Q, chegamos à conclusão de que:

$$
\frac{1}{c_{eq}} = \frac{1}{c_1} + \frac{1}{c_2} \tag{28}
$$
Para associação de vários capacitores em série, a equação ficará como:

$$
\frac{1}{c_{eq}} = \frac{1}{c_1} + \frac{1}{c_2} + \frac{1}{c_3} + \dots + \frac{1}{c_n} \tag{29}
$$

## **Capacitores em paralelo**

Na figura 76 está sendo representado um circuito com dois capacitores ligados em paralelo.

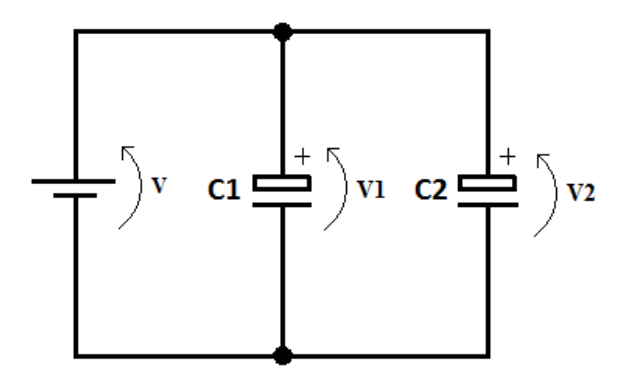

**Figura 76:** capacitores em paralelo. Fonte: O autor.

Para capacitores em paralelo, a diferença de potencial será a mesma em todos os elementos da associação.

$$
V = V_1 = V_2 \tag{30}
$$

A carga total "q" da associação é a soma das cargas em cada capacitor:

$$
q = q_1 + q_2 \tag{31}
$$

Isolando "q" na equação da capacitância (equação 19), verificamos que a carga "q" de um capacitor deve ser igual a:

$$
q = CV \tag{32}
$$

Substituindo a equação 32 na equação 31, fica:

$$
C_{eq}V = C_1V + C_2V \tag{33}
$$

Dividindo por "V" os dois membros da equação 33, podemos concluir que:

$$
C_{eq} = C_1 + C_2 \tag{34}
$$

Para associação de vários capacitores em paralelo, a equação ficará como:

$$
C_{eq} = C_1 + C_2 + C_3 + \dots + C_n \tag{35}
$$

## **Tempo de carga e descarga dos capacitores**

A figura 77 representa um circuito com um capacitor ligado em série com um resistor, ao fechar a chave S1, tem início o processo de carga do capacitor.

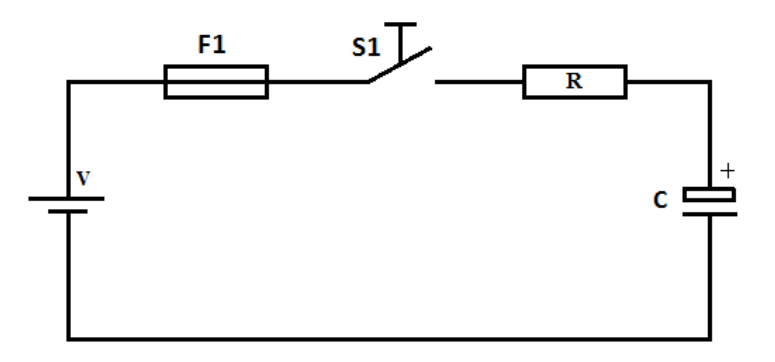

**Figura 77:** Circuito RC em corrente contínua. Fonte: O autor.

Suponha que inicialmente, o capacitor está descarregado e a tensão nas suas placas é igual a zero. No instante que a chave for fechada, a diferença de potencial no resistor será igual a diferença de potencial disponível na fonte. Nesse momento inicial, o capacitor se comporta como se fosse um curto circuito absorvendo a máxima corrente possível. A corrente nesse momento é dada por:

$$
i = \frac{V}{R} \tag{36}
$$

Mas, à medida que o capacitor vai sendo carregado, a diferença de potencial entre suas placas vai aumentando até ficar igual a tensão fornecida pela fonte, nesse momento cessa o fluxo de corrente.

### **Resumindo:**

No instante inicial, o capacitor se comporta como um curto circuito absorvendo a máxima corrente. Depois de totalmente carregado, não há mais corrente e o capacitor se comporta como uma chave aberta. O tempo que o capacitor demora para carregar depende da capacitância e também do resistor que está sendo utilizado.

Fazendo a multiplicação RC, obtém-se uma constante de tempo, representada pela letra grega  $\tau$  (tau).

$$
\tau = RC \tag{37}
$$

Durante o processo de carga do capacitor, observa-se que depois de cinco constantes de tempo, o capacitor estará 99% carregado (Markus, 2011, p. 100). Se utilizarmos o mesmo resistor para descarregar o capacitor, conforme esquema da figura 78, observaremos que o tempo de carga é igual ao tempo de descarga.

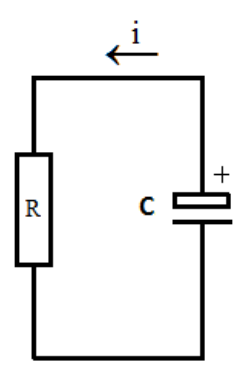

**Figura 78:** descarga do capacitor. Fonte: O autor.

Portanto, podemos calcular o tempo aproximado de carga e descarga do capacitor pela equação 38:

$$
t = 5RC \tag{38}
$$

Onde:

 $t =$  tempo de carga e descarga, em segundos (s);

R = resistência do resistor em ohm  $(\Omega)$ ;

C= capacitância em *farad*(F).

Maiores detalhes podem ser encontrados nas obras de Sears; Zemansky e Young (1894, p. 573 – 578) e também no trabalho de Markus (2011, p. 91 - 102).

# **Apêndice A: Lista de componentes**

Para a montagem do painel didático e a realização das tarefas são necessários os seguintes componentes:

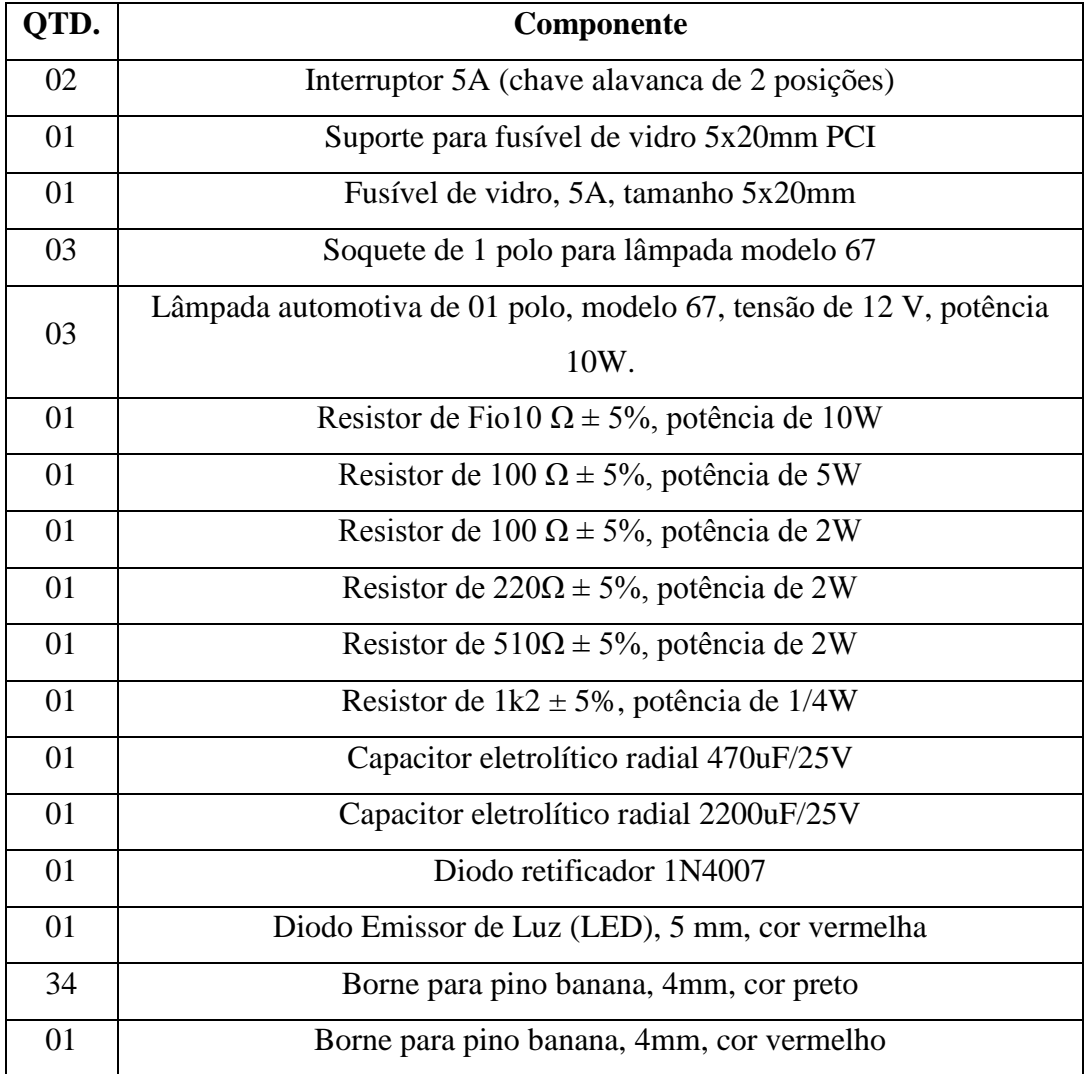

| 01   | Borne para pino banana, 4mm, cor laranja                               |  |
|------|------------------------------------------------------------------------|--|
| 01   | Borne para pino banana, 4mm, cor amarelo                               |  |
| 01   | Borne para pino banana, 4mm, cor branca                                |  |
| 01   | Borne para pino banana, 4mm, cor azul                                  |  |
| 30   | Pino banana 4mm, cor preta                                             |  |
| 4,0m | Cabo flexível $1,0$ mm <sup>2</sup>                                    |  |
| 01   | Placa de compensado ou MDF, espessura de 9 mm, dimensões sugeridas     |  |
|      | conforme apêndice B.                                                   |  |
| 10   | Parafuso auto atarrachante 3mm x 20mm                                  |  |
| 01   | Multímetro digital com escalas de tensão e corrente contínua,          |  |
|      | continuidade e resistência elétrica.                                   |  |
| 01   | Fonte de tensão modelo ATX, reaproveitada de computadores antigos ou   |  |
|      | fonte didática com entrada 127 e 220 V AC e saída variável de 0 a 12V. |  |

**Tabela 3:** Lista de componentes do kit didático.

## **Apêndice B: Instruções para a montagem do painel didático**

A seguir serão disponibilizadas algumas instruções para a montagem de um painel didático, conforme o modelo da foto abaixo (figura 79). Nesse painel, devem ser fixados os componentes que constam na tabela do apêndice A.

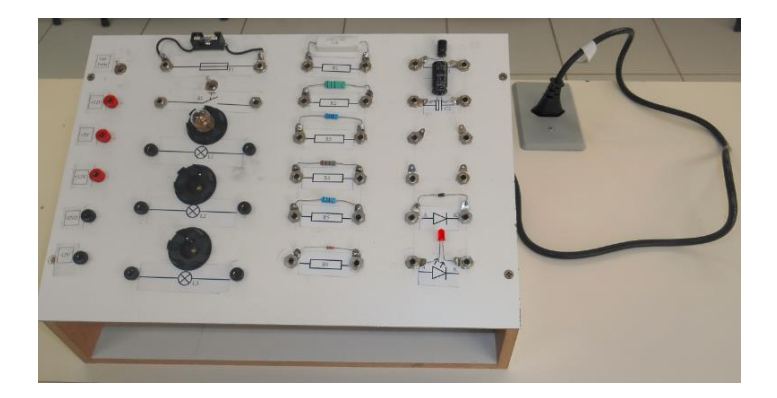

**Figura 79:** Painel didático. Fonte: O autor.

Na primeira etapa, devem ser providenciadas placas feitas com material isolante elétrico, podem ser utilizadas placas de compensado ou MDF<sup>1</sup>. Mas atenção, esses materiais não são adequados para tensões elétricas mais elevadas. Nesse projeto, a tensão de saída da fonte deve ser no máximo igual a 24 volts.É necessário recortar quatro placas, duas para as laterais, uma para a tampa inferior, e outra que ficará na parte superior onde serão fixados os componentes. Nas figuras a seguir, serão apresentados os desenhos com as medidas de cada placa.

<sup>&</sup>lt;sup>1</sup> MDF é uma placa feita de fibra de madeira que é utilizada na fabricação de móveis, a sigla MDF significa *MediumDensityFiberboard* que em tradução livre fica como placa de fibra de media densidade.

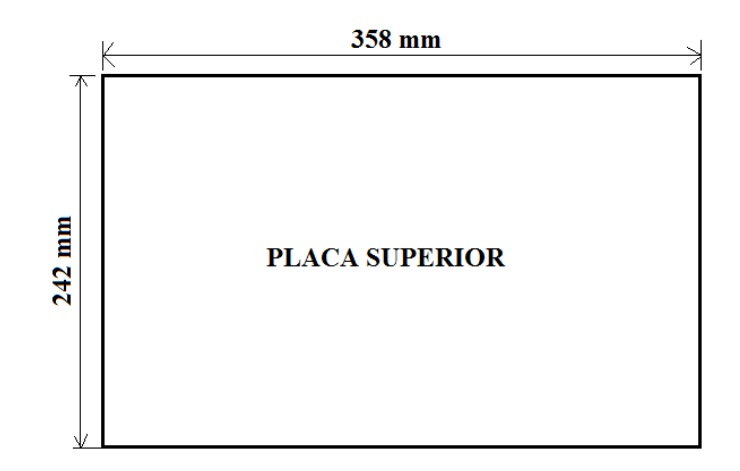

**Figura 80:** Dimensões da placa superior(fora de escala). Fonte: O autor.

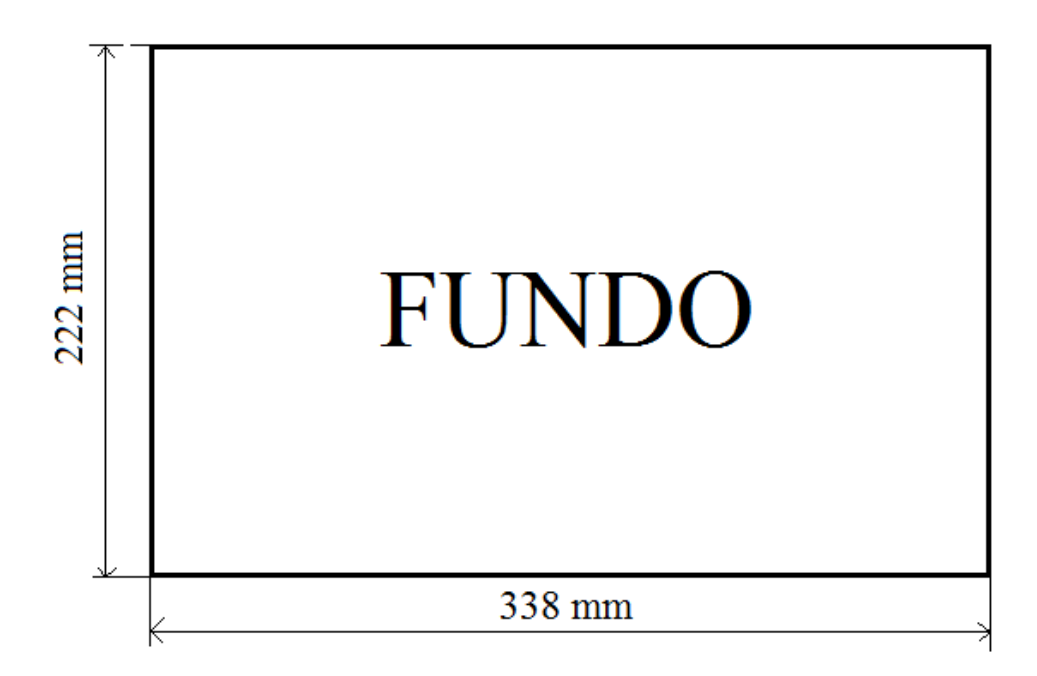

**Figura 81:** dimensões da placa inferior (fora de escala). Fonte: O autor.

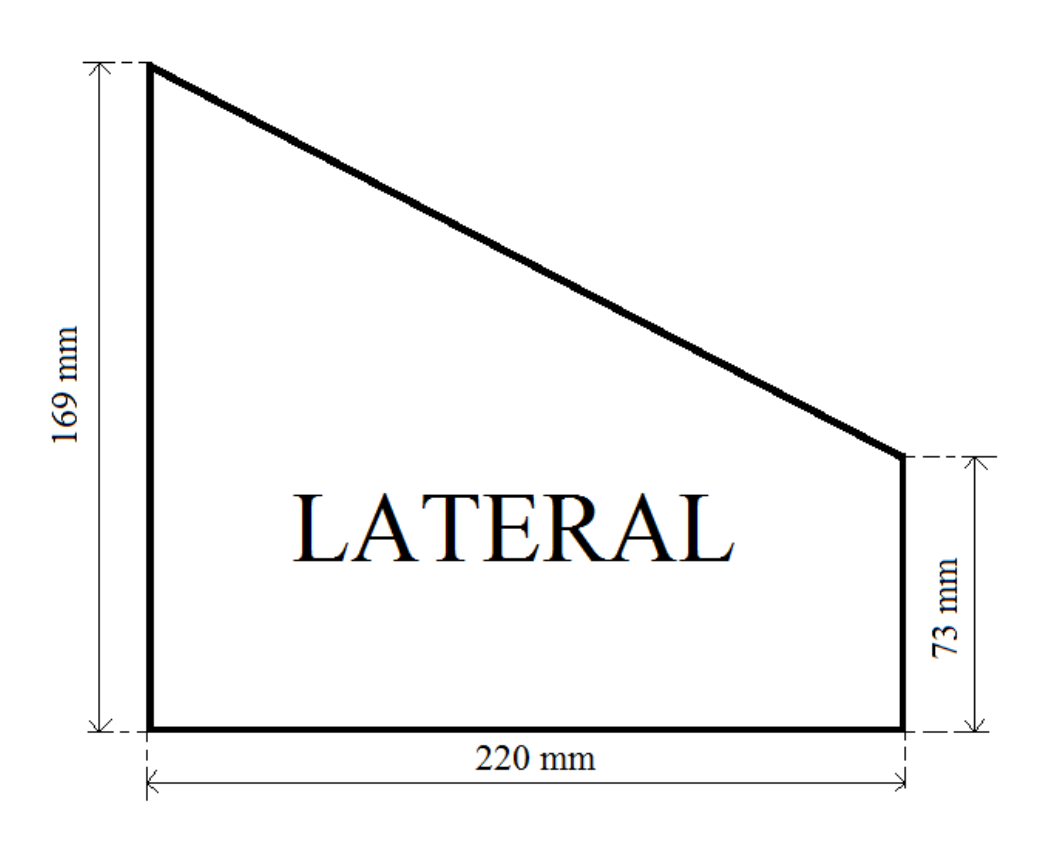

**Figura 82:** dimensões da placa lateral (fora de escala). Fonte: O autor.

O leiaute representado na figura 83, mostra a posição dos componentes na placa superior.

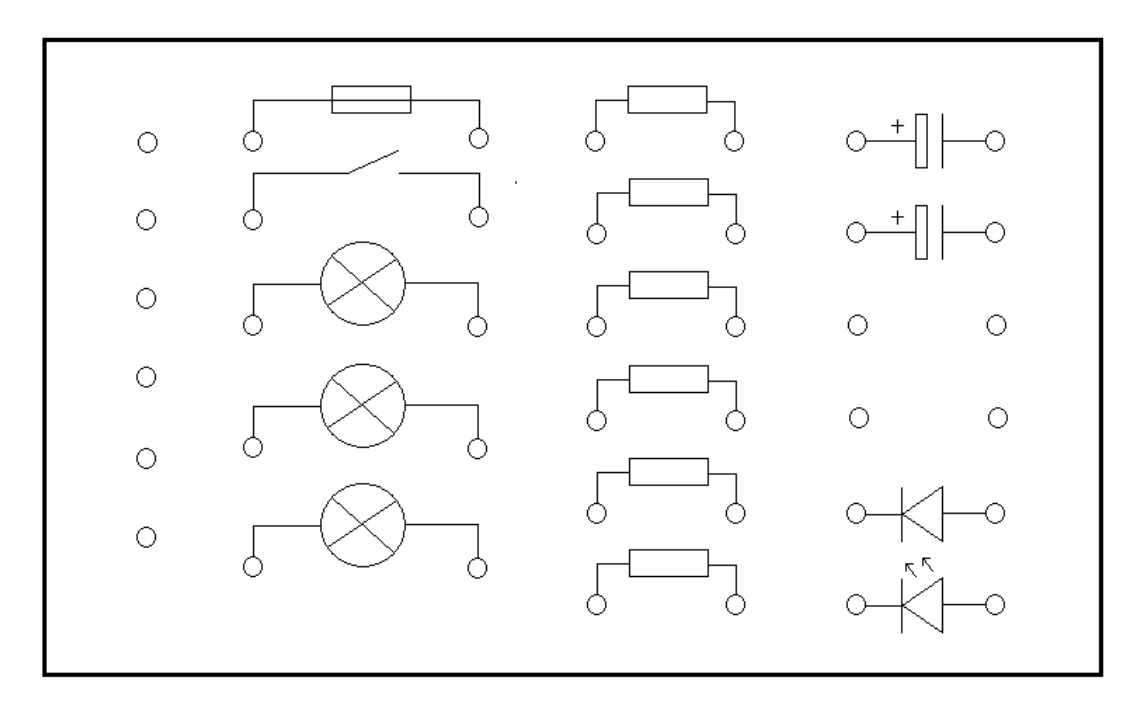

**Figura 83:** leiaute do painel didático (fora de escala). Fonte: O autor.

**Observações:** para encaixar o soquete das lâmpadas, foram feitos furos com largura de 25mm. Mas atenção, se for utilizar outro tipo de lâmpada, verifique a medida antes de fazer a furação. Para encaixar os bornes e os interruptores, foi feito um furo passante de 6mm e um furo parcial de 10mm conforme mostra afiguras 84:

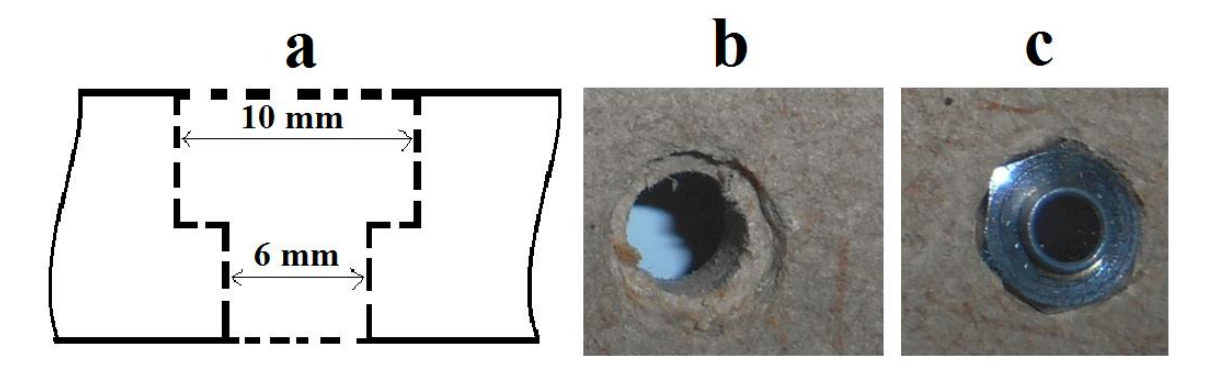

**Figura 84:** (a) Largura dos furos. (b) Foto da furação. (c) Terminal encaixado no furo.

No desenho a seguir (figura 85), cada furo está sendo representado por um círculo. As distâncias foram indicadas em milímetros. Um boa dica é fazer o desenho em uma cartolina em tamanho real, e em seguida, colar a cartolina em cima da placa para marcar a posição dos furos.

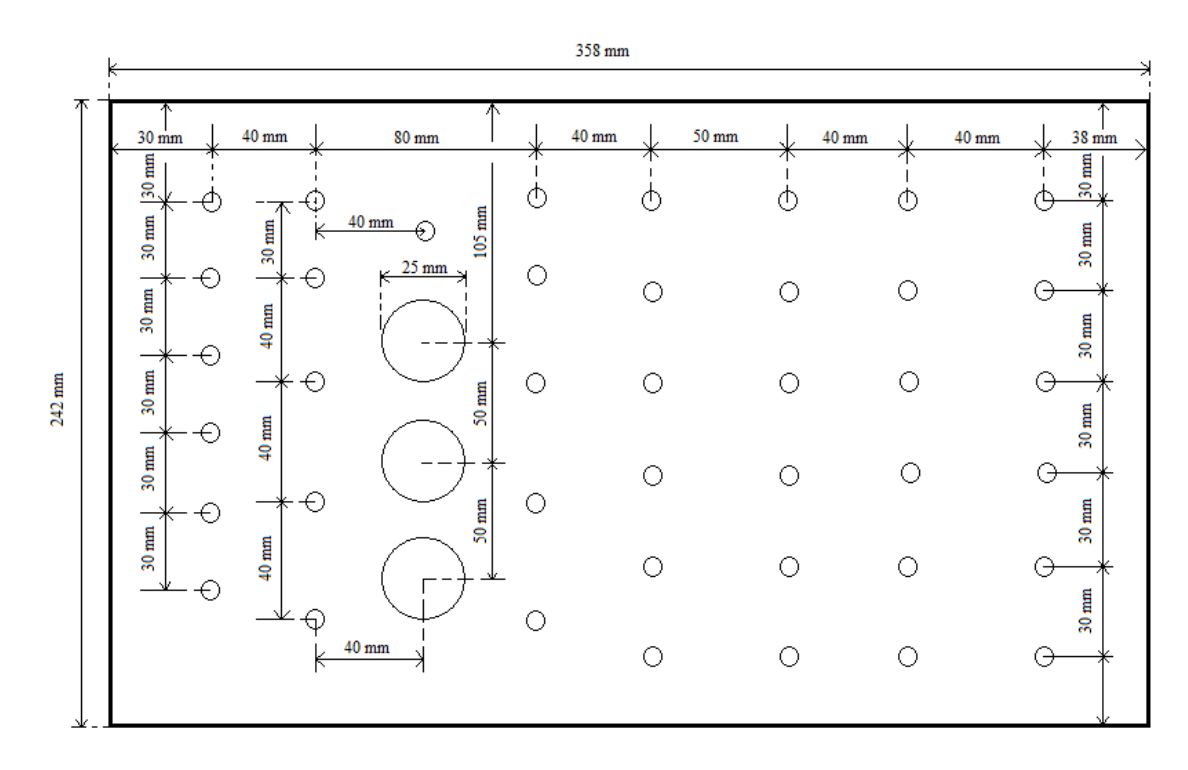

**Figura 85:** medidas do painel com a posição dos furos, (desenho fora de escala). Fonte: O autor.

Após fazer as furações, fixar os terminais e soldar os componentes conforme mostrado na foto da figura 86.

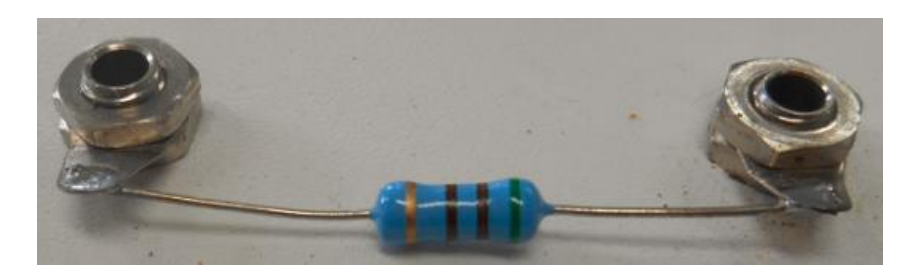

**Figura 86:** detalhe da fixação dos componentes. Fonte: O autor.

Os interruptores e as lâmpadas devem ser ligadas aos conectores por meio de cabos condutores, detalhes da ligação podem ser vistos na figura 87:

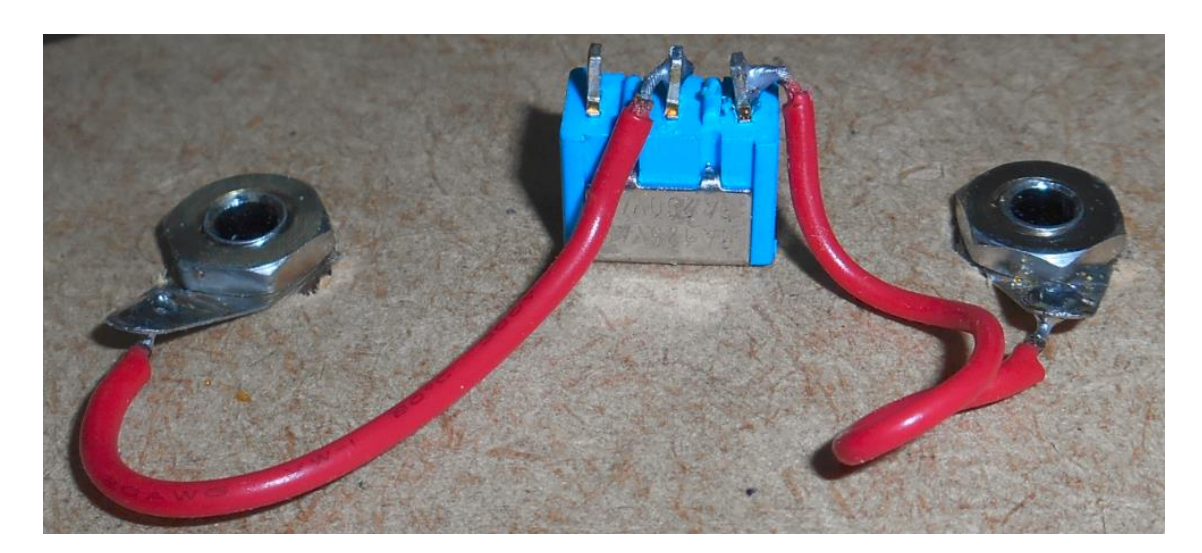

**Figura 87:** detalhes da ligação do interruptor (visto por baixo do painel). Fonte: O autor.

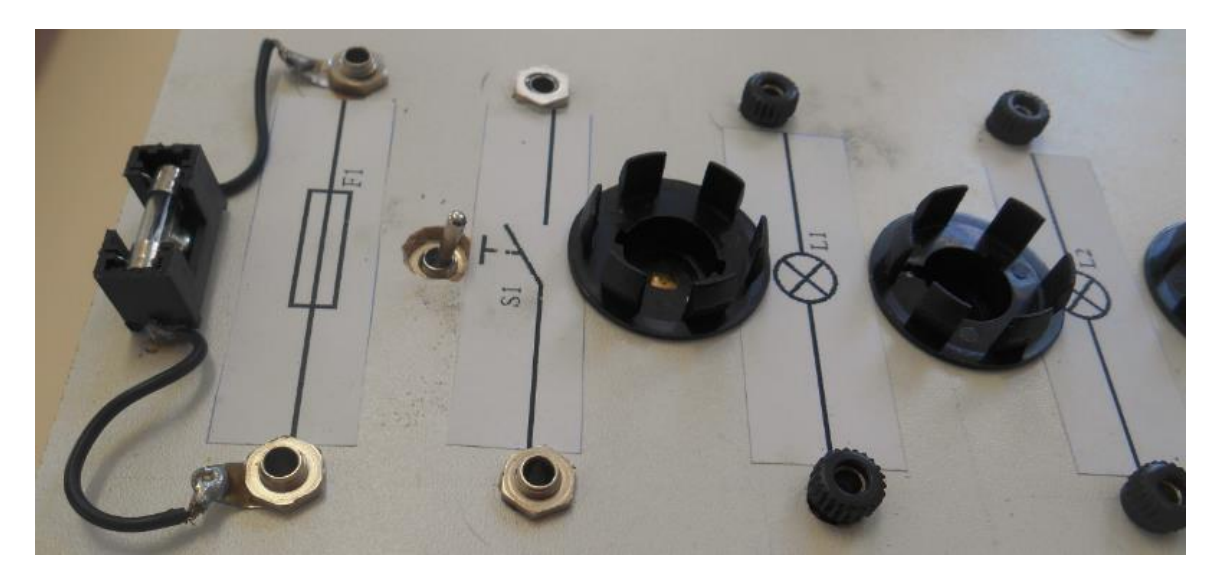

**Figura 88:** Detalhes do painel didático (fusível, interruptor e soquetes das lâmpadas). Fonte: O autor.

O fusível utilizado no painel didático é conhecido como fusível de vidro, é muito comum em equipamentos eletrônicos. São fornecidos em dois tamanhos, o fusível pequeno tem dimensões de 5 x 20mm, o fusível grande tem dimensões de 6 x 30mm. É necessário uma base para a fixação do fusível, conforme mostra a figura 89, essa base deve ser fixada ao painel com um pequeno parafuso inserido no centro.

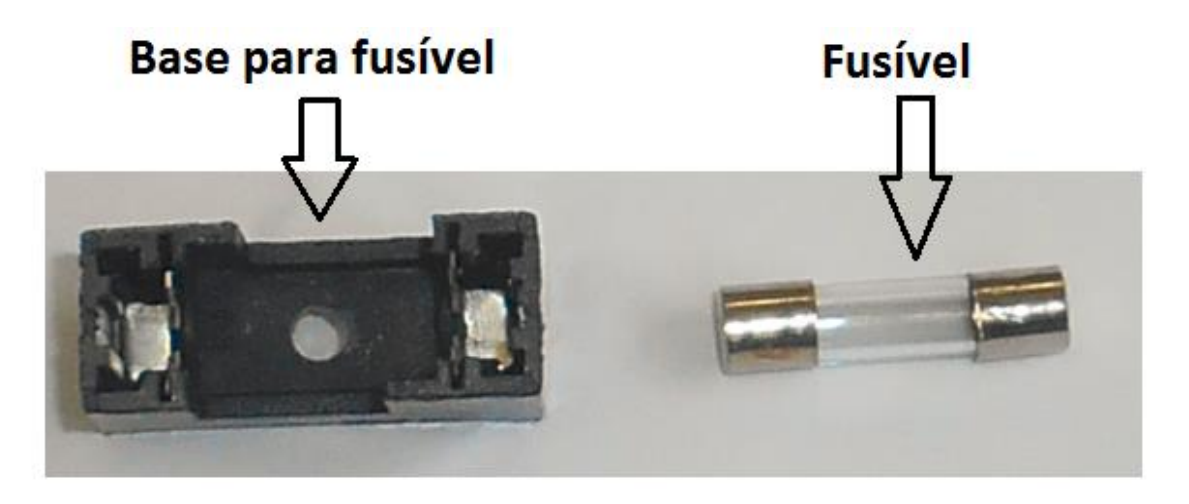

**Figura 89:** Fusível de vidro e base. Fonte: O autor.

Para fazer as ligações, deve ser preparado cabos com plugue banana conforme a foto a seguir (figura 90):

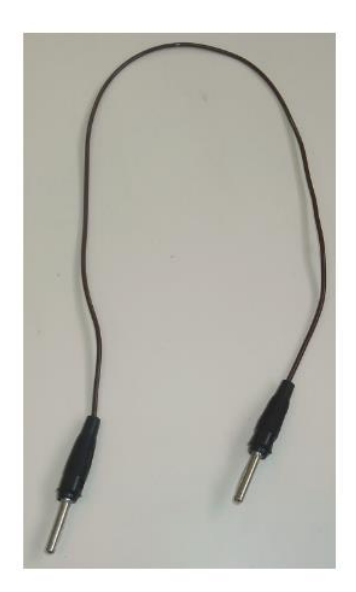

**Figura 90:** cabo com plugue banana. Fonte: O autor.

Para facilitar a interpretação dos diagramas, uma sugestão é colar abaixo de cada componente uma etiqueta com a simbologia. A foto a seguir (figura 91), mostra um painel já pronto e sendo utilizadopara a ligação de um circuito simples.

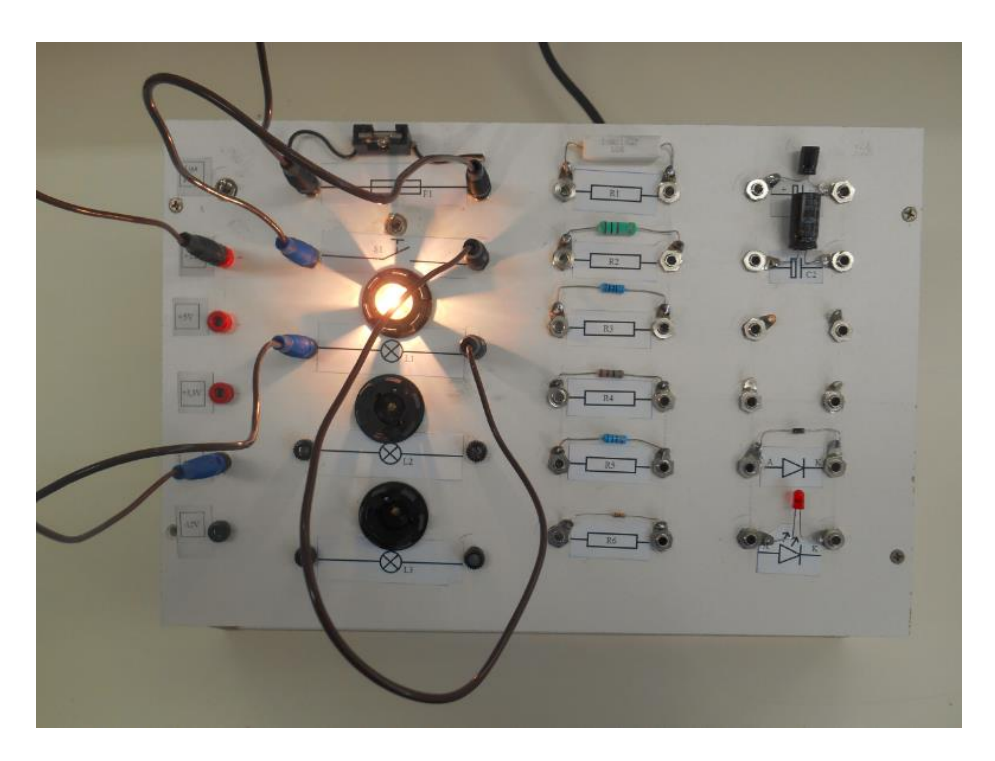

**Figura 91:** painel de circuitos. Fonte: O autor.

Como fonte de tensão, é possível reutilizar fontes modelo ATX, que são aquelas encontradas nas CPUs de computadores. As orientações para adaptação da fonte serão repassadas no apêndice C.

# **ApêndiceC: Instruções para o uso da fonte de computador como fonte didática**

É muito importante lembrar que, antes de executar esse trabalho, é necessário garantir que o computador já está desligado da tomada de energia. Dentro do computador e também dentro da fonte, existem componentes que armazenam energia elétrica. Não toque nos condutores e não abra a fonte. Se for necessário abrir a fonte, pedir ajuda de um profissional especializado em eletrônica. Na foto (figura 92) é possível visualizar uma CPU aberta e a localização da fonte.

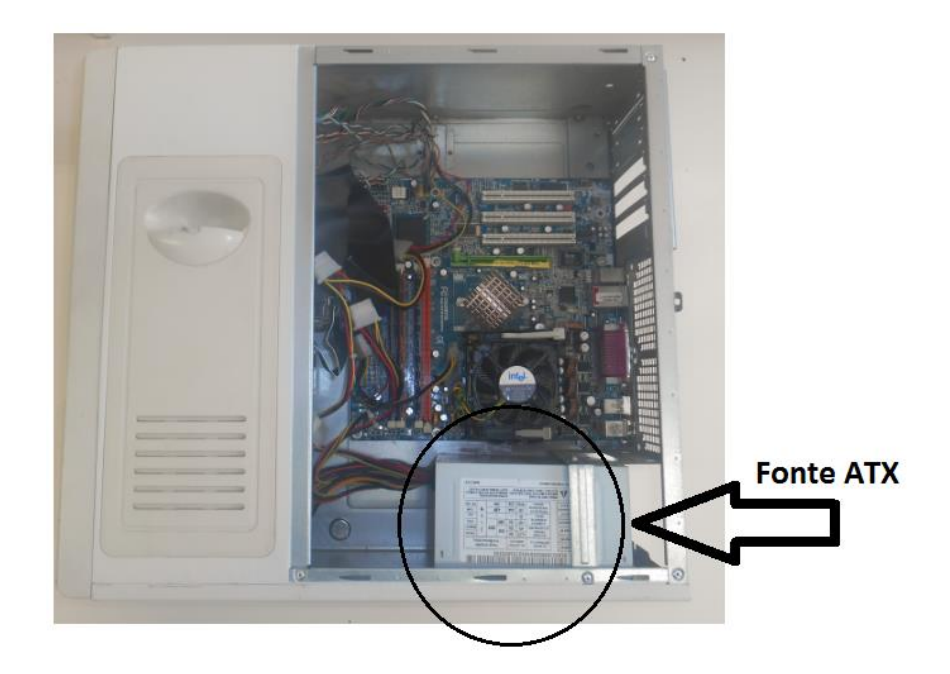

**Figura 92:** CPU de computador com destaque para a fonte ATX. Fonte: O autor.

Na traseira da fonte, tem uma chave que serve para justar a tensão de entrada da fonte (figura 93). Posicione essa chave conforme a tensão disponível no local de uso.

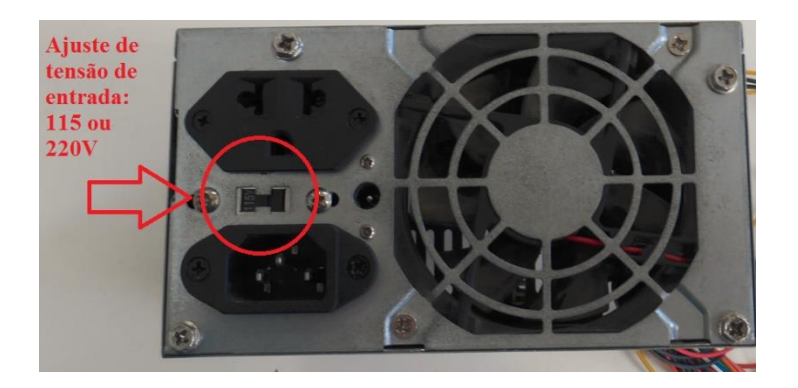

**Figura 93:** seleção da tensão de entrada da fonte. Fonte: O autor.

Na saída da fonte são disponibilizados vários fios coloridos, como mostra a foto a seguir (figura 94).

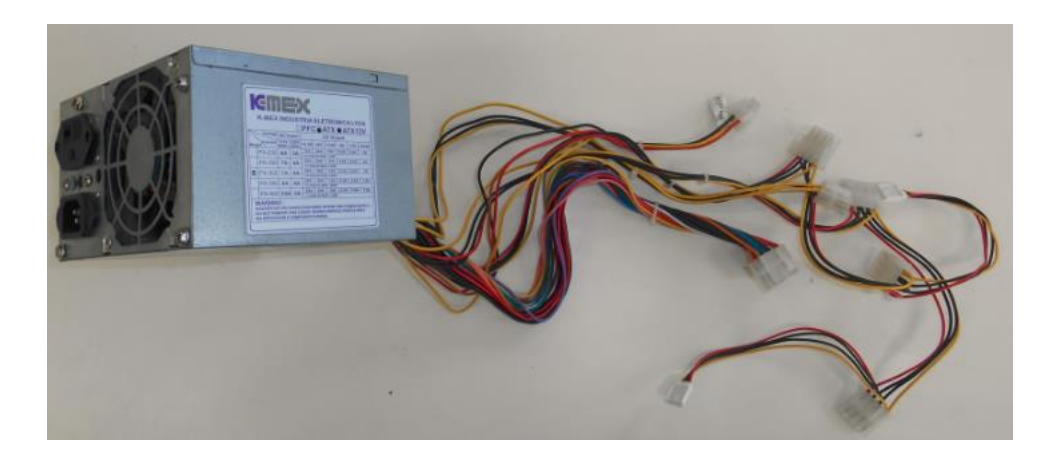

**Figura 94:** Fonte modelo ATX. Fonte: O autor.

Para cada cor, há uma tensão diferente, confira os valores de tensão marcados na própria fonte, geralmente os valores estão conforme a tabela abaixo:

| Cor           | <b>Tensão</b> |
|---------------|---------------|
| Preto         | GND(0V)       |
| Alaranjado    | 3,3V          |
| Vermelho      | 5,0V          |
| Amarelo       | 12,0V         |
| <b>Branco</b> | $-5V$         |
| Azul          | $-12V$        |

**Tabela 4**: Tensões de saída da Fonte Modelo ATX

Os fios coloridos devem ser ligados diretamente nos terminais do painel didático, conforme pode ser verificado na foto a seguir (figura 95). Para que a fonte funcione, é necessário ligar o fio verde com um dos fios na cor preta. Observe na foto que os fios de cor verde e preto são ligados diretamente em um dos interruptores do painel. Esse interruptor será usado para ligar ou desligar a fonte. Os fios que ficarem sobrando devem ser mantidos isolados, porque ficarão com tensão quando a fonte for ligada.

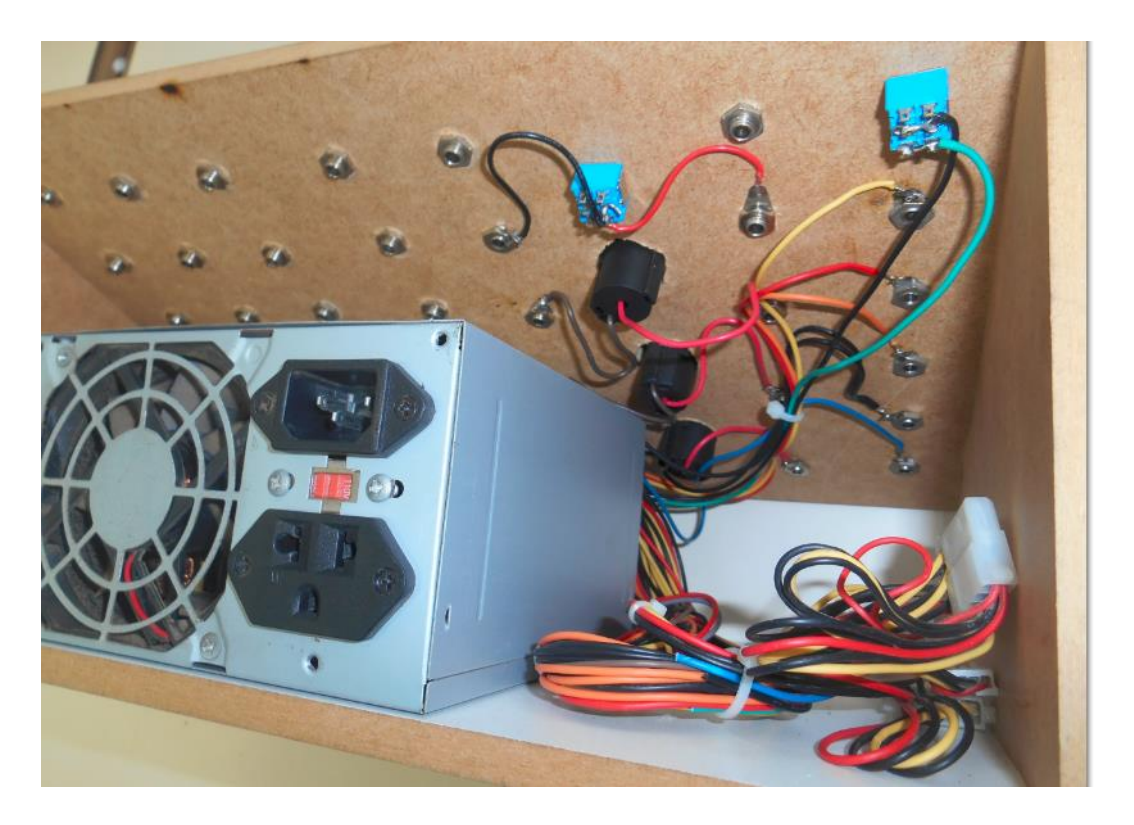

**Figura 95:** Fonte ATX adaptada ao painel didático. Fonte: O autor.

As tensões podem ficar disponíveis na parte superior do painel didático, como mostra a figura 96.

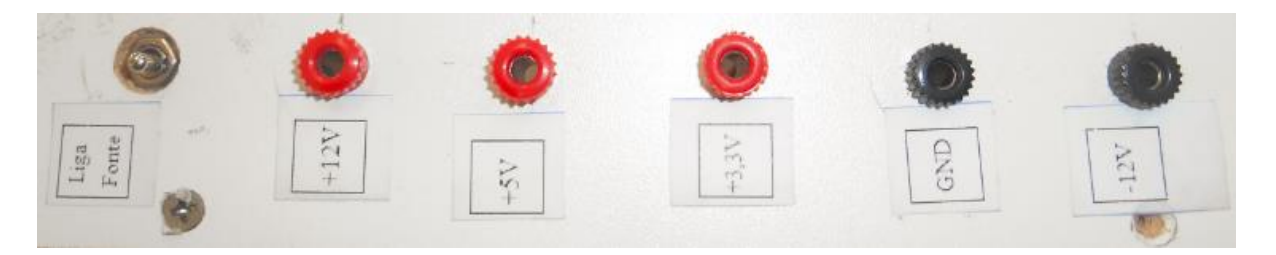

**Figura 96:** terminais de alimentação dos circuitos (vista superior). Fonte: O autor.

## **Referências:**

BONJORNO, Regina Azenha; et.al. **Física Completa**: volume único. São Paulo: FTD, 2001.

CAPUANO, Francisco Gabriel; MARINO, Maria Aparecida. **Laboratório de eletricidade e eletrônica.** 24º ed. São Paulo: Érica, 2007.

CAVALIN, Geraldo; CERVELIN, Severino. **Instalações Elétricas Prediais: Caderno de Atividades.** 2. Edição revisada e atualizada. São Paulo: Érica, 2001. (Coleção Estude e Use. Série Eletricidade).

CHIQUITO, Adenilson J. et. al. Um Sistema Simples para Verificação da Lei de Ohm. **Revista Física na Escola**, v.7, n.2, pág. 76-78, 2006. Disponível em: [<http://www.sbfisica.org.br/fne/Vol7/Num2/v13a15.pdf>](http://www.sbfisica.org.br/fne/Vol7/Num2/v13a15.pdf). Acesso em: 18 abr. 2015.

CIPELLI, Antonio Marco; MARKUS, Otávio; SANDRINI, Waldir. **Teoria e Desenvolvimento de Projetos de Circuitos Eletrônicos**. 23. ed. São Paulo: Erica, 2007.

CLUBE DO HARDWARE. **Anatomia das Fontes de Alimentação Chaveadas.** Disponível em: <http://www.clubedohardware.com.br/artigos/anatomia-das-fontes-de-alimentacaochaveadas/1218>. Acesso em: 26 ago. 2015.

HALLIDAY, David; RESNICK, Robert. **Física 3.** 4. Ed. Rio de Janeiro: LTC Editora. 1983.

HALLIDAY, David; RESNICK, Robert; WALKER, Jearl. **Fundamentos da Física 4:** Ótica e Física Moderna. Tradução de Denise Helena da Silva Sotero. 4. Ed. Rio de Janeiro: LTC Editora. 1983. p. 227 – 240.

MARKUS, Otavio. **Circuitos Elétricos:** corrente contínua e corrente alternada: teoria e exercícios. 9. ed. rev. São Paulo: Érica, 2011.

MARQUES, A. E.; CRUZ, E.C; CHOUERI, S. **Dispositivos Semicondutores:** Diodos e Transistores. 4. ed. São Paulo: Érica, 1998. (Coleção estude e use. Série Eletrônica Analógica).

MORAES, Maria Beatriz dos Santos A.; TEIXEIRA, Rejane M. Ribeiro. **Circuitos elétricos: novas e velhas tecnologias como facilitadoras de uma aprendizagem significativa no nível médio.** Porto Alegre: UFRGS, Instituto de Física, Programa de Pós-Graduação em Ensino de Física, 2006. 88p. Disponível em: [<http://www.if.ufrgs.br/tapf/v17n1\\_Moraes\\_Teixeira.pdf>](http://www.if.ufrgs.br/tapf/v17n1_Moraes_Teixeira.pdf). Acesso em: 15 jan. 2015.

MORAES, Maria Beatriz dos Santos A. **Uma proposta para o Ensino da Eletrodinâmica no Nível Médio.** 2005, 193f. Dissertação (Mestrado Profissionalizante em Ensino de Física) – Instituto de Física, Universidade Federal do Rio Grande do Sul, Porto Alegre, 2005. Disponível em:

[<http://www.bibliotecadigital.ufrgs.br/da.php?nrb=000525245&loc=2006&l=52f66ad9edecf6](http://www.bibliotecadigital.ufrgs.br/da.php?nrb=000525245&loc=2006&l=52f66ad9edecf610) [10>](http://www.bibliotecadigital.ufrgs.br/da.php?nrb=000525245&loc=2006&l=52f66ad9edecf610). Acesso em: 18 abr. 2015.

### MOREIRA,Luís Paulo. **Estudo de Circuitos Elétricos: Utilizando simulação**

**computacional para preparar o uso de circuitos reais.** 2014a, 221f. Dissertação (Mestrado Profissional em Ensino de Física) – Instituto de Física, Universidade Federal do Rio Grande do Sul, Porto Alegre, 2014. Disponível em: < http://www.lume.ufrgs.br/handle/10183/96988 >. Acesso em: 22 jun. 2016.

MOREIRA, Luís Paulo; MOREIRA, Marco Antônio. DOS SANTOS, Flavia Maria Teixeira. **Estudo de circuitos elétricos.** Porto Alegre: UFRGS, Instituto de Física, 2014b. Disponível em: [<http://lief.if.ufrgs.br/pub/cref/n33\\_Moreira/index2.html>](http://lief.if.ufrgs.br/pub/cref/n33_Moreira/index2.html). Acesso em: 15 jan. 2015.

MOREIRA, Marco Antônio. **Aprendizagem Significativa, organizadores prévios, mapas conceituais, diagramas V e unidades de ensino potencialmente significativas.** Porto Alegre: UFRGS, Instituto de Física, 2012. 87 p. Disponível em: [<http://paginas.uepa.br/erasnorte2013/images/sampledata/figuras/aprend\\_%20signif\\_%20org](http://paginas.uepa.br/erasnorte2013/images/sampledata/figuras/aprend_%20signif_%20org_prev_mapas_conc_diagr_v_e_ueps.pdf) [\\_prev\\_mapas\\_conc\\_diagr\\_v\\_e\\_ueps.pdf>](http://paginas.uepa.br/erasnorte2013/images/sampledata/figuras/aprend_%20signif_%20org_prev_mapas_conc_diagr_v_e_ueps.pdf). Acesso em: 02 jun. 2016.

MOREIRA, Marco Antônio. **Breve introdução à Física e ao Eletromagnetismo.** Porto Alegre: UFRGS, Instituto de Física, 2009a. 63 p.; il. (Textos de apoio ao professor de física; v. 20, n. 6). Disponível em: <http://www.if.ufrgs.br/public/tapf/y20n6\_moreira.pdf>. Acesso em: 15 jan. 2015.

MOREIRA, Marco Antônio. **Orientações sobre o currículo do MNPEF**. Mestrado Nacional Profissional em Ensino de Física, 2015. Disponível em: [<http://www.sbfisica.org.br/~mnpef/index.php/cpg/orientacoes-sobre-o-curriculo>](http://www.sbfisica.org.br/~mnpef/index.php/cpg/orientacoes-sobre-o-curriculo). Acesso em: 24 jun. 2016.

MOREIRA, Marco Antônio. **Subsídios Metodológicos para o Professor Pesquisador em Ensino de Ciências.** 1º ed. Porto Alegre: UFRGS, Instituto de Física, 2009b. 73 p. Disponível em: [<http://www.if.ufrgs.br/~moreira/Subsidios10.pdf>](http://www.if.ufrgs.br/~moreira/Subsidios10.pdf). Acesso em: 22 abr. 2015.

MOREIRA, Marco Antônio; OSTERMANN, Fernanda. **Teorias Construtivistas.** Porto alegre: Instituto de Física – UFRGS, 1999. 56p.:il. (Textos de apoio ao professor de Física; n.10). Disponível em: [<http://www.if.ufrgs.br/public/tapf/n10\\_moreira\\_ostermann.pdf>](http://www.if.ufrgs.br/public/tapf/n10_moreira_ostermann.pdf). Acesso em: 15 jan. 2015.

MUNDO DA ELÉTRICA. **Monte uma fonte com várias tensões gastando pouco!** Disponível em: [<https://www.youtube.com/watch?v=IK1F5AB2FXA>](https://www.youtube.com/watch?v=IK1F5AB2FXA). Acesso em 26 ago. 2015.

PARANÁ. Secretaria da Educação. **Diretrizes Curriculares da Educação Básica: Física.** Paraná: 2008. Disponível em:

[<http://www.educadores.diaadia.pr.gov.br/arquivos/File/diretrizes/dce\\_fis.pdf>](http://www.educadores.diaadia.pr.gov.br/arquivos/File/diretrizes/dce_fis.pdf). Acesso em: 22 jun. 2016.

SAAB, Sérgio da Costa et al. **Apostila de Física Experimental II**. Ponta Grossa: DEFIS UEPG, 2006. Disponível em:

[<http://www.fisica.uepg.br/Public/Documentos/1332880141\\_Apostila\\_de\\_F%C3%ADsica\\_E](http://www.fisica.uepg.br/Public/Documentos/1332880141_Apostila_de_F%C3%ADsica_Experimental_II.pdf) [xperimental\\_II.pdf>](http://www.fisica.uepg.br/Public/Documentos/1332880141_Apostila_de_F%C3%ADsica_Experimental_II.pdf). Acesso em: 02 jan. 2015.

SEARS, Francis; ZEMANSKY, Mark W.; YOUNG, Hugh D. **Física 3:** Eletricidade e Magnetismo. Tradução de Jean Pierre von der Weid. Rio de Janeiro: LTC, 1984.

SENAI. Departamento Nacional. **Curso Básico de Segurança em Instalações e Serviços em Eletricidade: Riscos Elétricos.** SENAI. DN. Brasília, 2007.

SENAI/PR. **Eletrônica Básica para eletricista:** fascículos de 01 a 60 – teoria e prática. (Série Eletrônica Básica para Eletricista). Curitiba, Diretoria Técnica – Divisão de Ensino, 1992.

SILVA,Mauro Costa. Quais lâmpadas acendem? Entendendo o funcionamento dos circuitos elétricos. **Revista Física na Escola**, v.12, n.1, pág. 16-19, 2011. Disponível em: <http://www.sbfisica.org.br/fne/Vol12/Num1/circuitos.pdf>. Acesso em: 18 abr. 2015.

SILVEIRA, Fernando Lang; AXT, Rolando. Associação de pilhas em paralelo: onde e quando a usamos? **Caderno Brasileiro de Ensino de Física**, v.20, n.3: p. 391-399, dez. 2003. Disponível em: [<http://www.if.ufrgs.br/~lang/Textos/Associa\\_pilhas\\_paralelo.pdf>](http://www.if.ufrgs.br/~lang/Textos/Associa_pilhas_paralelo.pdf). Acesso em: 03 mar. 2016.

SOCIEDADE BRASILEIRA DE FÍSICA. **PCN+ - Ensino Médio, Orientações Educacionais Complementares aos Parâmetros Curriculares Nacionais (MEC-SEMTEC, 2002). Disponível em: <**[http://www.sbfisica.org.br/arquivos/PCN\\_FIS.pdf>](http://www.sbfisica.org.br/arquivos/PCN_FIS.pdf). Acesso em: 22 abr.2015.

TOOLEY, Mike. **Circuitos Eletrônicos:** fundamentos e aplicações. Tradução de Luiz Cláudio de Queiroz Faria. Rio de Janeiro: Elsevier, 2007.

UAB - Universidade Aberta do Brasil. Tecnologias em Sistemas para Internet a distância. **Fonte de energia:** Hardware de Computadores. 2012. Disponível em: [<http://uab.ifsul.edu.br/tsiad/conteudo/modulo1/hco/hco\\_uh/fonte.pdf>](http://uab.ifsul.edu.br/tsiad/conteudo/modulo1/hco/hco_uh/fonte.pdf). Acesso em 22 ago. 2015.

Universidade Estadual de Ponta Grossa. Biblioteca Central Prof. Faris Michaele. **Manual de normalização bibliográfica para trabalhos científicos.** 3. ed. rev. atual. Ponta Grossa: UEPG, 2012. 141 p. il. Disponível em:

[<http://ri.uepg.br:8080/riuepg/bitstream/handle/123456789/441/LIVRO\\_ManualNormaliza%](http://ri.uepg.br:8080/riuepg/bitstream/handle/123456789/441/LIVRO_ManualNormaliza%C3%A7%C3%A3o%283-ed-rev.-atual-2012%29.pdf?sequence=7) [C3%A7%C3%A3o%283-ed-rev.-atual-2012%29.pdf?sequence=7>](http://ri.uepg.br:8080/riuepg/bitstream/handle/123456789/441/LIVRO_ManualNormaliza%C3%A7%C3%A3o%283-ed-rev.-atual-2012%29.pdf?sequence=7). Acesso em: 20 jan. 2015.

University of Colorado Boulder. **PhET Interactive Simulations:** Capacitor. Disponível em: < https://phet.colorado.edu/pt\_BR/simulation/capacitor-lab>. Acesso em: 22 mar. 2016.

University of Colorado Boulder. **PhET Interactive Simulations:** Kit de Construção de Circuito (AC+DC), Laboratório Virtual. Disponível em: [<https://phet.colorado.edu/pt\\_BR/simulation/legacy/circuit-construction-kit-ac-virtual-lab>](https://phet.colorado.edu/pt_BR/simulation/legacy/circuit-construction-kit-ac-virtual-lab). Acesso em: 22 mar. 2016.

VARIOS AUTORES. **Física, 1° ano: Ensino Médio: livro do professor.** 1.ed. São Paulo: Editora PD, 2010. (Coleção Quanta Física, v.1).

#### **SÉRIE**

### **PRODUTOS EDUCACIONAIS EM ENSINO DE FÍSICA**

VOLUME 1 *– Automatização de Experimentos de Física Moderna com o Kit Lego NXT Mindstorms*

*Wanderley Marcílio Veronez, Luiz Américo Alves Pereira, Gélson Biscaia de Souza*

#### VOLUME 2 – *O Arduino na Programação de Experiências em Termodinâmica e em Física Moderna*

*Marilene Probst Novacoski. Gélson Biscaia de Souza, Luiz Américo Alves Pereira*

VOLUME 3 – *Do Magnetismo à Lei da Indução Eletromagnética de Faraday Marlon Labas, Fábio Augusto Meira Cássaro*

VOLUME 4 – *Estudando Astronomia, Aprendendo Física: Atividades Práticas de Observação do Sol*

*Ana Caroline Pscheidt, Marcelo Emílio*

VOLUME 5 – *Simulador Didático de Acomodação do Olho Humano Gustavo Trierveiler Anselmo, Júlio Flemming Neto, Antônio Sérgio Magalhães de Castro*

VOLUME 6 – *Ensino dos Conceitos de Movimento e Inércia na Mecânica, a partir de uma Concepção de Ciência que não Utiliza a Lógica Binária Luiz Alberto Clabonde, Luiz Antônio Bastos Bernardes, Jeremias Borges da Silva*

VOLUME 7 – *Uma Proposta de Utilização de Mídias Sociais no Ensino de Física com Ênfase à Dinâmica de Newton*

*Heterson Luiz De Lara, Alexandre Camilo Junior, Jeremias Borges da Silva*

VOLUME 8 – *O Eletromagnetismo e a Física Moderna através de Atividades Experimentais Ademir Krepki Henisch, Jeremias Borges da Silva*

VOLUME 9 – *Física Nuclear e Sociedade* Tomo I – *Caderno do Professor* Tomo II – *Caderno do Aluno Josicarlos Peron, André Vitor Chaves de Andrade*

VOLUME 10 *– Conceituação e Simulação na Dinâmica do Movimento* Tomo I – *Caderno do Professor* Tomo II – *Caderno do Aluno Leandro Antonio dos Santos, Antônio Sérgio Magalhães de Castro*

VOLUME 11 *– Montagem de um Painel Didático e Atividades Experimentais em Circuitos de Corrente Contínua Renato Dalzotto, Sérgio da Costa Saab, André Maurício Brinatti*

VOLUME 12 – *Nas Cordas dos Instrumentos Musicais Luís Alexandre Rauch, André Maurício Brinatti, Luiz Fernando Pires*

VOLUME 13 – *O Fóton em Foco: Relações entre Cor, Frequência e Energia de Radiações Eletromagnéticas*

*Romeu Nunes de Freitas, André Maurício Brinatti, Jeremias Borges da Silva*

VOLUME 14 –

Tomo I -*Iniciação em Robótica e Programação com Algumas Aplicações em Física* Tomo II – *Tutorial: Tela Interativa com Controle do Nintendo Wii Hernani Batista da Cruz, Luiz Antônio Bastos Bernardes, Silvio Luiz Rutz da Silva*

VOLUME 15 – *O Uso do Software Tracker no Ensino de Física dos Movimentos Edenilson Orkiel, Silvio Luiz Rutz da Silva*

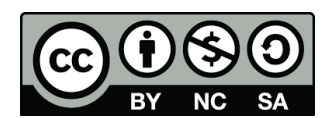

Este trabalho está licenciado com uma Licença Creative Commons – Atribuição -Não Comercial- Compartilha Igual 4.0 Internacional.

> Disponível em: http://uepg.br/proex/Home/ebook.html

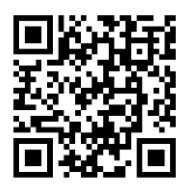